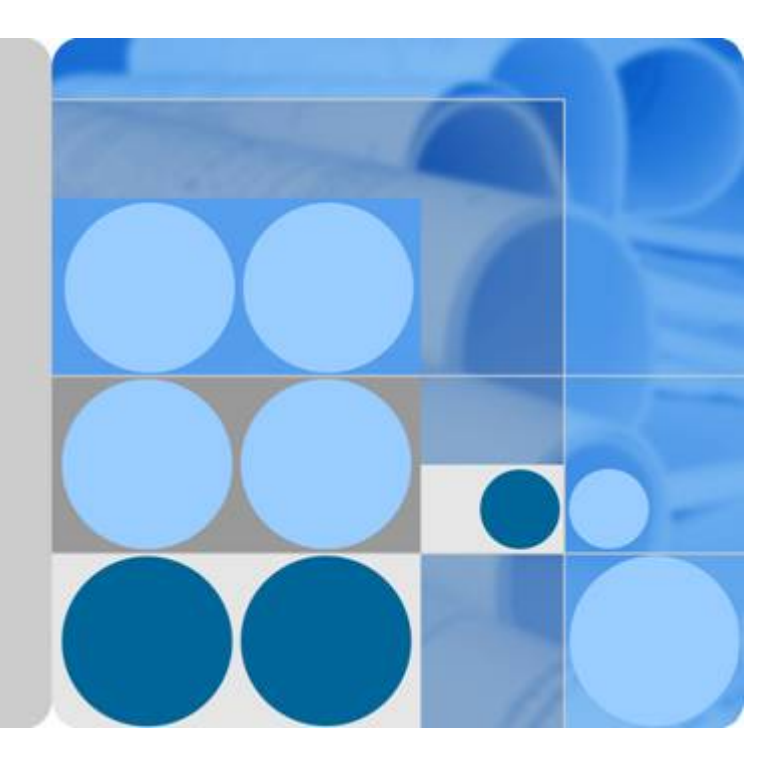

# **API Gateway**

# **Developer Guide**

**Date 2021-10-25**

# **Contents**

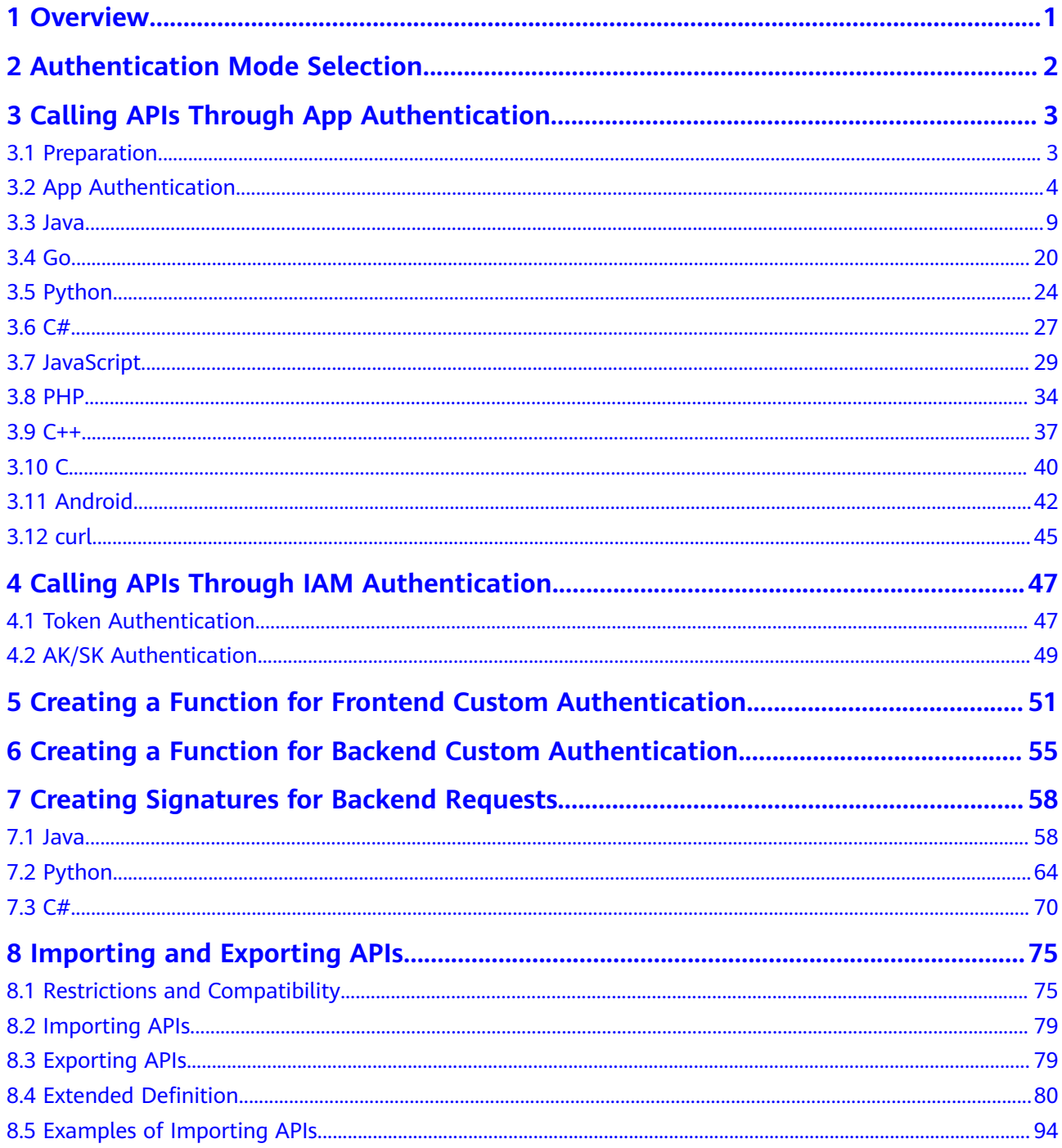

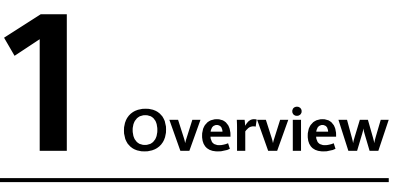

- <span id="page-2-0"></span>• Chapters [2](#page-3-0) to [4](#page-48-0) describe how to call APIs in different authentication modes.
- Chapters **[5](#page-52-0)** to **[6](#page-56-0)** describe how to call APIs using a custom authorizer.
- **[Chapter 7](#page-59-0)** provides guidance to API providers on how to create backend signatures to ensure secure access to backend services.
- **[Chapter 8](#page-76-0)** provides guidance to API providers on how to import APIs from Swagger files to API Gateway, and also provides guidance for API providers and callers on how to export APIs from API Gateway.

# <span id="page-3-0"></span>**2 Authentication Mode Selection**

#### **API Providers**

The following authentication methods are available for calling APIs:

App authentication (recommended)

API callers will be authenticated using the AppKey and AppSecret issued by API Gateway.

a. App authentication is oriented to the tenants of API Gateway.

#### **IAM authentication**

Token and AK/SK authentication is supported.

- Token authentication: Requests are authenticated using a token. This authentication mode is recommended because it requires no SDK signatures.
- AK/SK authentication: Requests are signed using an AK and SK in the same way as in App authentication mode.

IAM authentication is oriented to the tenants of API Gateway.

#### ● **Custom authentication**

You can compile a function in FunctionGraph and use it for authentication. For details about API calling, see **[Creating a Function for Frontend Custom](#page-52-0) [Authentication](#page-52-0)**.

#### ● **None**

APIs with None authentication require no authentication of users accessing these APIs.

a. It is intended for all public network users.

#### **API Callers**

1. If you obtain an API from an offline channel, contact the API provider to confirm the authentication mode, and then call the API according to the instructions in this document.

# <span id="page-4-0"></span>**3 Calling APIs Through App Authentication**

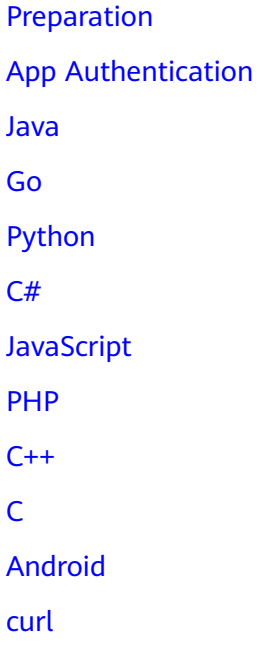

# **3.1 Preparation**

Before calling APIs in App authentication mode, complete the following operations:

- Obtain the domain name, request URL, and request method of the API. View the settings by choosing **API Call** > **API Request** on the API details page.
- Publish the API in an environment before you can access it. View the environment in which the API is published on the **API Request** page.
- Provide a valid AppKey and AppSecret to generate an authentication signature.

<span id="page-5-0"></span>Create an app on the **Apps** page and bind it to the API. Then you can use the AppKey and AppSecert of the app to access the API. View the AppKey and AppSecret on the app details page.

 $\Box$  Note

- AppKey: access key ID of the app. It is the unique ID associated with a secret access key. The AppKey and AppSecret are together used to obtain an encrypted signature for a request.
- AppSecret: secret access key used together with an AppKey to sign requests. The AppKey and AppSecret can be together used to identify a request sender to prevent the request from being modified.
- When sending an API request, add the current time to the **X-Sdk-Date** header and the signature information to the **Authorization** header.

#### $\land$  CAUTION

The local time on the client must be synchronized with the clock server to avoid a large error in the value of the **X-Sdk-Date** request header.

API Gateway checks the time format and compares the time with the time when API Gateway receives the request. If the time difference exceeds 15 minutes, API Gateway will reject the request.

## **3.2 App Authentication**

1. Construct a standard request.

Assemble the request content according to the rules of API Gateway (API Management), ensuring that the client signature is consistent with that in the backend request.

- 2. Create a to-be-signed string using the standard request and other related information.
- 3. Calculate a signature using the AK/SK and to-be-signed string.
- 4. Add the generated signature to an HTTP request as a header or query parameter.
- 5. After receiving the request, API Gateway performs **1** to **3** to calculate a signature.
- 6. The new signature is compared with the signature generated in **3**. If they are consistent, the request is processed; otherwise, the request is rejected.

#### $\Box$  Note

The body of a signing request in app authentication mode cannot exceed 12 MB.

#### **Step 1: Constructing a Standard Request**

To access an API through app authentication, standardize the request content, and then sign the request. The client must follow the same request specifications as API Gateway so that each HTTP request can obtain the same signing result from the frontend and backend to complete identity authentication.

The pseudocode of standard HTTP requests is as follows:

```
CanonicalRequest =
    HTTPRequestMethod + '\n' +
    CanonicalURI + '\n' +
     CanonicalQueryString + '\n' +
    CanonicalHeaders + '\n' +
    SignedHeaders + '\n' +
    HexEncode(Hash(RequestPayload))
```
The following example shows how to construct a standard request.

#### Original request:

```
GET https://c967a237-cd6c-470e-906f-a8655461897e.apigw.exampleRegion.com/app1?b=2&a=1 HTTP/1.1
Host: c967a237-cd6c-470e-906f-a8655461897e.apigw.exampleRegion.com
X-Sdk-Date: 20191111T093443Z
```
1. Specify an HTTP request method (**HTTPRequestMethod**) and end with a carriage return line feed (CRLF).

For example: **GET**

2. Add a standard URI (**CanonicalURI**) and end with a CRLF.

#### **Description**

Path of the requested resource, which is the URI code of the absolute path.

#### **Format**

According to RFC 3986, each part of a standard URI except the redundant and relative paths must be URI-encoded. If a URI does not end with a slash (/), add a slash at its end.

#### **Example**

For the URI **/app1**, the standard URI code is as follows:

**GET** 

**/app1/**

#### $\Box$  Note

During signature calculation, the URI must end with a slash (/). When a request is sent, the URI does not need to end with a slash (/).

3. Add a standard query string (**CanonicalQueryString**) and end with a CRLF.

#### **Description**

Query parameters. If no query parameters are configured, the query string is an empty string.

#### **Format**

Standard query strings must meet the following requirements:

- Perform URI encoding on each parameter and value according to the following rules:
	- Do not perform URI encoding on any non-reserved characters defined in RFC 3986, including A–Z, a–z, 0–9, hyphen (-), underscore (), period (.), and tilde  $(\sim)$ .
	- Use %XY to perform percent encoding on all non-reserved characters. **X** and **Y** indicate hexadecimal characters (0–9 and A–F). For example, the space character must be encoded as **%20**, and an

extended UTF-8 character must be encoded in the "%XY%ZA%BC" format.

Add "URI-encoded parameter name = URI-encoded parameter value" to each parameter. If no value is specified, use a null string instead. The equal sign (=) is required.

For example, in the following string that contains two parameters, the value of parameter **parm2** is null.

parm1=value1&parm2=

- Sort the parameters in alphabetically ascending order. For example, a parameter starting with uppercase letter **F** precedes another parameter starting with lowercase letter **b**.
- Construct standard query strings from the first parameter after sorting.

#### **Example**

The following example contains two optional parameters **a** and **b**. GET /app1/

**a=1&b=2**

4. Add standard headers (**CanonicalHeaders**) and end with a CRLF.

#### **Description**

List of standard request headers, including all HTTP message headers in the to-be-signed request. The **X-Sdk-Date** header must be included to verify the signing time, which is in the UTC time format YYYYMMDDTHHMMSSZ as specified in ISO 8601. When publishing an API in a non-RELEASE environment, you need to specify an environment name.

#### **NOTICE**

The local time on the client must be synchronized with the clock server to avoid a large error in the value of the **X-Sdk-Date** request header.

API Gateway checks the time format and compares the time with the time when API Gateway receives the request. If the time difference exceeds 15 minutes, API Gateway will reject the request.

#### **Format**

**CanonicalHeaders** consists of multiple message headers, for example, **CanonicalHeadersEntry0 + CanonicalHeadersEntry1 + ...**. Each message header (**CanonicalHeadersEntry**) is in the format of **Lowercase(HeaderName) + ':' + Trimall(HeaderValue) + '\n'**.

#### $\Box$  Note

- **Lowercase**: a function for converting all letters into lowercase letters.
- **Trimall**: a function for deleting the spaces before and after a value.
- The last message header carries a CALF. Therefore, an empty line appears because the **CanonicalHeaders** field also contains a CALF according to the specifications.
- The message header name must be unique. Otherwise, authentication fails.

#### **Example**

**GET** /app1/  $a = 1$   $Rh = 2$ 

**host:c967a237-cd6c-470e-906f-a8655461897e.apigw.exampleRegion.com x-sdk-date:20191111T093443Z**

#### **NOTICE**

Standard message headers must meet the following requirements:

- All letters in a header are converted to lowercase letters, and all spaces before and after the header are deleted.
- All headers are sorted in alphabetically ascending order.

For example, the original headers are as follows:

```
Host: c967a237-cd6c-470e-906f-a8655461897e.apigw.exampleRegion.com\n
Content-Type: application/json;charset=utf8\n
My-header1: a b c \n
X-Sdk-Date:20191111T093443Z\n
My-Header2: "a b c" \n
```
A standard header is as follows:

```
content-type:application/json;charset=utf8\n
host:c967a237-cd6c-470e-906f-a8655461897e.apigw.exampleRegion.com\n
my-header1:a b c\n
my-header2:"a b c"\n
x-sdk-date:20191111T093443Z\n
```
5. Add message headers (**SignedHeaders**) for request signing, and end with a CALF.

#### **Description**

List of message headers used for request signing. This step is to determine which headers are used for signing the request and which headers can be ignored during request verification. The X-Sdk-date header must be included.

#### **Format**

SignedHeaders = Lowercase(HeaderName0) + ';' + Lowercase(HeaderName1)  $+$  ";" + ...

Letters in the message headers are converted to lowercase letters. All headers are sorted alphabetically and separated with commas.

**Lowercase** is a function for converting all letters into lowercase letters.

#### **Example**

In the following example, two message headers **host** and **x-sdk-date** are used for signing the request.

```
GET
/app1/
a=1&b=2
host:c967a237-cd6c-470e-906f-a8655461897e.apigw.exampleRegion.com
x-sdk-date:20191111T093443Z
```
**host;x-sdk-date**

6. Use the hash function SHA-256 to create a hash value based on the body (**RequestPayload**) of the HTTP or HTTPS request.

#### **Description**

Request message body. The message body needs two layers of conversion (**HexEncode(Hash(RequestPayload))**). **Hash** is a function for generating message digest. Currently, SHA-256 is supported. **HexEncode**: the Base16 encoding function for returning a digest consisting of lowercase letters. For example, **HexEncode ("m")** returns **6d** instead of **6D**. Each byte you enter is expressed as two hexadecimal characters.

#### $\Box$  Note

If **RequestPayload** is null, the null value is used for calculating a hash value.

#### **Example**

This example uses GET as an example and leaves the request body empty. After hash processing, the request body (empty string) is as follows:

```
GET
/app1/
a=18b=2host:c967a237-cd6c-470e-906f-a8655461897e.apigw.exampleRegion.com
x-sdk-date:20191111T093443Z
```

```
host;x-sdk-date
```
**e3b0c44298fc1c149afbf4c8996fb92427ae41e4649b934ca495991b7852b855**

7. Perform hash processing on the standard request in the same way as that on the **RequestPayload**. After hash processing, the standard request is expressed with lowercase hexadecimal strings.

Algorithm pseudocode:

#### **Lowercase(HexEncode(Hash.SHA256(CanonicalRequest)))**

Example of standard request after hash processing:

af71c5a7ef45310b8dc05ab15f7da50189ffa81a95cc284379ebaa5eb61155c0

#### **Step 2: Creating a To-Be-Signed String**

After a standard HTTP request is constructed and the request hash value is obtained, create a to-be-signed string by combining them with the signature algorithm and signing time.

```
StringToSign =
  Algorithm + \n +
   RequestDateTime + \n +
   HashedCanonicalRequest
```
Parameters in the pseudocode are described as follows:

● **Algorithm**

Signature algorithm. For SHA256, the value is **SDK-HMAC-SHA256**.

● **RequestDateTime**

Request timestamp, which is the same as **X-Sdk-Date** in the request header. The format is YYYYMMDDTHHMMSSZ.

#### ● **HashedCanonicalRequest**

Standard request generated after hash processing.

In this example, the following to-be-signed string is obtained:

```
SDK-HMAC-SHA256
20191111T093443Z
af71c5a7ef45310b8dc05ab15f7da50189ffa81a95cc284379ebaa5eb61155c0
```
#### <span id="page-10-0"></span>**Step 3: Calculating the Signature**

Use the AppSecret and created character string as the input of the encryption hash function, and convert the calculated binary signature into a hexadecimal expression.

The pseudocode is as follows:

signature = HexEncode(HMAC(APP secret, string to sign))

**HMAC** indicates hash calculation, and **HexEncode** indicates hexadecimal conversion. **Table 3-1** describes the parameters in the pseudocode.

**Table 3-1** Parameter description

| Parameter           | <b>Description</b>             |
|---------------------|--------------------------------|
| AppSecret           | Signature key.                 |
| To-be-signed string | Character string to be signed. |

If the AppSecret is **FWTh5tqu2Pb9ZGt8NI09XYZti2V1LTa8useKXMD8**, the calculated signature is as follows:

01cc37e53d821da93bb7239c5b6e1640b184a748f8c20e61987b491e00b15822

#### **Step 4: Adding the Signature to the Request Header**

Add the signature to the HTTP Authorization header. The Authorization header is used for identity authentication and not included in the signed headers.

The pseudocode is as follows:

Authorization header creation pseudocode: Authorization: algorithm Access=APP key, SignedHeaders=SignedHeaders, Signature=signature

There is no comma before the algorithm and **Access**. **SignedHeaders** and **Signature** must be separated with commas.

The signed headers are as follows:

Authorization: SDK-HMAC-SHA256 Access=FM9RLCN\*\*\*\*\*\*\*\*\*\*\*\*NAXISK, SignedHeaders=host;x-sdk-date, Signature=01cc37e53d821da93bb7239c5b6e1640b184a748f8c20e61987b491e00b15822

The signed headers are added to the HTTP request for identity authentication. If the identity authentication is successful, the request is sent to the corresponding backend service for processing.

# **3.3 Java**

#### **Scenarios**

To use Java to call an API through App authentication, obtain the Java SDK, create a new project or import an existing project, and then call the API by referring to the API calling example.

This section uses Eclipse 4.5.2 as an example.

#### **Figure 3-1** API calling process

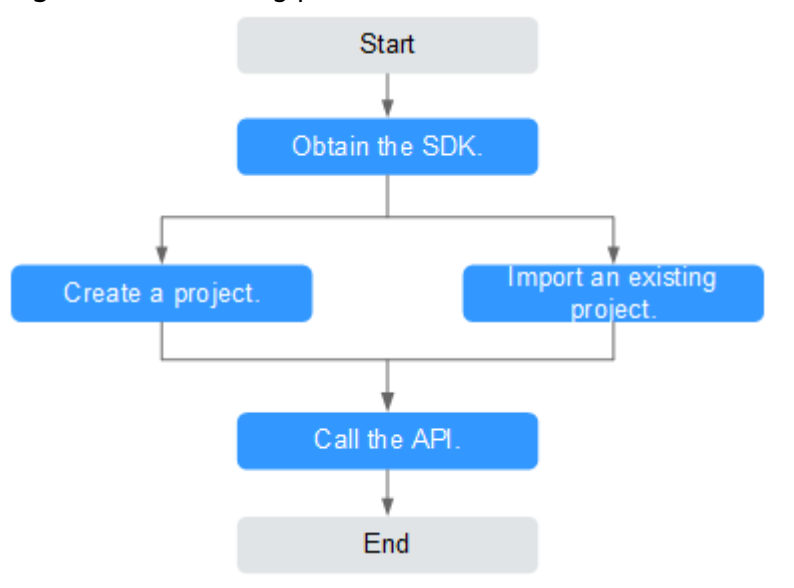

#### **Prerequisites**

- You have obtained the domain name, request URL, and request method of the API to be called, and the AppKey and AppSecret of the app for calling the API. For more information, see **[Preparation](#page-4-0)**.
- You have installed Eclipse 3.6.0 or a later version. If not, download Eclipse from the **official Eclipse website** and install it.
- You have installed Java Development Kit (JDK) 1.8.111 or a later version. If not, download JDK from the **official Oracle website** and install it.

#### **Obtaining the SDK**

Log in to the API Gateway console, and download the SDK on the **SDKs** page by referring to section "SDKs" in the User Guide.

The following table shows the files decompressed from the package.

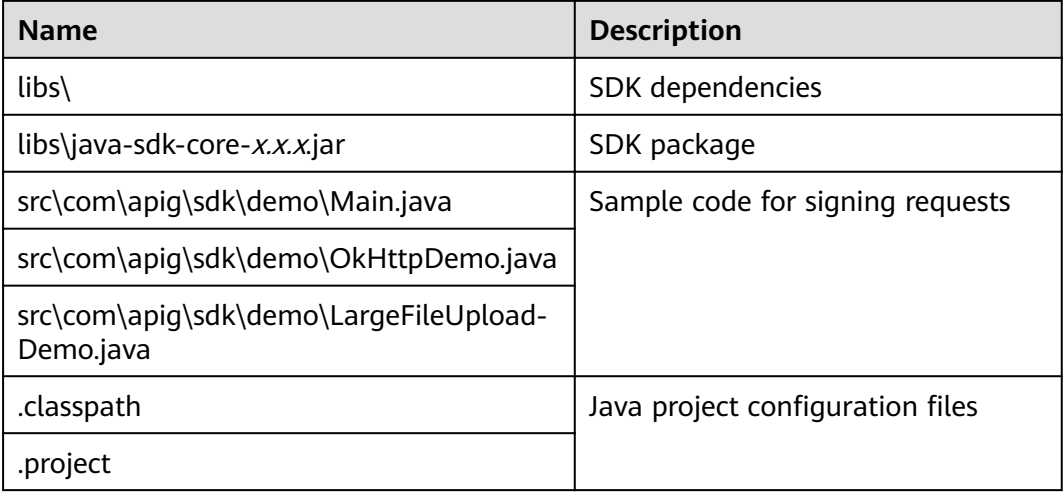

#### **Importing a Project**

**Step 1** Open Eclipse and choose **File** > **Import**.

The **Import** dialog box is displayed.

**Step 2** Choose **General** > **Existing Projects into Workspace** and click **Next**. The **Import Projects** dialog box is displayed.

#### **Figure 3-2** Importing a project

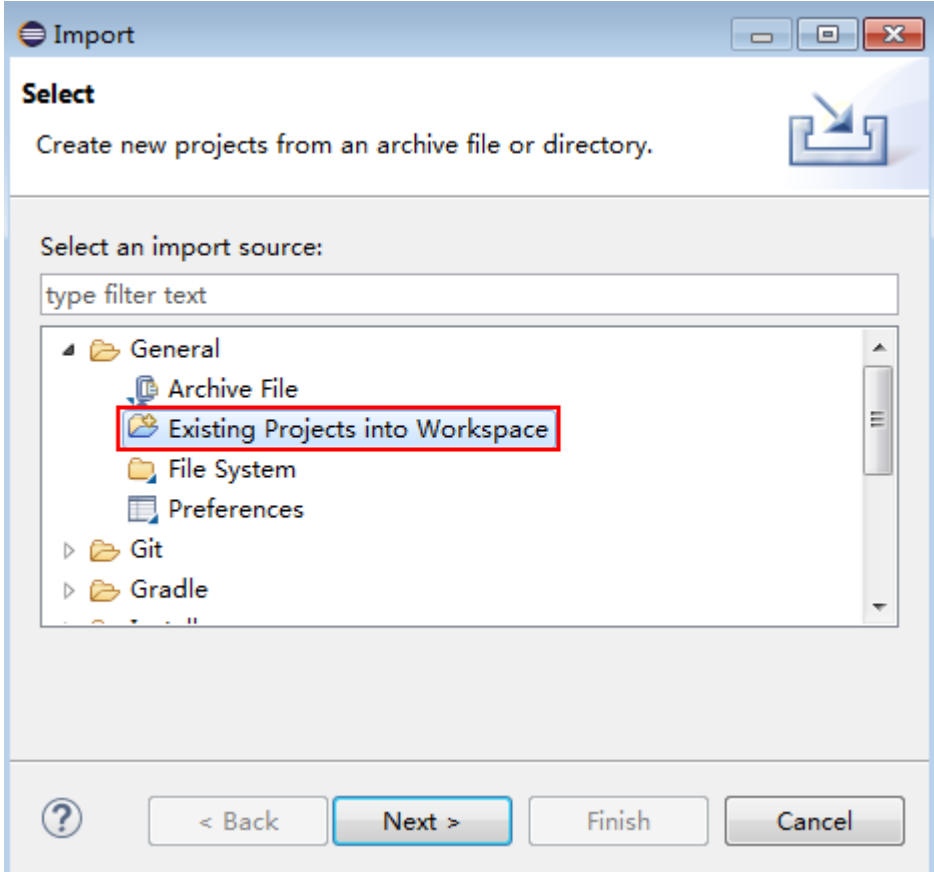

**Step 3** Click **Browse** and select the directory where the SDK is decompressed.

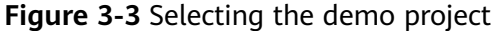

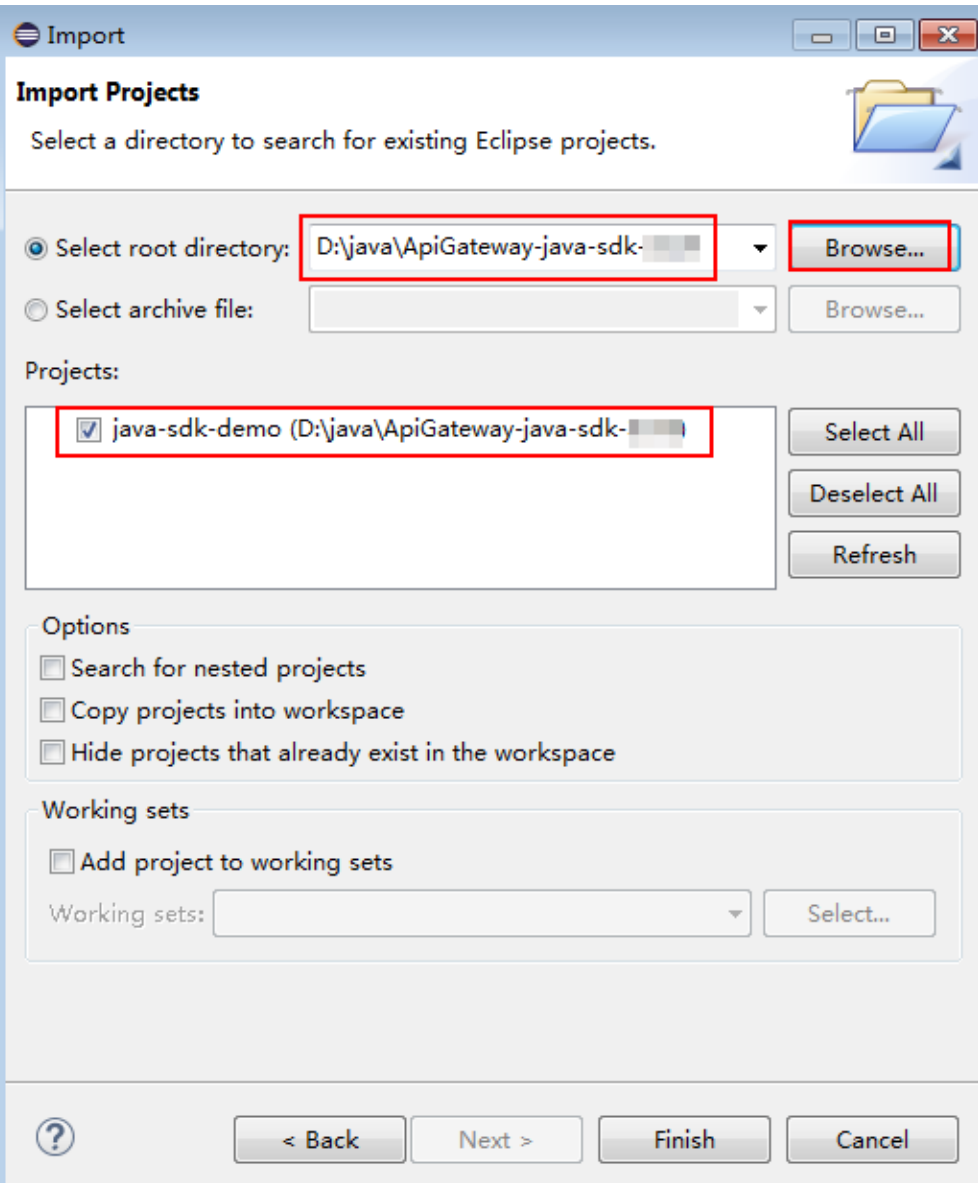

#### **Step 4** Click **Finish**.

Modify the parameters in sample code **Main.java** as required. For details about the sample code, see **[API Calling Example](#page-18-0)**.

**----End**

#### **Creating a Project**

**Step 1** Open Eclipse and choose **File** > **New** > **Java Project**.

The **New Java Project** dialog box is displayed.

**Step 2** Enter a project name, for example, **java-sdk-demo**, retain the default settings for other parameters, and click **Finish**.

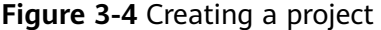

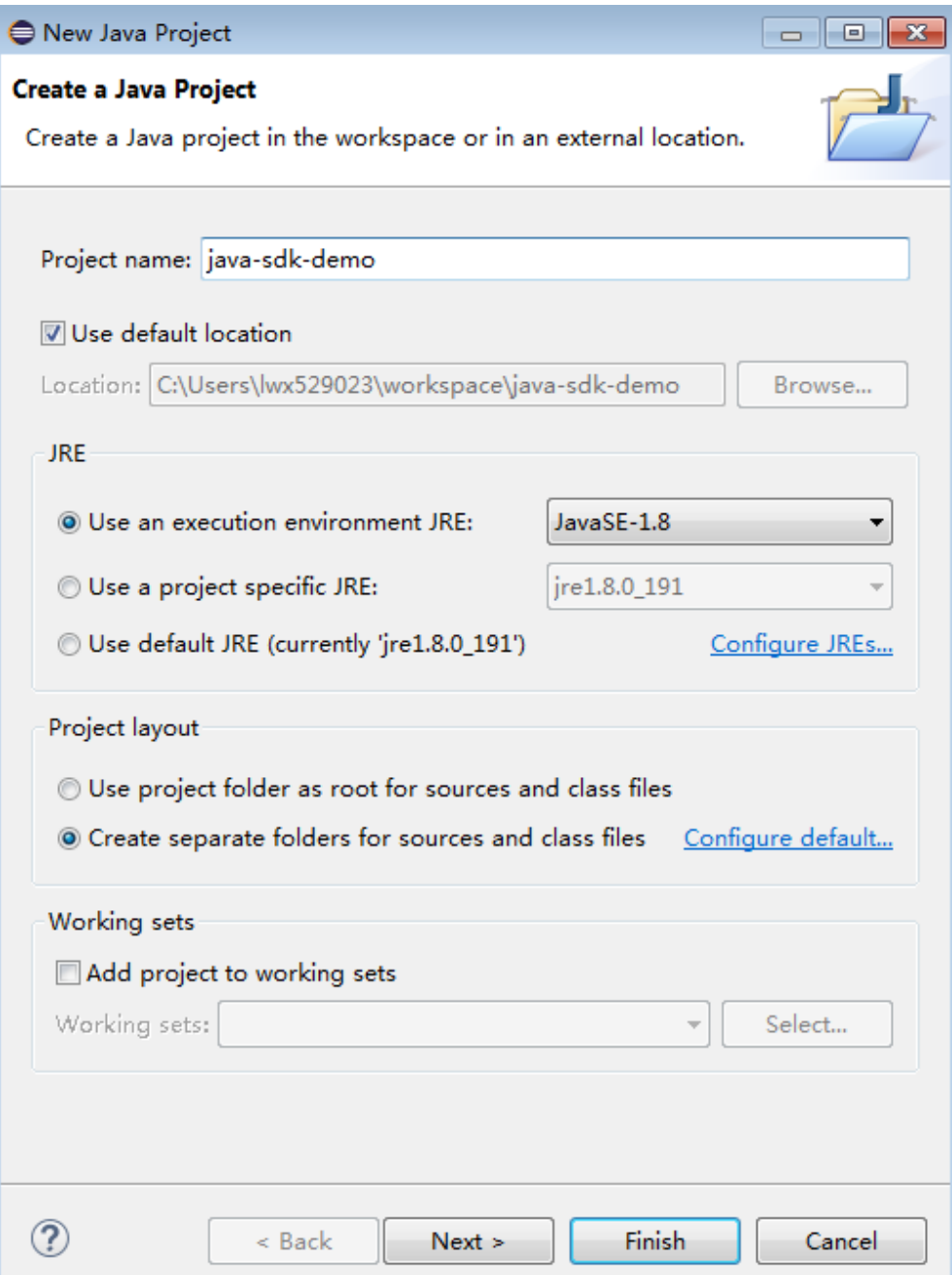

**Step 3** Import the .jar files in the API Gateway Java SDK.

1. Choose **java-sdk-demo**, right-click, and choose **Build Path** > **Add External Archives** from the shortcut menu.

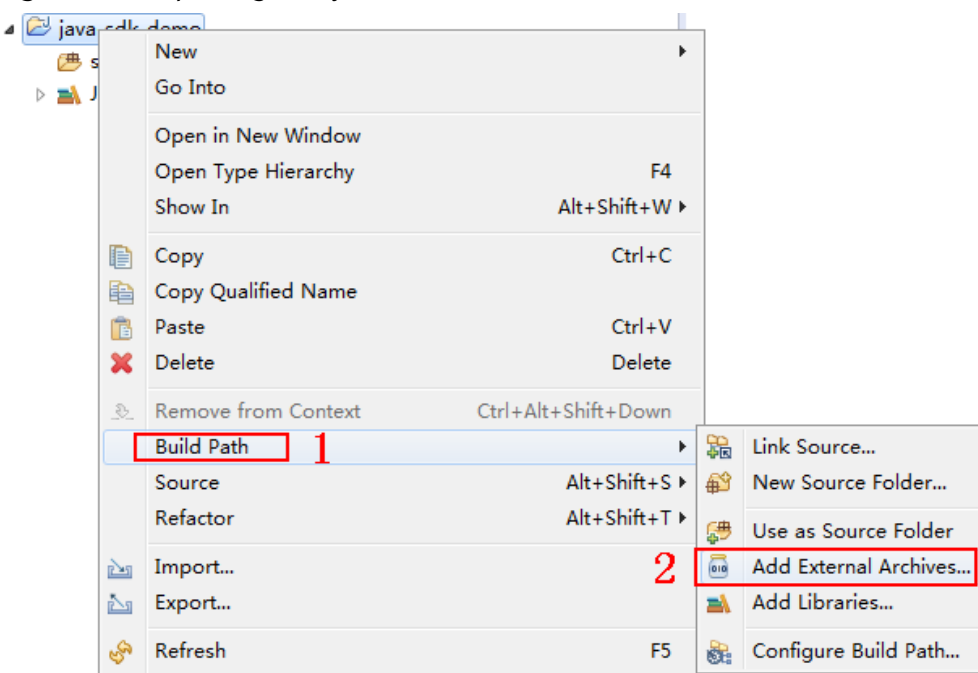

#### Figure 3-5 Importing the .jar files

2. Select all .jar files in the **\libs** directory.

#### **Figure 3-6** Selecting all .jar files

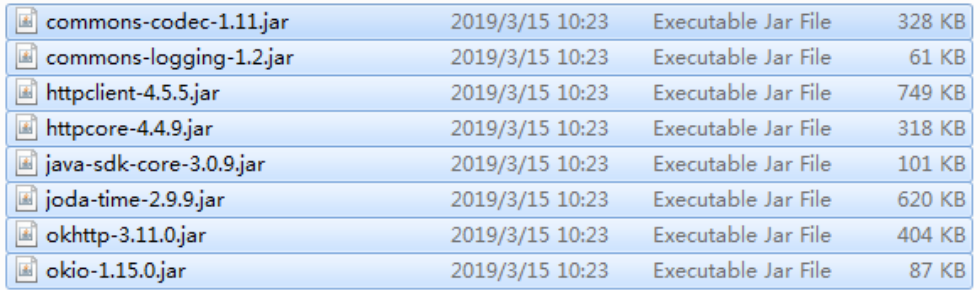

#### **Step 4** Create a package and **Main** file.

1. Choose **src**, right-click, and choose **New** > **Package** from the shortcut menu.

#### **Figure 3-7** Creating a package

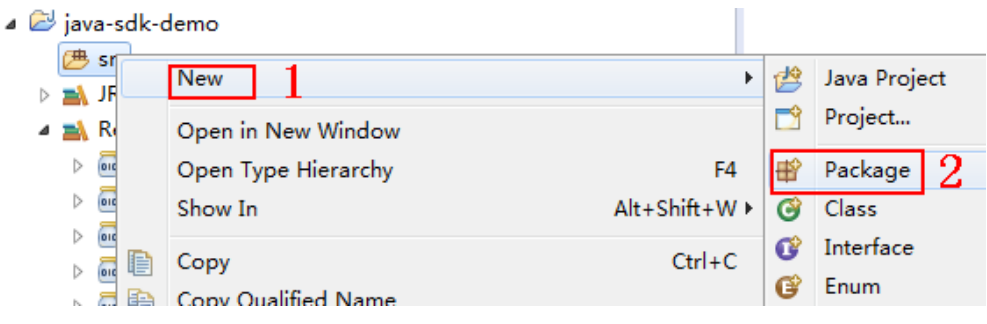

2. Enter **com.apig.sdk.demo** for **Name**.

#### **Figure 3-8** Setting a package name

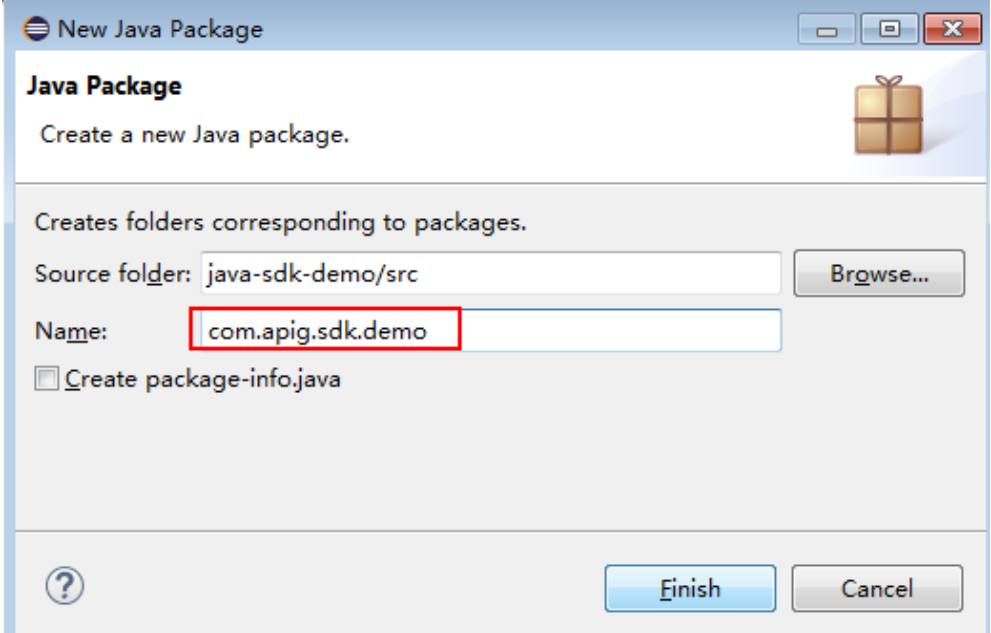

3. Click **Finish**.

The package is created.

4. Choose **com.apig.sdk.demo**, right-click, and choose **New** > **Class** from the shortcut menu.

#### **Figure 3-9** Creating a class

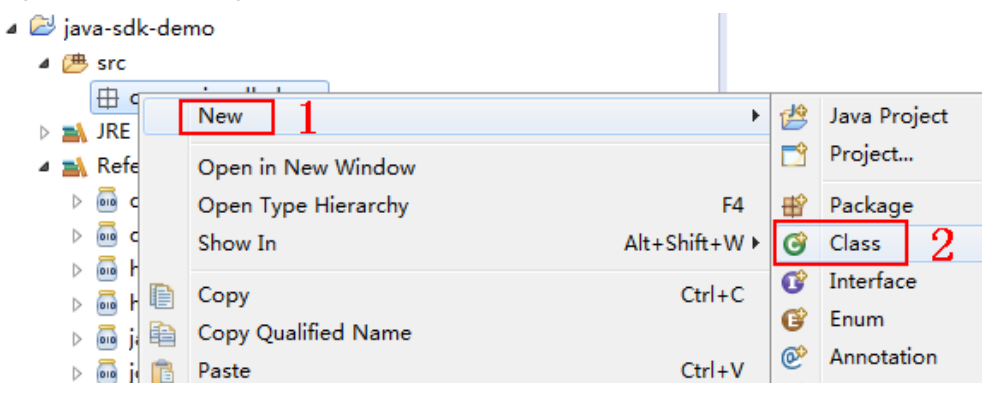

5. Enter **Main** for **Name** and select **public static void main(String[] args)**.

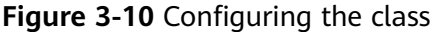

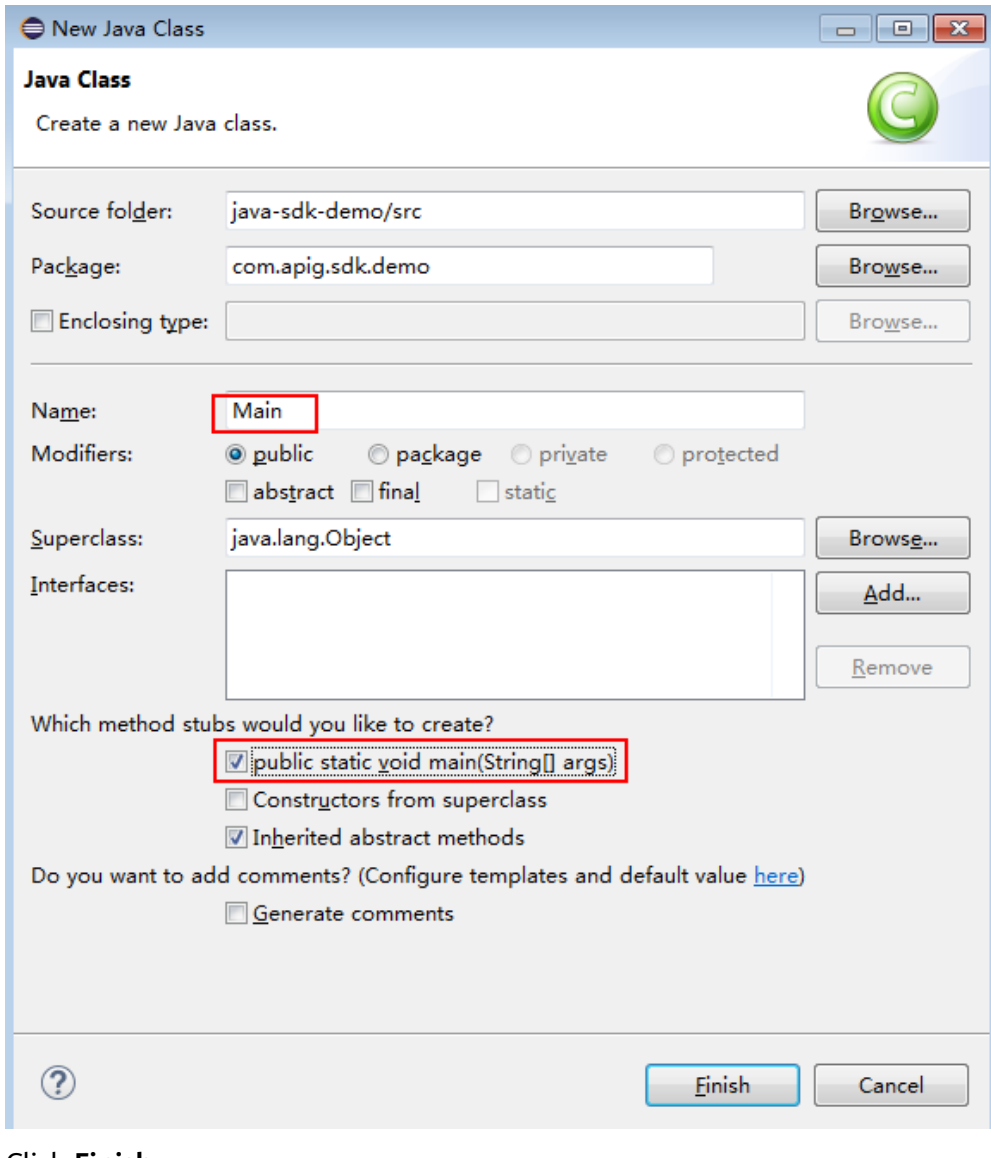

6. Click **Finish**.

The **Main** file is created.

**Step 5** View the directory structure of the project.

#### <span id="page-18-0"></span>**Figure 3-11** Directory structure of the new project Main

- ⊿ ava-sdk-demo
	- $4$   $(B)$  src ▲ **曲** com.apig.sdk.demo  $\triangleright$   $\blacksquare$  Main.java > NE System Library [JavaSE-1.8] ▲ A Referenced Libraries on commons-codec-1.11.jar - D:\j  $\triangleright$   $\overline{\mathbf{m}}$  commons-logging-1.2.jar - D:\ ▷ <sub>m</sub> httpclient-4.5.5.jar - D:\java\Ap D na httpcore-4.4.9.jar - D:\java\Api D na java-sdk-core-3.0.9.jar - D: jav ▷ <sub>[10</sub> joda-time-2.9.9.jar - D:\java ▷ <sub>m</sub> okhttp-3.11.0.jar - D:\java\Api( okio-1.15.0.jar - D:\java\ApGa

Before using **Main.java**, enter the required code according to the API calling example provided in this section.

**----End**

#### **API Calling Example**

#### $\Box$  note

- You need to create an API with the Mock backend on the console, and then publish the API. For details about how to create and publish an API, see the User Guide.
- The backend of this API is a fake HTTP service, which returns response code **200** and message body **Congratulations, sdk demo is running**.

#### **Step 1** Add the following references to **Main.java**:

import java.io.IOException; import javax.net.ssl.SSLContext;

import org.apache.http.Header; import org.apache.http.HttpEntity; import org.apache.http.HttpResponse; import org.apache.http.client.methods.HttpRequestBase; import org.apache.http.conn.ssl.AllowAllHostnameVerifier; import org.apache.http.conn.ssl.SSLConnectionSocketFactory; import org.apache.http.conn.ssl.SSLContexts; import org.apache.http.conn.ssl.TrustSelfSignedStrategy; import org.apache.http.impl.client.CloseableHttpClient; import org.apache.http.impl.client.HttpClients; import org.apache.http.util.EntityUtils;

import com.cloud.apigateway.sdk.utils.Client; import com.cloud.apigateway.sdk.utils.Request;

**Step 2** Construct a request by configuring the following parameters:

- AppKey: Obtain it by referring to **[Preparation](#page-4-0)**. The sample code uses **4f5f626b-073f-402f-a1e0-e52171c6100c**.
- AppSecret: Obtain it by referring to **[Preparation](#page-4-0)**. Set this parameter based on the site requirements. The example code uses **\*\*\*\*\*\*** as an example.
- **Method**: Specify a request method. The sample code uses **POST**.
- url: Request URL of the API, excluding the OueryString and fragment parts. Use your own independent domain name. The sample code uses **http:// c967a237-cd6c-470e-906f-a8655461897e.apigw.exampleRegion.com/javasdk**.
- **queryString**: Specify query parameters to be carried in the URL. Characters (0-9a-zA-Z./;[]\-=~#%^&\_+:") are allowed. The sample code uses **name=value**.
- Header: Request header. Set a request header as required. It cannot contain underscores (\_). The sample code uses **Content-Type:text/plain**. If you are going to publish the API in a non-RELEASE environment, specify an environment name. The sample code uses **x-stage:publish\_env\_name**.
- **body**: Specify the request body. The sample code uses **demo**.

The sample code is as follows:

```
Request request = new Request();
      try
      {
        request.setKey("4f5f626b-073f-402f-a1e0-e52171c6100c"); //Obtain the value when creating an 
app.
         request.setSecret("*****"); //Obtained when an app is created.
        request.setMethod("POST");
        request.setUrl("http://c967a237-cd6c-470e-906f-a8655461897e.apigw.exampleRegion.com/java-
sdk");
         //URL
        request.addQueryStringParam("name", "value");
        request.addHeader("Content-Type", "text/plain");
        //request.addHeader("x-stage", "publish_env_name"); //Specify an environment name before 
publishing the API in a non-RELEASE environment.
        request.setBody("demo");
      } catch (Exception e)
      {
        e.printStackTrace();
        return;
      }
```
**Step 3** Sign the request, access the API, and print the result.

```
The sample code is as follows:
      CloseableHttpClient client = null;
      try
      {
         HttpRequestBase signedRequest = Client.sign(request);
         client = HttpClients.custom().build();
         HttpResponse response = client.execute(signedRequest);
         System.out.println(response.getStatusLine().toString());
        Header[] resHeaders = response.getAllHeaders();
         for (Header h : resHeaders)
         {
            System.out.println(h.getName() + ":" + h.getValue());
\qquad \qquad \} HttpEntity resEntity = response.getEntity();
         if (resEntity != null)
         {
            System.out.println(System.getProperty("line.separator") + EntityUtils.toString(resEntity, "UTF-8"));
         }
      } catch (Exception e)
      {
         e.printStackTrace();
     } finally
\overline{\phantom{a}}
```

```
 try
    {
       if (client != null)
      {
          client.close();
      }
   } catch (IOException e)
    {
       e.printStackTrace();
    }
 }
```
**Step 4** Choose **Main.java**, right-click, and choose **Run As** > **Java Application** to run the project test code.

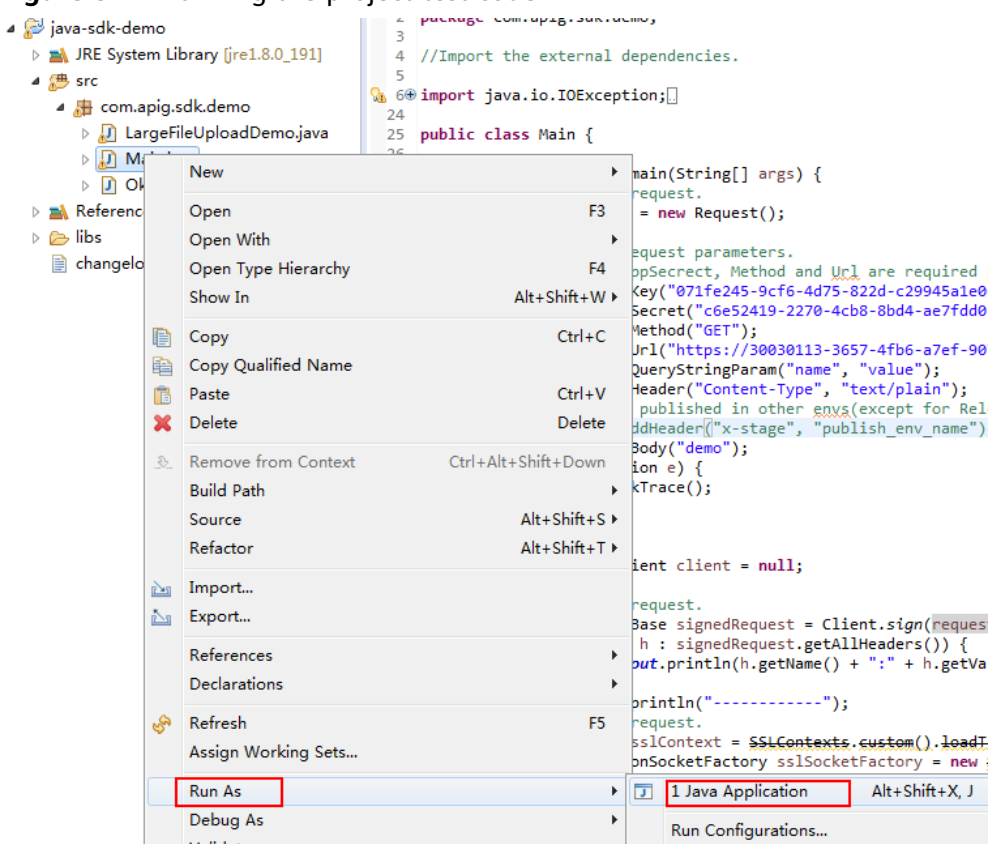

**Figure 3-12** Running the project test code

**Step 5** On the **Console** tab page, view the running result.

#### <span id="page-21-0"></span>**Figure 3-13** Response displayed if the calling is successful

```
Problems & Declaration D Console XX
<terminated> Main [Java Application] C:\Program Files\Java\ire1.8.0 191\bin\javaw.exe
HTTP/1.1 200 OK
Date:Tue, 19 Mar 2019 08:38:28 GMT
Content-Type:application/json
Transfer-Encoding: chunked
Connection: keep-alive
Server:api-gateway
X-Request-Id:044732a996f56668d8d312ea362c9ea4
Access-Control-Allow-Origin:*
Congratulations, sdk demo is running
```
**----End**

# **3.4 Go**

#### **Scenarios**

To use Go to call an API through App authentication, obtain the Go SDK, create a new project, and then call the API by referring to the API calling example.

This section uses IntelliJ IDEA 2018.3.5 as an example.

#### **Prerequisites**

- You have obtained the domain name, request URL, and request method of the API to be called, and the AppKey and AppSecret of the app for calling the API. For more information, see **[Preparation](#page-4-0)**.
- You have installed the Go programming language. If not, download the Go installation package from the **official Go website** and install it.
- You have installed IntelliJ IDEA. If not, download IntelliJ IDEA from the **official [IntelliJ IDEA website](https://www.jetbrains.com/idea/)** and install it.
- You have installed the Go plug-in on IntelliJ IDEA. If not, install the Go plug-in according to **[Figure 3-14](#page-22-0)**.

<span id="page-22-0"></span>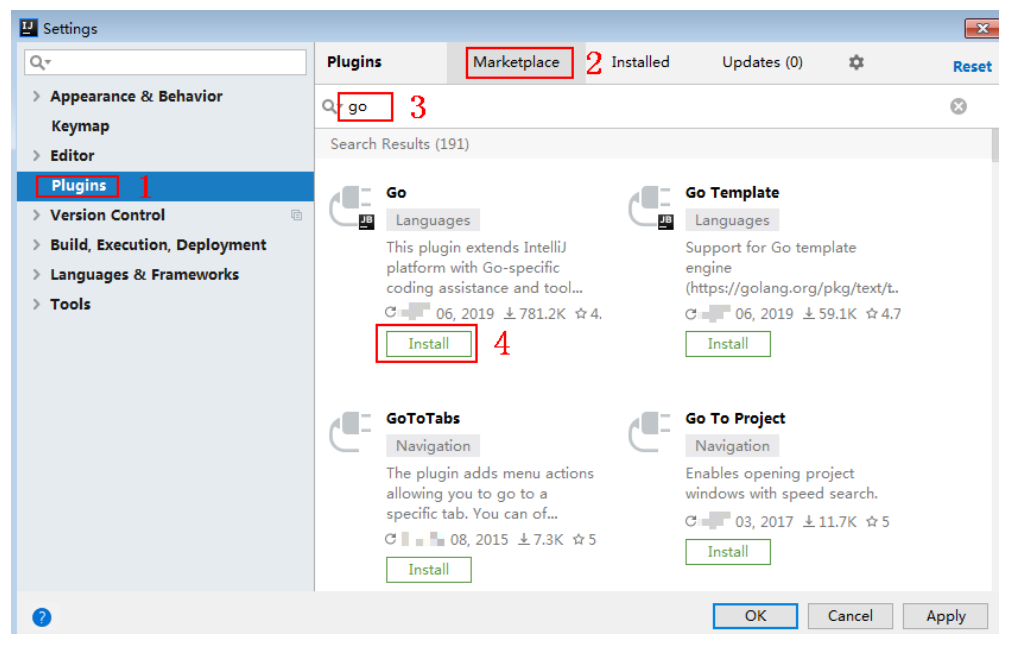

**Figure 3-14** Installing the Go plug-in

#### **Obtaining the SDK**

Log in to the API Gateway console, and download the SDK on the **SDKs** page by referring to section "SDKs" in the User Guide.

The following table shows the files decompressed from the package.

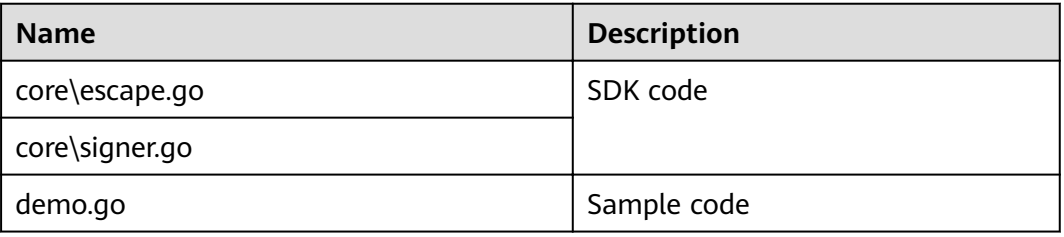

#### **Creating a Project**

**Step 1** Start IntelliJ IDEA and choose **File** > **New** > **Project**.

On the displayed **New Project** page, choose **Go** and click **Next**.

**Figure 3-15** Go

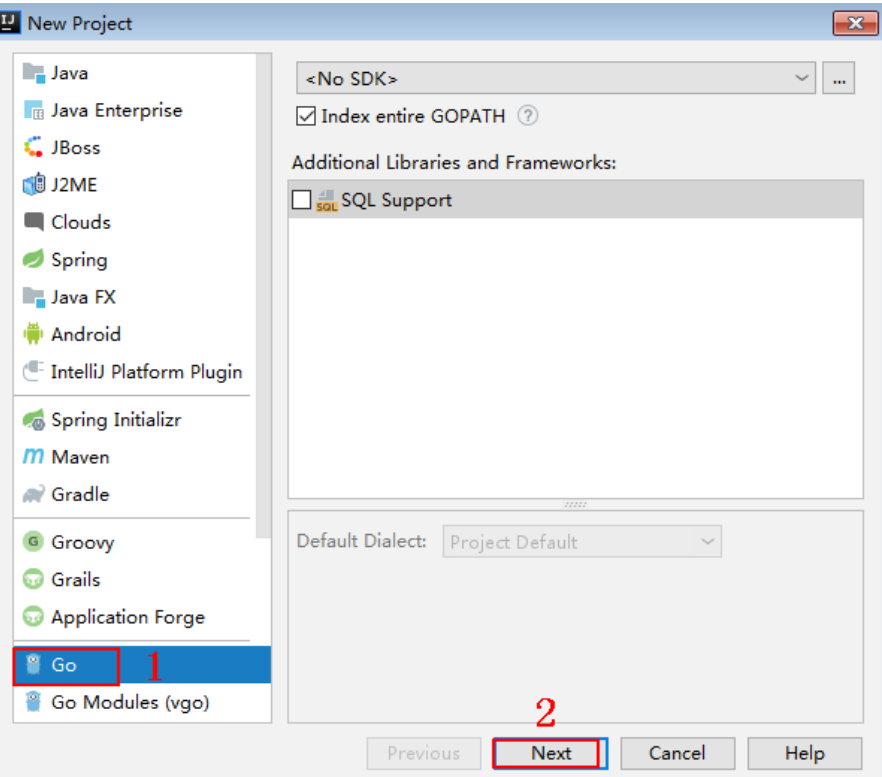

**Step 2** Click **...**, select the directory where the SDK is decompressed, and click **Finish**.

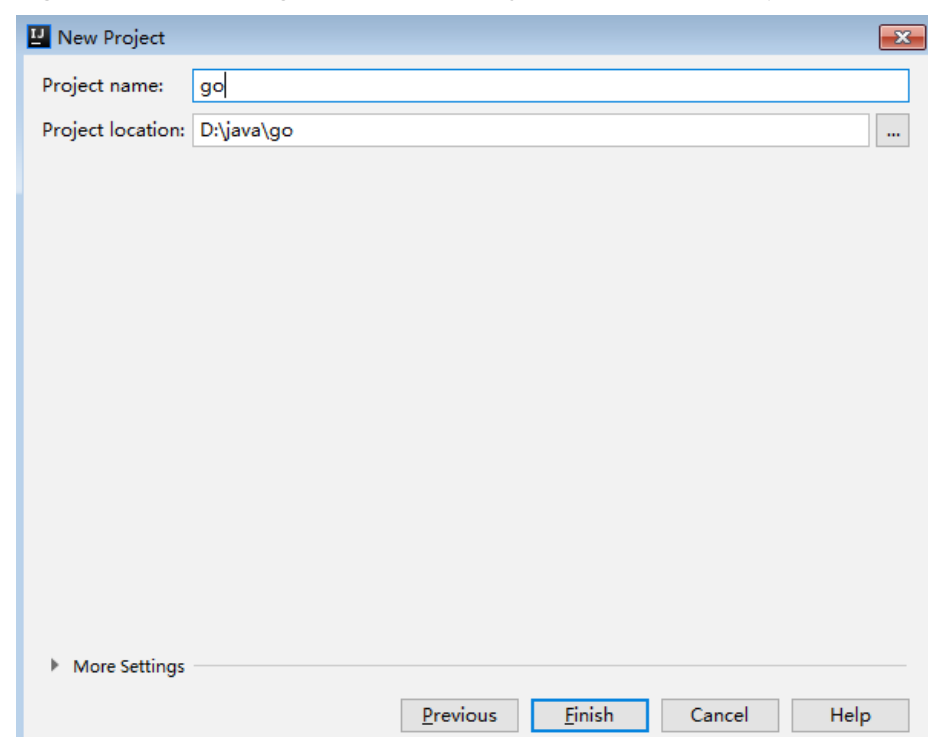

**Figure 3-16** Selecting the SDK directory of Go after decompression

**Step 3** View the directory structure shown in the following figure.

```
go D:\java\go
\angle \blacksquare.idea
ApiGateway-go-sdk-
   \vee I core
          escape.go
          signer.go
   \angle go
   \sum licenses
       e demo.go
   i <sub>n</sub>go.iml
```
**Figure 3-17** Directory structure of the new project go

Modify the parameters in sample code **demo.go** as required. For details about the sample code, see **API Calling Example**.

**----End**

}

#### **API Calling Example**

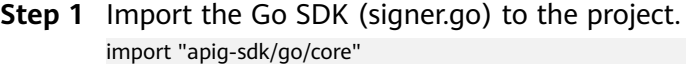

**Step 2** Generate a new signer and enter the AppKey and AppSecret.

```
s := core.Signer{
      Key: "4f5f626b-073f-402f-a1e0-e52171c6100c",
      Secret: "******",
```
**Step 3** Generate a new request, and specify the domain name, method, request URL, query parameters, and body.

```
r, _ := http.NewRequest("POST", "http://c967a237-cd6c-470e-906f-
a8655461897e.apigw.exampleRegion.com/api?a=1&b=2",
                `ioutil.NopCloser(bytes.NewBuffer([]byte("foo=bar"))))
```
- **Step 4** Add the x-stage header to the request to specify an environment name. Add other headers to be signed as necessary. r.Header.Add("x-stage", "RELEASE")
- **Step 5** Execute the following function to add the X-Sdk-Date and Authorization headers for signing: s.Sign(r)
- **Step 6** Access the API and view the access result. resp, err := http.DefaultClient.Do(r)

body, err := ioutil.ReadAll(resp.Body)

**----End**

# <span id="page-25-0"></span>**3.5 Python**

#### **Scenarios**

To use Python to call an API through App authentication, obtain the Python SDK, create a new project, and then call the API by referring to the API calling example.

This section uses IntelliJ IDEA 2018.3.5 as an example.

#### **Preparing the Environment**

- You have obtained the domain name, request URL, and request method of the API to be called, and the AppKey and AppSecret of the app for calling the API. For more information, see **[Preparation](#page-4-0)**.
- You have installed Python 2.7.9 or 3.X. If not, download the Python installation package from the **official Python website** and install it.

After Python is installed, run the **pip** command to install the **requests** library in the CLI or Shell window.

pip install requests

#### $\Box$  Note

If a certificate error occurs during the installation, download the **[get-pip.py](https://bootstrap.pypa.io/get-pip.py)** file to upgrade the pip environment, and try again.

- You have installed IntelliJ IDEA. If not, download IntelliJ IDEA from the **official [IntelliJ IDEA website](https://www.jetbrains.com/idea/)** and install it.
- You have installed the Python plug-in on IntelliJ IDEA. If not, install the Python plug-in according to **Figure 3-18**.

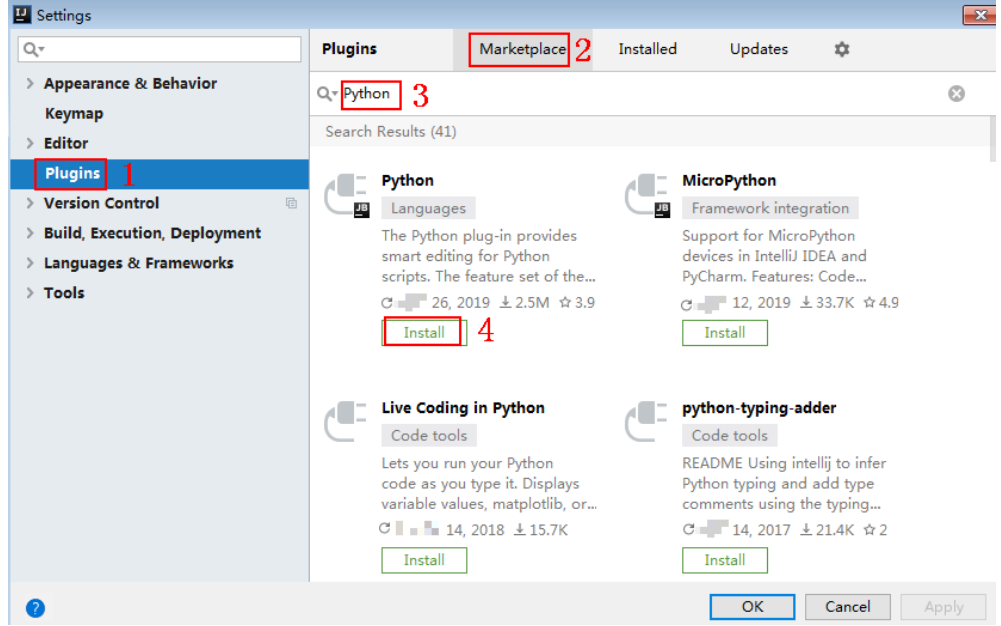

**Figure 3-18** Installing the Python plug-in

#### **Obtaining the SDK**

Log in to the API Gateway console, and download the SDK on the **SDKs** page by referring to section "SDKs" in the User Guide.

The following table shows the files decompressed from the package.

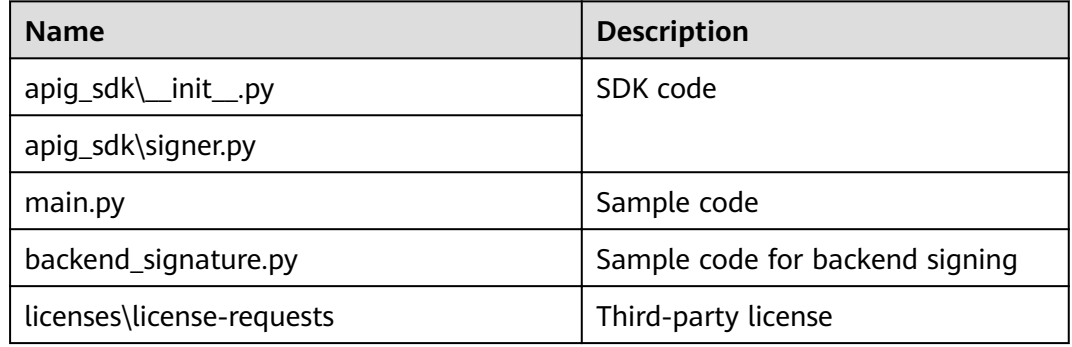

#### **Creating a Project**

**Step 1** Start IDEA and choose **File** > **New** > **Project**.

On the displayed **New Project** page, choose **Python** and click **Next**.

**Figure 3-19** Python

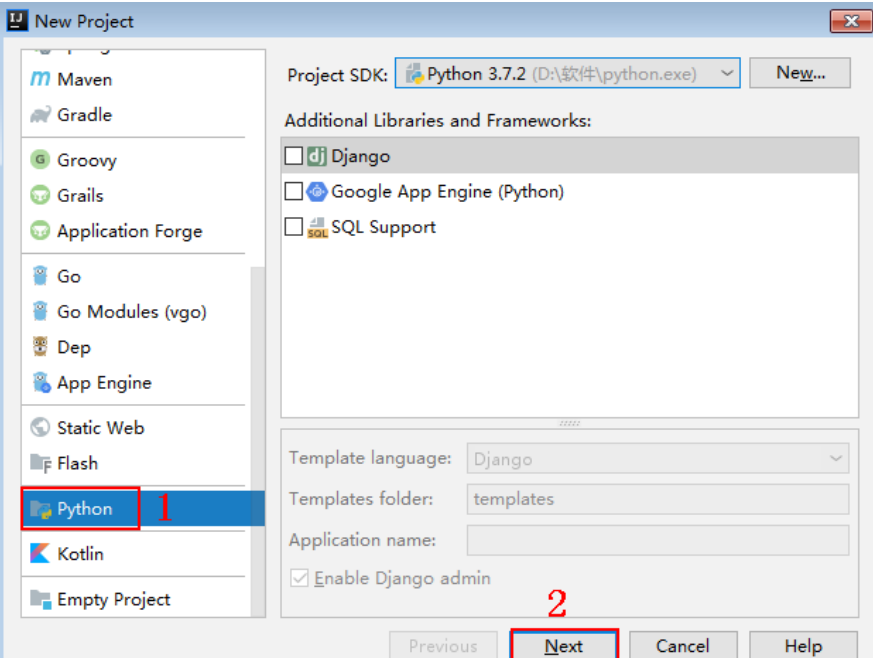

**Step 2** Click **Next**. Click **...**, select the directory where the SDK is decompressed, and click **Finish**.

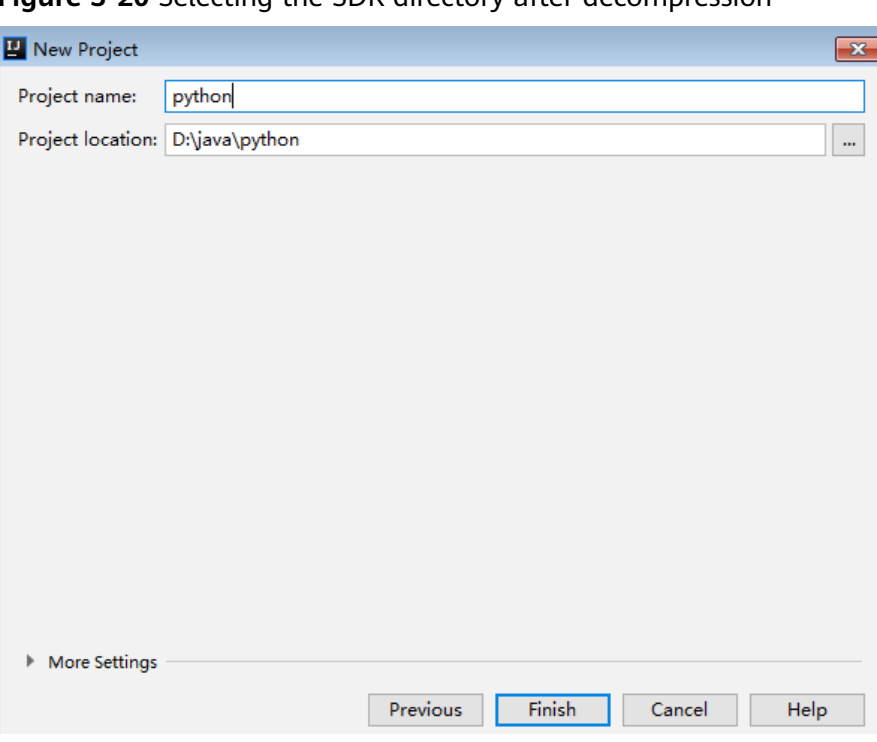

**Figure 3-20** Selecting the SDK directory after decompression

**Step 3** View the directory structure shown in the following figure.

**Figure 3-21** Directory structure of the new project python

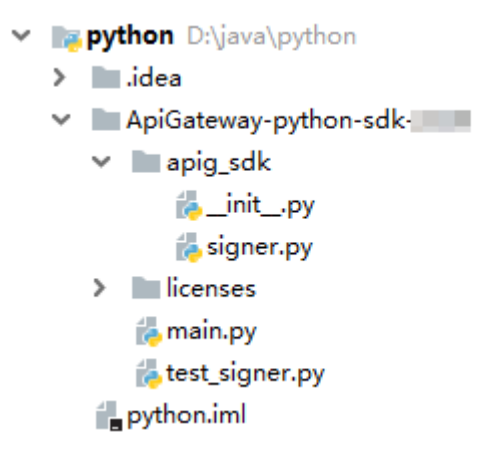

Modify the parameters in sample code **main.py** as required. For details about the sample code, see **API Calling Example**.

**----End**

#### **API Calling Example**

**Step 1** Import **apig\_sdk** to the project. from apig\_sdk import signer import requests

**Step 2** Generate a new signer and enter the AppKey and AppSecret.

```
sig = signer.Signer()
sig.Key = "4f5f626b-073f-402f-a1e0-e52171c6100c"
sig.Secret = "***"
```
<span id="page-28-0"></span>**Step 3** Generate a request, and specify the method, request URI, header, and request body.

```
r = signer.HttpRequest("POST",
                "https://c967a237-cd6c-470e-906f-a8655461897e.apigw.exampleRegion.com/app1?a=1",
               {"x-stage": "RELEASE"},
                "body")
```
**Step 4** Execute the following function to add the X-Sdk-Date and Authorization headers for signing:

 $\Box$  Note

**X-Sdk-Date** is a request header parameter required for signing requests.

sig.Sign(r)

**Step 5** Access the API and view the access result.

resp = requests.request(r.method, r.scheme + "://" + r.host + r.uri, headers=r.headers, data=r.body) print(resp.status\_code, resp.reason) print(resp.content)

**----End**

## **3.6 C#**

#### **Scenarios**

To use C# to call an API through App authentication, obtain the C# SDK, open the project file in the SDK, and then call the API by referring to the API calling example.

#### **Preparing the Environment**

- You have obtained the domain name, request URL, and request method of the API to be called, and the AppKey and AppSecret of the app for calling the API. For more information, see **[Preparation](#page-4-0)**.
- You have installed Visual Studio. If not, download it from the **official Visual [Studio website](https://visualstudio.microsoft.com/downloads/)** and install it.

#### **Obtaining the SDK**

Log in to the API Gateway console, and download the SDK on the **SDKs** page by referring to section "SDKs" in the User Guide.

The following table shows the files decompressed from the package.

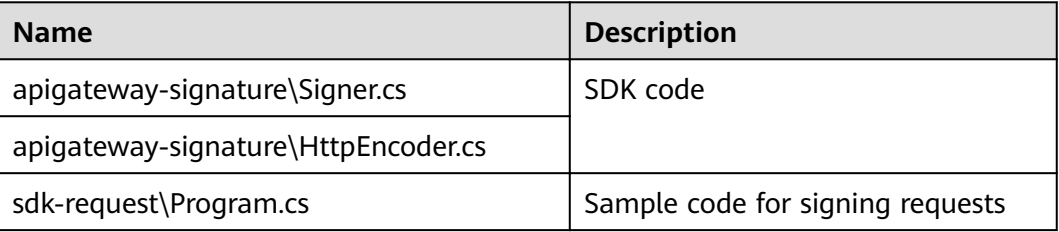

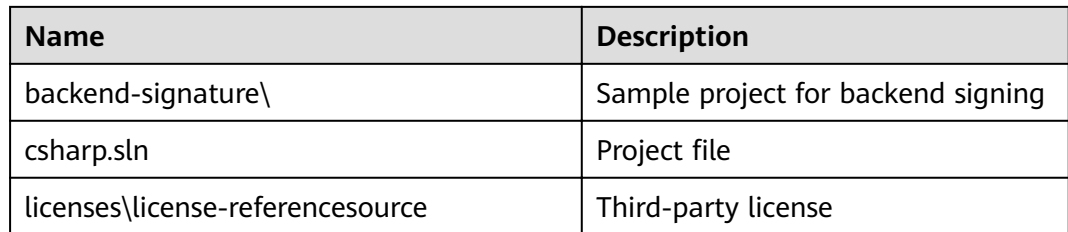

#### **Opening a Project**

Double-click **csharp.sln** in the SDK package to open the project. The project contains the following:

- **apigateway-signature**: Shared library that implements the signature algorithm. It can be used in the .Net Framework and .Net Core projects.
- **backend-signature**: Example of a backend service signature.
- sdk-request: Example of invoking the signature algorithm. Modify the parameters as required. For details about the sample code, see **API Calling Example**.

#### **API Calling Example**

- **Step 1** Import the C# SDK to your project. using APIGATEWAY\_SDK;
- **Step 2** Generate a new signer and enter the AppKey and AppSecret.

```
Signer signer = new Signer():
signer.Key = "4f5f626b-073f-402f-a1e0-e52171c6100c";
signer.Secret = "******";
```

```
Step 3 Generate an HttpRequest, and specify the method, request URL, and body.
         HttpRequest r = new HttpRequest("POST", 
                      new Uri("https://c967a237-cd6c-470e-906f-a8655461897e.apigw.exampleRegion.com/app1?
         query=value"));
         r.body = "{\"a\":1}";
```
- **Step 4** Add the x-stage header to the request to specify an environment name. Add other headers to be signed as necessary. r.headers.Add("x-stage", "RELEASE");
- **Step 5** Execute the following function to generate **HttpWebRequest**, and add the X-Sdk-Date and Authorization headers for signing the request:

HttpWebRequest req = signer.Sign(r);

**Step 6** Access the API and view the access result.

var writer = new StreamWriter(req.GetRequestStream()); writer.Write(r.body); writer.Flush(); HttpWebResponse resp = (HttpWebResponse)req.GetResponse(); var reader = newStreamReader(resp.GetResponseStream()); Console.WriteLine(reader.ReadToEnd());

**----End**

# <span id="page-30-0"></span>**3.7 JavaScript**

#### **Scenarios**

To use JavaScript to call an API through App authentication, obtain the JavaScript SDK, create a new project, and then call the API by referring to the API calling example.

JavaScript SDKs can be run in **Node.js** and **browsers**.

This section describes the procedure of using IntelliJ IDEA 2018.3.5 to establish a Node.js environment. It also provides examples of calling APIs using a browser.

#### **Preparing the Environment**

- You have obtained the domain name, request URL, and request method of the API to be called, and the AppKey and AppSecret of the app for calling the API. For more information, see **[Preparation](#page-4-0)**.
- You have installed the Node.js programming language. If not, download the Node.js installation package from the **official Node.js website** and install it.
- You have installed IntelliJ IDEA. If not, download IntelliJ IDEA from the **official [IntelliJ IDEA website](https://www.jetbrains.com/idea/)** and install it.
- You have installed the Node. is plug-in on IntelliJ IDEA. If not, install the Python plug-in according to **Figure 3-22**.

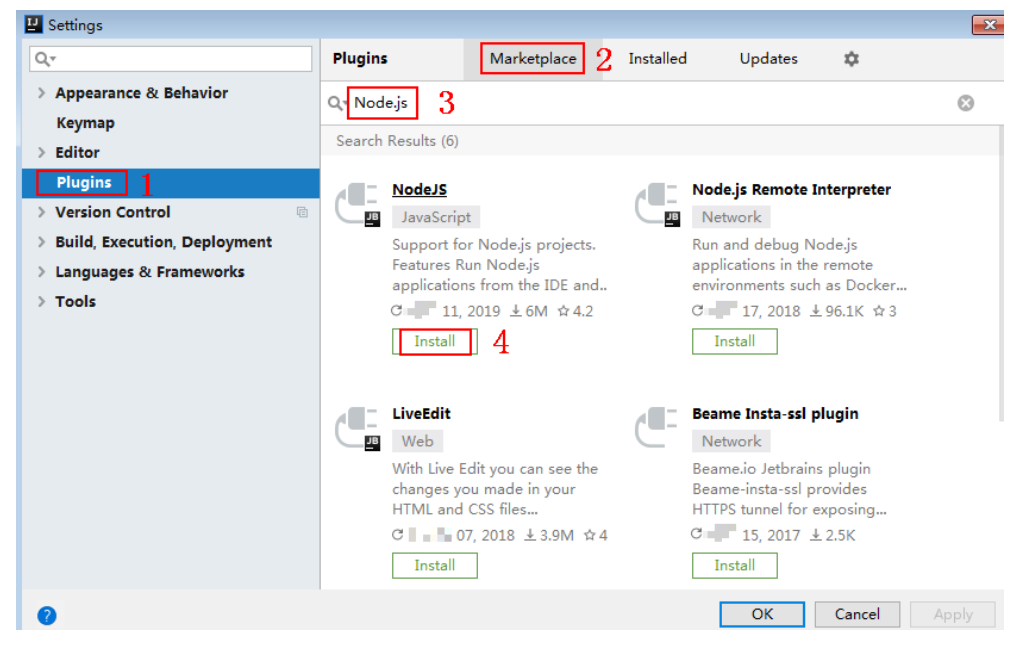

#### **Figure 3-22** Installing the Node.js plug-in

#### **Obtaining the SDK**

Log in to the API Gateway console, and download the SDK on the **SDKs** page by referring to section "SDKs" in the User Guide.

The following table shows the files decompressed from the package.

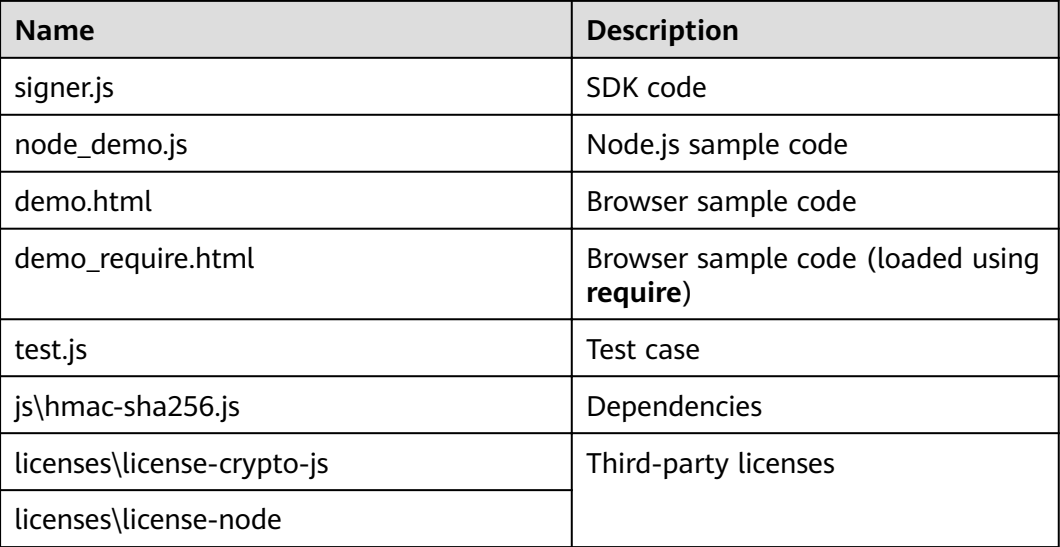

#### **Creating a Project**

**Step 1** Start IntelliJ IDEA and choose **File** > **New** > **Project**.

In the **New Project** dialog box, choose **Static Web** and click **Next**.

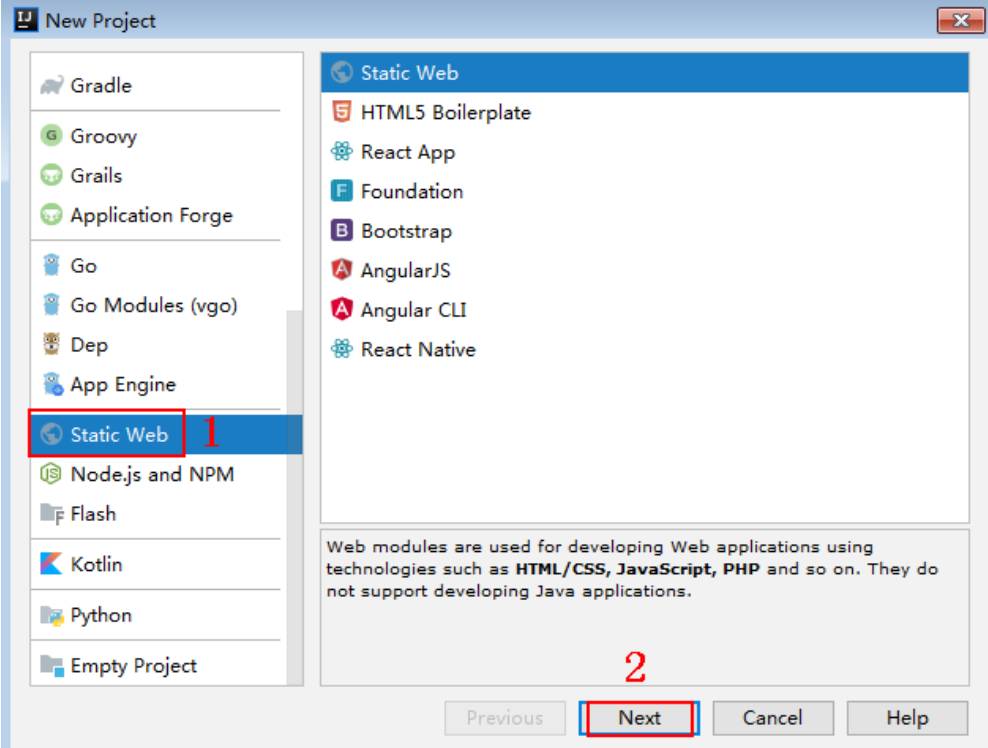

**Figure 3-23** Static Web

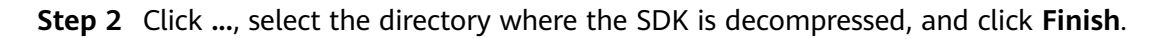

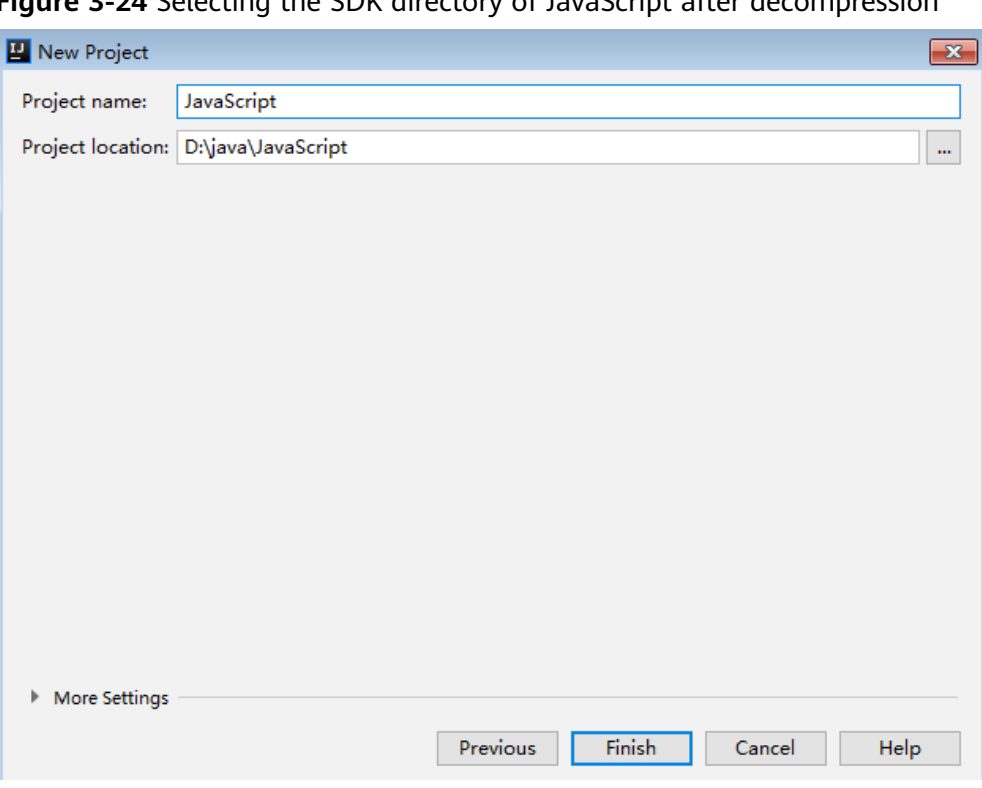

**Figure 3-24** Selecting the SDK directory of JavaScript after decompression

**Step 3** View the directory structure shown in the following figure.

**Figure 3-25** Directory structure of the new project JavaScript

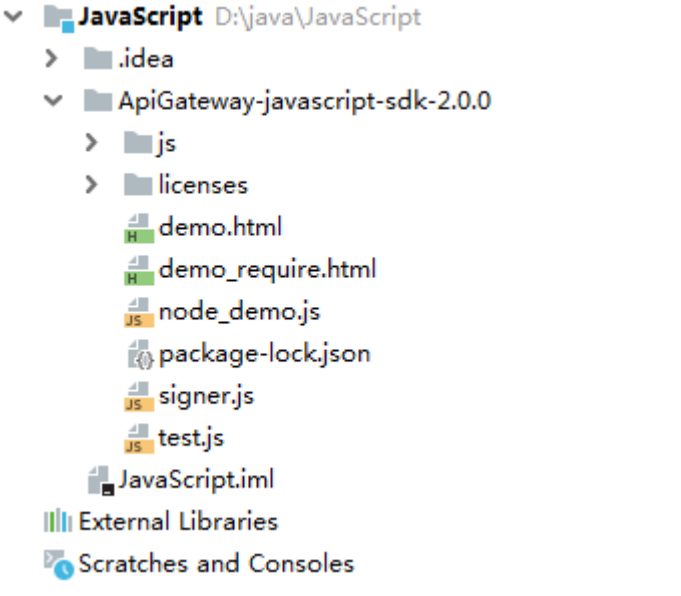

- **node demo.js**: Sample code in Node.js. Modify the parameters in the sample code as required. For details about the sample code, see **[API Calling Example](#page-34-0) [\(Node.js\)](#page-34-0)**.
- demo.html: Browser sample code. Modify the parameters in the sample code as required. For details about the sample code, see **[API Calling Example](#page-34-0) [\(Browser\)](#page-34-0)**.

#### **Step 4** Click **Edit Configurations**.

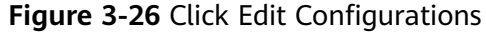

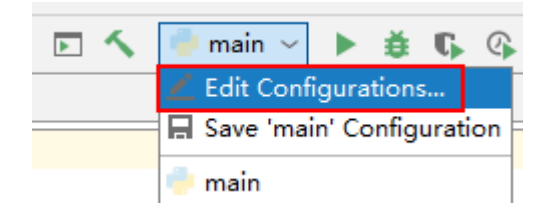

**Step 5** Click **+** and select **Node.js**.

**Figure 3-27** Selecting Node.js

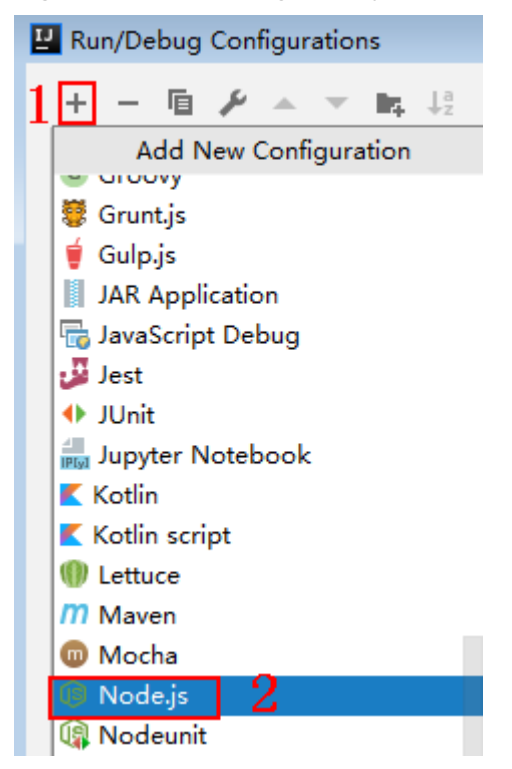

Step 6 Set JavaScript file to node\_demo.js and click OK.

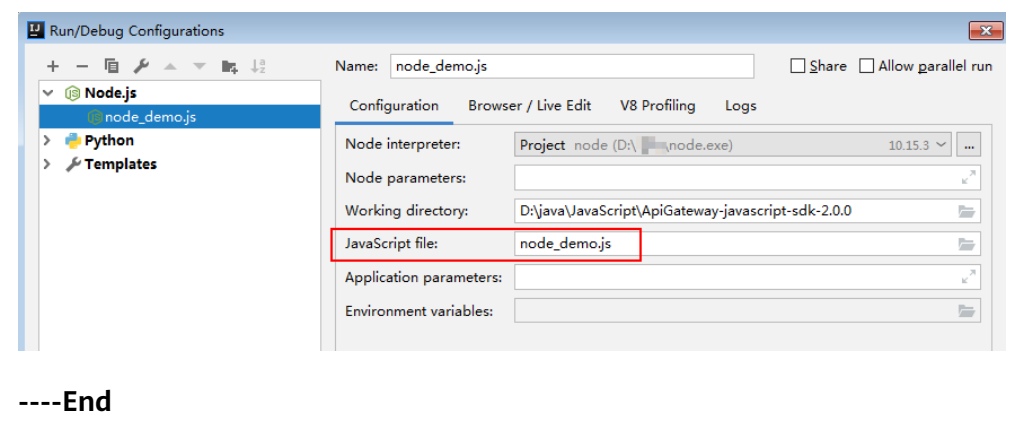

**Figure 3-28** Selecting node\_demo.js

#### <span id="page-34-0"></span>**API Calling Example (Node.js)**

**Step 1** Import **signer.js** to your project.

var signer = require('./signer') var http = require('http')

**Step 2** Generate a new signer and enter the AppKey and AppSecret.

var sig = new signer.Signer() sig.Key = "4f5f626b-073f-402f-a1e0-e52171c6100c"  $sig.Secret = "***"$ 

```
Step 3 Generate a request, and specify the method, request URI, and request body.
         var r = new signer.HttpRequest("POST", "c967a237-cd6c-470e-906f-
         a8655461897e.apigw.exampleRegion.com/app1?a=1");
         r.body = '{"a":1}'
```
- **Step 4** Add the x-stage header to the request to specify an environment name. Add other headers to be signed as necessary. r.headers = { "x-stage":"RELEASE" }
- **Step 5** Execute the following function to generate HTTP(s) request parameters, and add the X-Sdk-Date and Authorization headers for signing the request: var  $opt = sig.Sign(r)$
- **Step 6** Access the API and view the access result. If you access the API using HTTPS, change **http.request** to **https.request**.

```
var req=http.request(opt, function(res){
      console.log(res.statusCode) 
      res.on("data", function(chunk){
      console.log(chunk.toString())
   })
})
req.on("error",function(err){
   console.log(err.message)
})
req.write(r.body)
req.end()
```

```
----End
```
#### **API Calling Example (Browser)**

Before calling an API with a browser, create an API that supports the OPTIONS method by following the instructions in "Enabling CORS" in the User Guide. When creating the API, enable CORS and add **Access-Control-Allow-\*** fields in the response header.

**Step 1** Import **signer.js** and dependencies to the HTML page.

```
<script src="js/hmac-sha256.js"></script>
<script src="js/moment.min.js"></script>
<script src="js/moment-timezone-with-data.min.js"></script>
<script src='signer.js'></script>
```
**Step 2** Sign the request and access the API.

```
var sig = new signer. Signer()
sig.Key = "4f5f626b-073f-402f-a1e0-e52171c6100c"
sig.Secret = "******"var r= new signer.HttpRequest()
r.host = "c967a237-cd6c-470e-906f-a8655461897e.apigw.exampleRegion.com"
r.method = "POST"
r.uri = "/app1"
r.body = '{"a":1}'
```

```
r.query = { "a":"1","b":"2" }
r.headers = { "Content-Type":"application/json" }
var opt = sig.Sign(r)var scheme = "https"
$.ajax({
   type: opts.method,
    data: req.body,
   processData: false,
   url: scheme + "://" + opts.hostname + opts.path,
   headers: opts.headers,
   success: function (data) {
      $('#status').html('200')
      $('#recv').html(data)
   },
    error: function (resp) {
      if (resp.readyState === 4) {
         $('#status').html(resp.status)
         $('#recv').html(resp.responseText)
      } else {
         $('#status').html(resp.state())
      }
   },
   timeout: 1000
});
----End
```
# **3.8 PHP**

#### **Scenarios**

To use PHP to call an API through App authentication, obtain the PHP SDK, create a new project, and then call the API by referring to the API calling example.

This section uses IntelliJ IDEA 2018.3.5 as an example.

#### **Preparing the Environment**

- You have obtained the domain name, request URL, and request method of the API to be called, and the AppKey and AppSecret of the app for calling the API. For more information, see **[Preparation](#page-4-0)**.
- You have installed IntelliJ IDEA. If not, download IntelliJ IDEA from the **official [IntelliJ IDEA website](https://www.jetbrains.com/idea/)** and install it.
- You have installed the PHP programming language. If not, download the PHP installation package from the **official PHP website** and install it.
- Copy the **php.ini-production** file from the PHP installation directory to the C: **\windows\** directory, rename the file as **php.ini**, and then add the following lines to the file: extension\_dir = "PHP installation directory/ext" extension=openssl extension=curl
- You have installed the PHP plug-in on IntelliJ IDEA. If not, install the PHP plug-in according to **[Figure 3-29](#page-36-0)**.
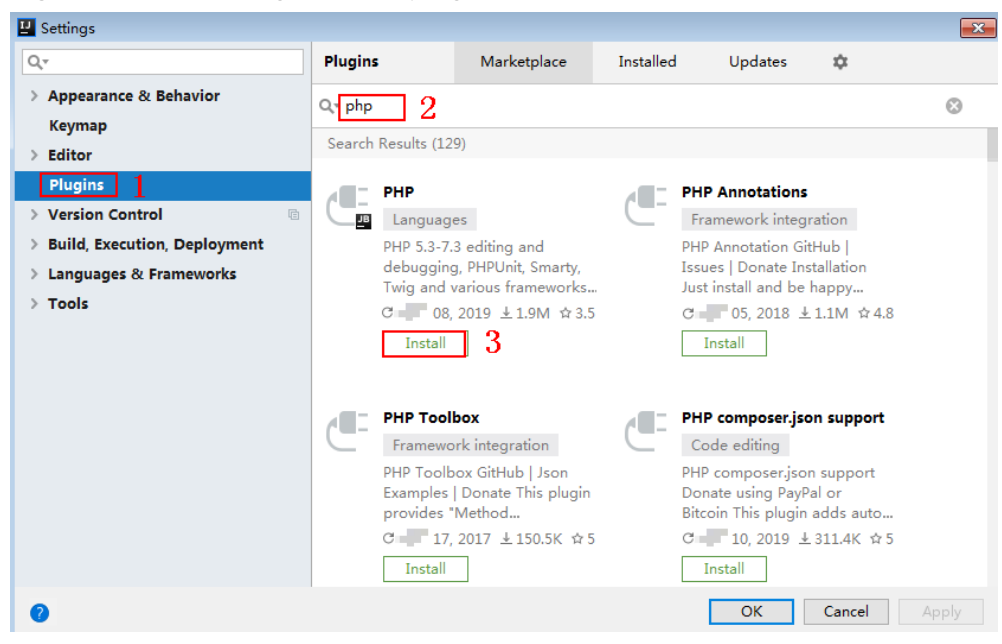

**Figure 3-29** Installing the PHP plug-in

#### **Obtaining the SDK**

Log in to the API Gateway console, and download the SDK on the **SDKs** page by referring to section "SDKs" in the User Guide.

The following table shows the files decompressed from the package.

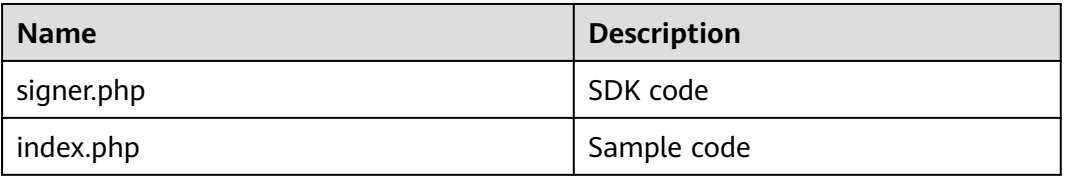

# **Creating a Project**

**Step 1** Start IDEA and choose **File** > **New** > **Project**.

On the displayed **New Project** page, choose **PHP** and click **Next**.

**Figure 3-30** PHP

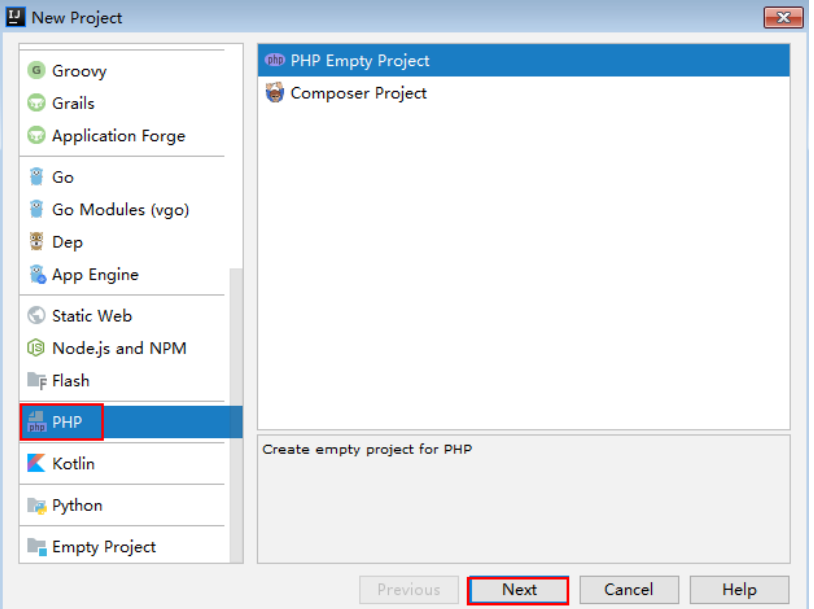

**Step 2** Click **...**, select the directory where the SDK is decompressed, and click **Finish**.

**Figure 3-31** Selecting the SDK directory of PHP after decompression

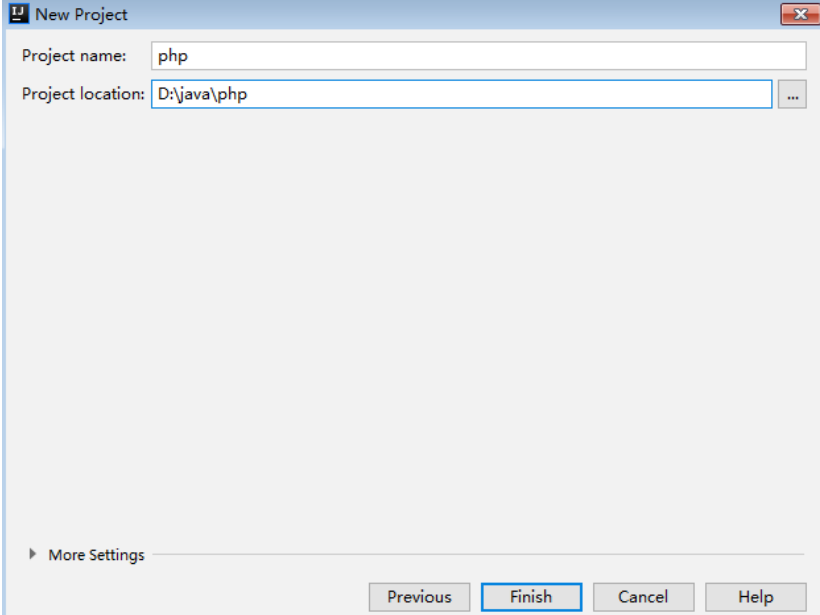

**Step 3** View the directory structure shown in the following figure.

<span id="page-38-0"></span>**Figure 3-32** Directory structure of the new project php

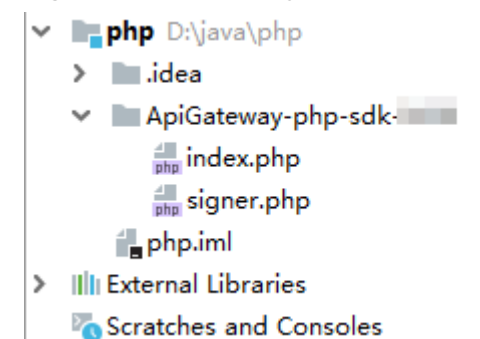

Modify the parameters in sample code **signer.php** as required. For details about the sample code, see **API Calling Example**.

**----End**

#### **API Calling Example**

- **Step 1** Import the PHP SDK to your code. require 'signer.php';
- **Step 2** Generate a new signer and enter the AppKey and AppSecret.

```
$signer = new Signer();
$signer->Key = '4f5f626b-073f-402f-a1e0-e52171c6100c';
$signer->Secret = "******";
```
**Step 3** Generate a new request and specify the method, request URL, and body. (The body should contain the actual request content.)

\$req = new Request('GET', "https://c967a237-cd6c-470e-906f-a8655461897e.apigw.exampleRegion.com/  $a$ pp $1$ ?a=1");  $$req->body = ";$ 

**Step 4** Add the x-stage header to the request to specify an environment name. Add other headers to be signed as necessary.

```
$req->headers = array(
    'x-stage' => 'RELEASE',
);
```
**Step 5** Execute the following function to generate a **\$curl** context variable. \$curl = \$signer->Sign(\$req);

```
Step 6 Access the API and view the access result.
         $response = curl_exec($curl);
         echo curl_getinfo($curl, CURLINFO_HTTP_CODE);
         echo $response;
         curl_close($curl);
```
**----End**

# **3.9 C++**

#### **Scenarios**

To use C++ to call an API through App authentication, obtain the C++ SDK, and then call the API by referring to the API calling example.

# **Preparing the Environment**

- $1.$ Obtain the domain name, request URL, and request method of the API to be called, and the AppKey and AppSecret of the app for calling the API. For more information, see Preparation.
- Install the OpenSSL library. 2. apt-get install libssl-dev
- Install the curl library. 3. apt-get install libcurl4-openssl-dev

#### **Obtaining the SDK**

Log in to the API Gateway console, and download the SDK on the SDKs page by referring to section "SDKs" in the User Guide.

The following table shows the files decompressed from the package.

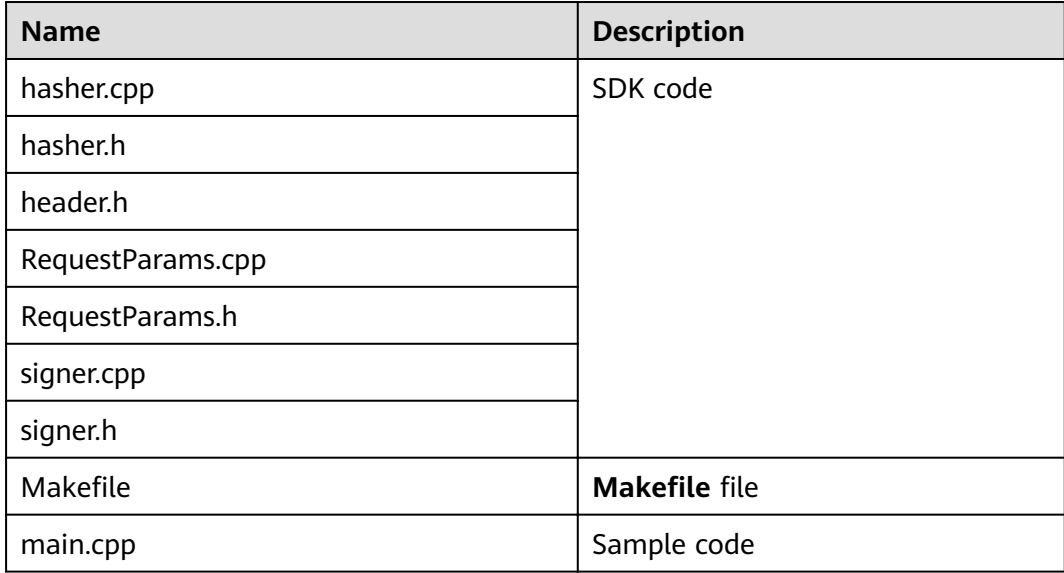

# **API Calling Example**

- **Step 1** Add the following references to main.cpp:
	- #include <stdio.h> #include <stdlib.h> #include <string.h> #include <curl/curl.h> #include "signer.h"
- Step 2 Generate a new signer and enter the AppKey and AppSecret. Signer signer("4f5f626b-073f-402f-a1e0-e52171c6100c", "\*\*\*\*\*\*");
- Step 3 Generate a new RequestParams request, and specify the method, domain name, request URI, query strings, and request body.

RequestParams\* request = new RequestParams("POST", "c967a237-cd6c-470e-906fa8655461897e.apiqw.exampleRegion.com", "/app1", "Action=ListUsers&Version=2010-05-08", "demo");

Step 4 Add the x-stage header to the request to specify an environment name. Add other headers to be signed as necessary.

request->addHeader("x-stage", "RELEASE");

**Step 5** Execute the following function to add the generated headers to the request variable.

signer.createSignature(request);

```
Step 6 Use the curl library to access the API and view the access result.
```

```
static size_t
WriteMemoryCallback(void *contents, size_t size, size_t nmemb, void *userp)
{
   size_t realsize = size * nmemb;
   struct MemoryStruct *mem = (struct MemoryStruct *)userp;
   mem->memory = (char*)realloc(mem->memory, mem->size + realsize + 1);
   if (mem->memory == NULL) {
      /* out of memory! */
     printf("not enough memory (realloc returned NULL)\n");
      return 0;
   }
   memcpy(&(mem->memory[mem->size]), contents, realsize);
   mem->size += realsize;
   mem->memory[mem->size] = 0;
   return realsize;
}
//send http request using curl library
int perform_request(RequestParams* request)
{
   CURL *curl;
   CURLcode res;
   struct MemoryStruct resp_header;
   resp_header.memory = (char*)malloc(1);
   resp_header.size = 0;
   struct MemoryStruct resp_body;
  resp\_body.memory = (char*)malloc(1);
  resp_body.size = 0;
   curl_global_init(CURL_GLOBAL_ALL);
   curl = curl_easy_init();
  curl_easy_setopt(curl, CURLOPT_CUSTOMREOUEST, request->getMethod().c_str());
   std::string url = "http://" + request->getHost() + request->getUri() + "?" + request->getQueryParams();
  curl_easy_setopt(curl, CURLOPT_URL, url.c_str());
   struct curl_slist *chunk = NULL;
   std::set<Header>::iterator it;
   for (auto header : *request->getHeaders()) {
      std::string headerEntry = header.getKey() + ": " + header.getValue();
     printf("%s\n", headerEntry.c_str());
      chunk = curl_slist_append(chunk, headerEntry.c_str());
 }
   printf("-------------\n");
   curl_easy_setopt(curl, CURLOPT_HTTPHEADER, chunk);
   curl_easy_setopt(curl, CURLOPT_COPYPOSTFIELDS, request->getPayload().c_str());
   curl_easy_setopt(curl, CURLOPT_NOBODY, 0L);
   curl_easy_setopt(curl, CURLOPT_WRITEFUNCTION, WriteMemoryCallback);
   curl_easy_setopt(curl, CURLOPT_HEADERDATA, (void *)&resp_header);
  curl_easy_setopt(curl, CURLOPT_WRITEDATA, (void *)&resp_body);
   //curl_easy_setopt(curl, CURLOPT_VERBOSE, 1L);
   res = curl_easy_perform(curl);
  if (res != CURLE OK) {
      fprintf(stderr, "curl_easy_perform() failed: %s\n", curl_easy_strerror(res));
   }
   else {
      long status;
      curl_easy_getinfo(curl, CURLINFO_HTTP_CODE, &status);
      printf("status %d\n", status);
     printf(resp_header.memory);
```

```
printf(resp_body.memory);
free(resp_header.memory);
free(resp_body.memory);
curl_easy_cleanup(curl);
curl_global_cleanup();
return 0:
```
Step 7 Run the make command to obtain a main executable file, execute the file, and then view the execution result.

 $---End$ 

# $3.10C$

#### **Scenarios**

To use C to call an API through App authentication, obtain the C SDK, and then call the API by referring to the API calling example.

#### **Preparing the Environment**

- Obtain the domain name, request URL, and request method of the API to be  $1.$ called, and the AppKey and AppSecret of the app for calling the API. For more information, see **Preparation**.
- $2.$ Install the OpenSSL library. apt-get install libssl-dev
- $3.$ Install the curl library. apt-get install libcurl4-openssl-dev

#### **Obtaining the SDK**

Log in to the API Gateway console, and download the SDK on the SDKs page by referring to section "SDKs" in the User Guide.

The following table shows the files decompressed from the package.

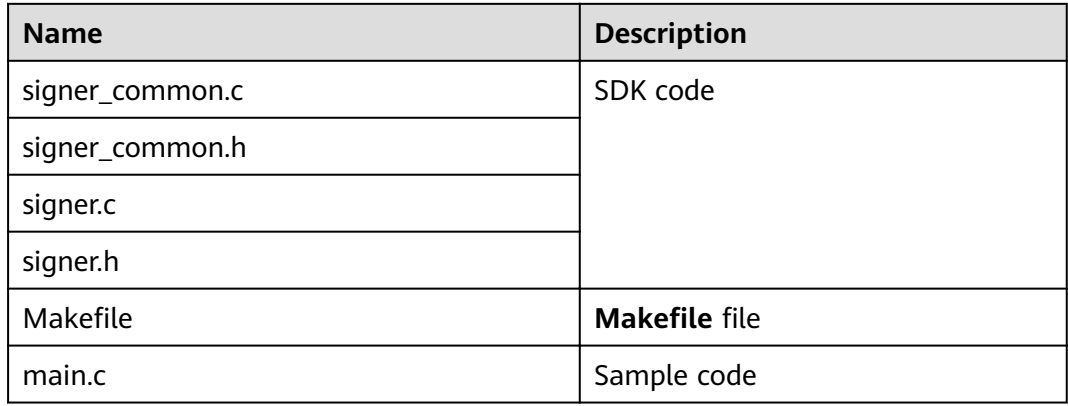

# **API Calling Example**

- **Step 1** Add the following references to **main.c**:
	- #include <stdio.h> #include <stdlib.h> #include <string.h> #include <curl/curl.h> #include "signer.h"
- **Step 2** Generate a sig\_params\_t variable, and enter the AppKey and AppSecret.

```
sig_params_t params;
sig_params_init(&params);
sig_str_t app_key = sig_str("4f5f626b-073f-402f-a1e0-e52171c6100c");
sig_str_t app_secret = sig_str("******");
params.key = app_key;
params.secret = app_secret;
```
**Step 3** Specify the method, domain name, request URI, query strings, and request body.

```
sig_str_t host = sig_str("c967a237-cd6c-470e-906f-a8655461897e.apigw.exampleRegion.com");
\overline{\text{sig}} str t method = sig str("GET");
sig\_str_t uri = sig\_str("/app1");
sig\_str_t query_str = sig\_str("a=1&b=2");
sig_str_t payload = sig_str("");
params.host = host;
params.method = method;
params.uri = uri;
params.query str = query str;
params.payload = payload;
```
**Step 4** Add the x-stage header to the request to specify an environment name. Add other headers to be signed as necessary.

sig\_headers\_add(&params.headers, "x-stage", "RELEASE");

**Step 5** Execute the following function to add the generated headers to the request variable.

sig\_sign(&params);

**Step 6** Use the curl library to access the API and view the access result.

```
static size_t
WriteMemoryCallback(void *contents, size_t size, size_t nmemb, void *userp)
{
  size_t realsize = size * nmemb;
   struct MemoryStruct *mem = (struct MemoryStruct *)userp;
```

```
mem->memory = (char*)realloc(mem-)memory, mem->size + realsize + 1);
if (mem->memory == NULL) {
   /* out of memory! */
  printf("not enough memory (realloc returned NULL)\n");
   return 0;
 }
```

```
 memcpy(&(mem->memory[mem->size]), contents, realsize);
 mem->size += realsize;
 mem->memory[mem->size] = 0;
```

```
 return realsize;
```
}

```
//send http request using curl library
```

```
int perform_request(RequestParams* request)
{
```

```
 CURL *curl;
 CURLcode res;
 struct MemoryStruct resp_header;
 resp_header.memory = malloc(1);
resp header.size = 0:
```

```
 struct MemoryStruct resp_body;
  resp\_body.memory = malloc(1);
  resp_body.size = 0;
  curl_global_init(CURL_GLOBAL_ALL);
  curl = curl_easy_init();
   curl_easy_setopt(curl, CURLOPT_CUSTOMREQUEST, params.method.data);
   char url[1024];
  sig_snprintf(url, 1024, "http://%V%V?%V", &params.host, &params.uri, &params.query_str);
   curl_easy_setopt(curl, CURLOPT_URL, url);
   struct curl_slist *chunk = NULL;
  for (int i = 0; i < params.headers.len; i++) {
      char header[1024];
     sig_snprintf(header, 1024, "%V: %V", &params.headers.data[i].name, &params.headers.data[i].value);
    printf("%s\n", header);
     chunk = curl_slist_append(chunk, header);
   }
   printf("-------------\n");
  curl_easy_setopt(curl, CURLOPT_HTTPHEADER, chunk);
   curl_easy_setopt(curl, CURLOPT_POSTFIELDS, params.payload.data);
   curl_easy_setopt(curl, CURLOPT_NOBODY, 0L);
  curl_easy_setopt(curl, CURLOPT_WRITEFUNCTION, WriteMemoryCallback);
   curl_easy_setopt(curl, CURLOPT_HEADERDATA, (void *)&resp_header);
  curl_easy_setopt(curl, CURLOPT_WRITEDATA, (void *)&resp_body);
   //curl_easy_setopt(curl, CURLOPT_VERBOSE, 1L);
  res = curl easy perform(curl);
   if (res != CURLE_OK) {
    fprintf(stderr, "curl_easy_perform() failed: %s\n", curl_easy_strerror(res));
   }
   else {
     long status;
     curl_easy_getinfo(curl, CURLINFO_HTTP_CODE, &status);
     printf("status %d\n", status);
      printf(resp_header.memory);
     printf(resp_body.memory);
 }
   free(resp_header.memory);
   free(resp_body.memory);
   curl_easy_cleanup(curl);
   curl_global_cleanup();
   //free signature params
  sig_params_free(&params);
   return 0;
```
**Step 7** Run the **make** command to obtain a **main** executable file, execute the file, and then view the execution result.

**----End**

}

# **3.11 Android**

#### **Scenarios**

To use Android to call an API through App authentication, obtain the Android SDK, create a new project, and then call the API by referring to the API calling example.

# **Preparing the Environment**

You have obtained the domain name, request URL, and request method of the API to be called, and the AppKey and AppSecret of the app for calling the API. For more information, see **[Preparation](#page-4-0)**.

You have installed Android Studio. If not, download Android Studio from the  $\bullet$ official Android Studio website and install it.

### **Obtaining the SDK**

Log in to the API Gateway console, and download the SDK on the SDKs page by referring to section "SDKs" in the User Guide.

The following table shows the files decompressed from the package.

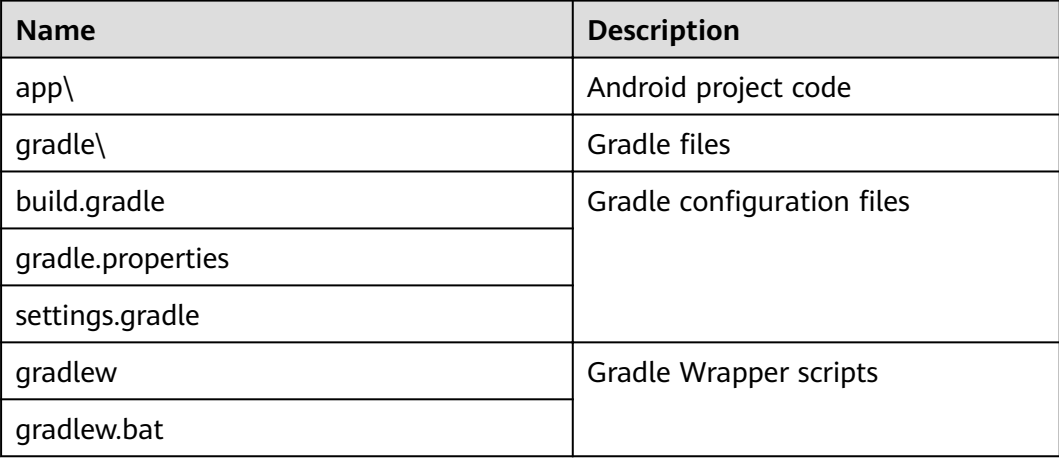

### **Opening a Project**

Step 1 Start the Android Studio and choose File > Open.

Select the directory where the SDK is decompressed.

Step 2 View the directory structure of the project shown in the following figure.

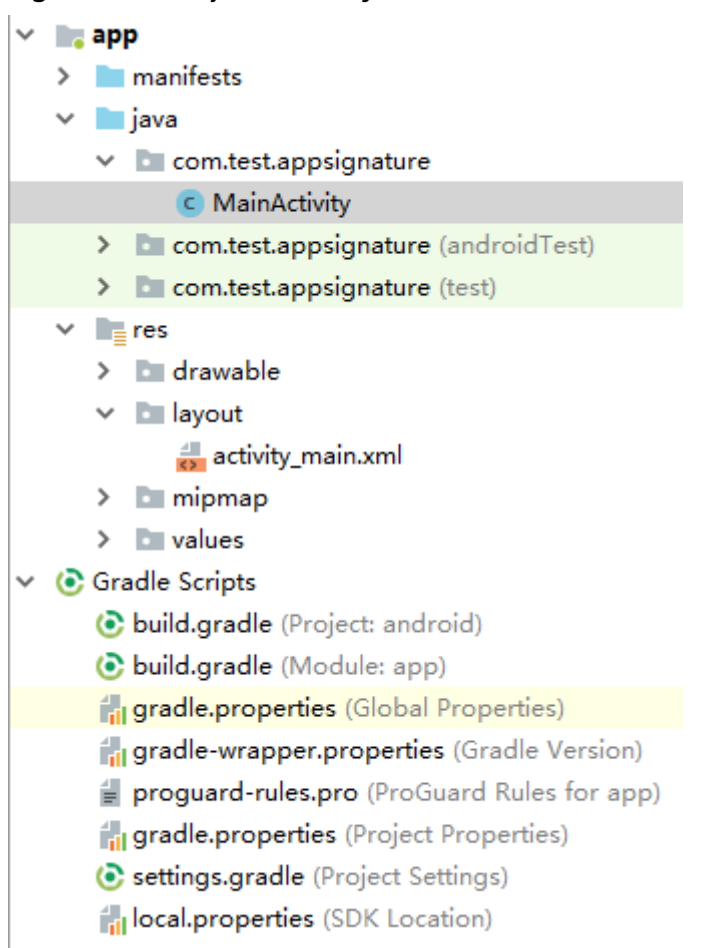

Figure 3-33 Project directory structure

 $---End$ 

# **API Calling Example**

- Step 1 Add required JAR files to the app/libs directory of the Android project. The following JAR files must be included:
	- java-sdk-core-x.x.x.jar  $\bullet$
	- $\bullet$ joda-time-2.10.jar
- Step 2 Add dependencies of the okhttp library to the build.gradle file.

```
Add implementation 'com.squareup.okhttp3:okhttp:3.14.2' in the dependencies
field of the build.gradle file.
```

```
dependencies {
   \dddotsc
```

```
implementation 'com.squareup.okhttp3:okhttp:3.14.3'
```

```
\mathcal{L}
```
Step 3 Create a request, enter an AppKey and AppSecret, and specify the domain name, method, request URI, and body.

```
Request request = new Request();
try {
  request.setKey("4f5f626b-073f-402f-a1e0-e52171c6100c");
  request.setSecrect("******");
```

```
 request.setMethod("POST");
   request.setUrl("https://c967a237-cd6c-470e-906f-a8655461897e.apigw.exampleRegion.com/app1");
   request.addQueryStringParam("name", "value");
   request.addHeader("Content-Type", "text/plain");
   request.setBody("demo");
} catch (Exception e) {
   e.printStackTrace();
   return;
}
```
#### **Step 4** Sign the request to generate an **okhttp3.Request** object for API access.

```
okhttp3.Request signedRequest = Client.signOkhttp(request);
OkHttpClient client = new OkHttpClient.Builder().build();
Response response = client.newCall(signedRequest).execute();
```

```
----End
```
# **3.12 curl**

#### **Scenarios**

To use the curl command to call an API through App authentication, download the JavaScript SDK to generate the curl command, and copy the command to the CLI to call the API.

#### **Prerequisites**

You have obtained the domain name, request URL, and request method of the API to be called, and the AppKey and AppSecret of the app for calling the API. For more information, see **[Preparation](#page-4-0)**.

#### **API Calling Example**

**Step 1** Use the JavaScript SDK to generate the curl command.

Log in to the API Gateway console, choose **API Calling** > **SDKs** in the navigation pane, and then download the SDK.

Open demo.html in a browser. The following figure shows the demo page.

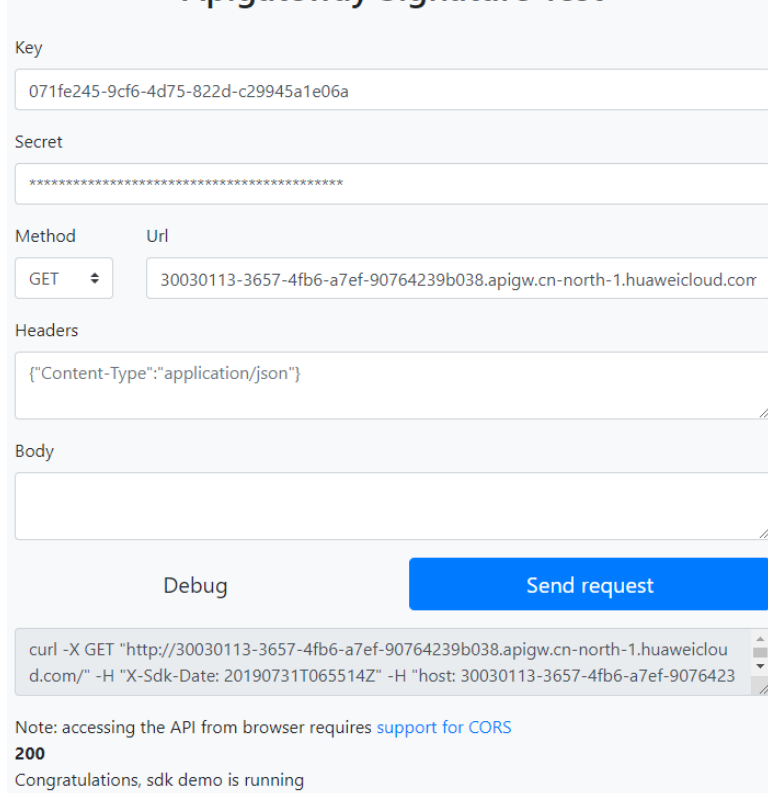

Anigateway Signature Test

- **Step 2** Specify the key, secret, method, protocol, domain name, and URL. For example: Key=4f5f626b-073f-402f-a1e0-e52171c6100c Secret=\*\*\*\*\*\* Method=POST Url=https://c967a237-cd6c-470e-906f-a8655461897e.apigw.exampleRegion.com
- **Step 3** Specify query and header parameters in JSON format, and set the request body.
- **Step 4** Click **Send request** to generate a **curl** command. Copy the **curl** command to the CLI to access the API.

\$ curl -X POST "https://c967a237-cd6c-470e-906f-a8655461897e.apigw.exampleRegion.com/" -H "X-Sdk-Date: 20180530T115847Z" -H "Authorization: SDK-HMAC-SHA256 Access=071fe245-9cf6-4d75-822dc29945a1e06a, SignedHeaders=host;x-sdk-date, Signature=9e5314bd156d517\*\*\*\*\*\*dd3e5765fdde4" -d "" Congratulations, sdk demo is running

#### $\Box$  note

The **curl** command generated using an SDK does not meet the format requirements of Windows. Please run the **curl** command in Git Bash.

**----End**

# <span id="page-48-0"></span>**4 Calling APIs Through IAM Authentication**

Token Authentication [AK/SK Authentication](#page-50-0)

# **4.1 Token Authentication**

# **Scenarios**

To call APIs using a token, add the token to the **X-Auth-Token** header in API requests.

# $\Box$  Note

You can use either of the following authentication methods to call APIs:

- Token authentication: Requests are authenticated using a token.
- AK/SK authentication: Requests are encrypted using an access key ID (AK) and a secret access key (SK).

# **Calling an API Through Token Authentication**

1. Obtain a token. For details, see chapter "Obtaining a User Token" in the Identity and Access Management API Reference. After the request is processed, the value of **X-Subject-Token** in the message header is the token value.

The following figures show how to obtain a token using an API testing tool.

#### **Figure 4-1** Example request

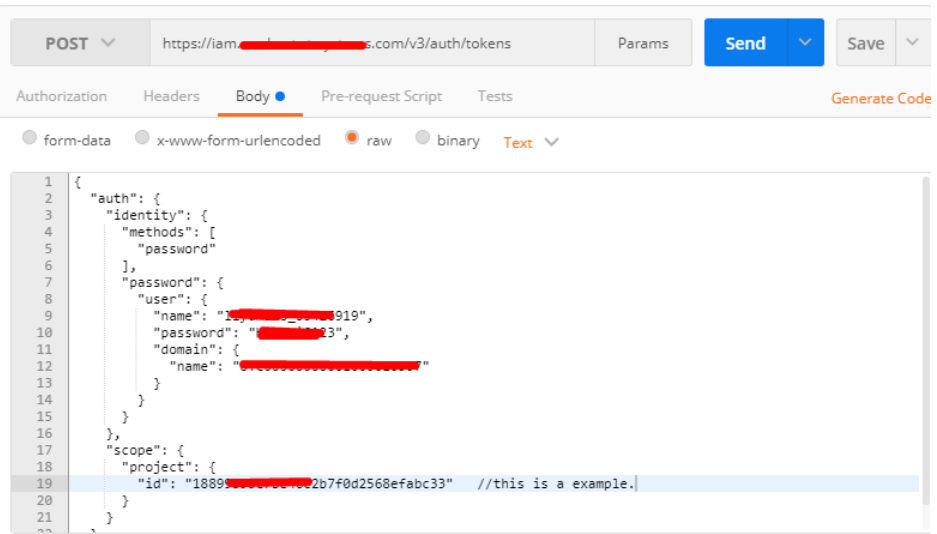

#### **Figure 4-2** Obtaining the X-Subject-Token response header

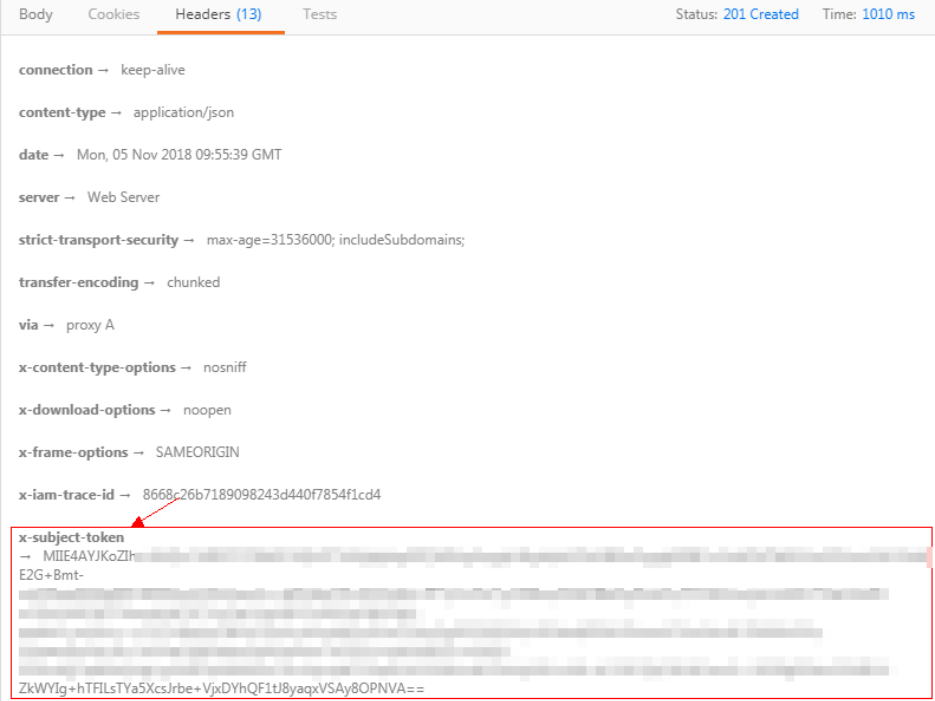

2. Call a service API and add the **X-Auth-Token** request header to specify the token obtained in **[1](#page-48-0)**.

# **Example**

This section describes the basic procedure for using an API.

- 1. Obtain the required information. Obtain the IAM endpoint from **[Regions and Endpoints](https://developer.huaweicloud.com/intl/en-us/endpoint)**.
- 2. On the management console, click the username in the upper right corner, choose **My Credentials** from the drop-down list, and then view the project ID on the displayed page.
- <span id="page-50-0"></span>3. Call the token authentication API to obtain a token, and set an environment variable to pass the token. This token will be used for authentication of other APIs. For details, see chapter "Obtaining a User Token".
	- a. Run the following commands to obtain a token:

```
curl -X POST https://{iam_endpoint}/v3/auth/tokens -H 'content-type: application/json' -d '{
   "auth": {
      "identity": {
          "methods": [
             "password"
         ],
          "password": {
             "user": {
             "name": "{user_name}",
                "domain": {
                  "name": "{user_name}"
               },
          "password": "{password}"
            }
         }
      },
       "scope": {
          "project": {
            "id": "{project_id}"
         }
      }
   }
```
}' -vk

Modify the following parameters by referring to *Identity and Access* Management API Reference:

- *{iam\_endpoint}*: Replace this parameter with the IAM endpoint.
- {project\_id}: Replace this parameter with the project ID.
- *{user\_name}* and *{password}*: Replace these two parameters respectively with the username and password of the IAM server.

The value of the **X-Subject-Token** response header is the token. **X-Subject-Token**:MIIDkgYJKoZIhvcNAQcCoIIDgzCCAxxxxxx38CAQExDTALBglghkgBZQMEAgEwg

b. Run the following command to set an environment variable for passing the token:

#### **export Token={X-Subject-Token}**

X-Subject-Token is the token obtained in **3.a**. Example:

export Token=MIIDkgYJKoZIhvcNAQcCoIIDgzCCAxxxxxx38CAQExDTALBglghkgBZQMEAgEwg

4. Call an API. Configure required parameters, and obtain the domain name, request method, and URL by referring to **[Preparation](#page-4-0)**. curl -X Request\_method Domain name+URL -H "x-auth-token: **\$Token**" -vk

# **4.2 AK/SK Authentication**

This section describes how to use AK and SK to sign requests.

#### $\Box$  Note

- AK: access key ID, which is a unique identifier used in conjunction with a secret access key to sign requests cryptographically.
- SK: secret access key used in conjunction with an AK to sign requests cryptographically. It identifies a request sender and prevents the request from being modified.

### **Generating an AK and SK Pair**

If an AK/SK pair has already been generated, skip this step. Find the downloaded AK/SK file, which is usually named credentials.csv.

As shown in the following figure, the file contains the username, access key ID, and secret access key.

**Figure 4-3** Content of the credential.csv file

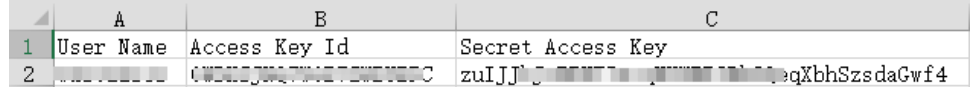

Perform the following procedure to generate an AK/SK pair:

- 1. Register an account and log in to the management console.
- 2. Click the username and choose **My Credentials** from the drop-down list.
- 3. Click the **Access Keys** tab.
- 4. Click **Create Access Key**.
- 5. Enter the verification code or login password as prompted, and click OK to download the access key. Keep the access key secure.

#### **Generating a Signature**

Generate a signature in the same way as in App authentication mode. Replace AppKey with AK and replace AppSecret with SK to complete the signing and request processing. You can sign requests to access APIs by using **[Java](#page-10-0)**, **[Go](#page-21-0)**, **[Python](#page-25-0)**, **[C#](#page-28-0)**, **[JavaScript](#page-30-0)**, **[PHP](#page-35-0)**, **[C++](#page-38-0)**, **[C](#page-41-0)**, and **[Android](#page-43-0)**.

#### **NOTICE**

The local time on the client must be synchronized with the clock server to avoid a large error in the value of the **X-Sdk-Date** request header.

API Gateway (API Management) checks the time format and compares the time with the time when API Gateway (API Management) receives the request. If the time difference exceeds 15 minutes, API Gateway will reject the request.

# **5 Creating a Function for Frontend Custom Authentication**

# **Scenarios**

API requests can be authenticated using a custom authorizer. You need to create a FunctionGraph function for frontend custom authentication and define the required authentication information in the function. The function then serves as a custom authentication backend to authenticate requests for the API.

Custom authentication is supported for both frontend and backend requests. For frontend custom authentication, API Gateway uses a function to authenticate received API requests. For backend custom authentication, the backend service invokes another function to authenticate the API requests forwarded by API Gateway.

This section describes how to encapsulate a function into a "custom authorizer" and the important operations that need to be noted.

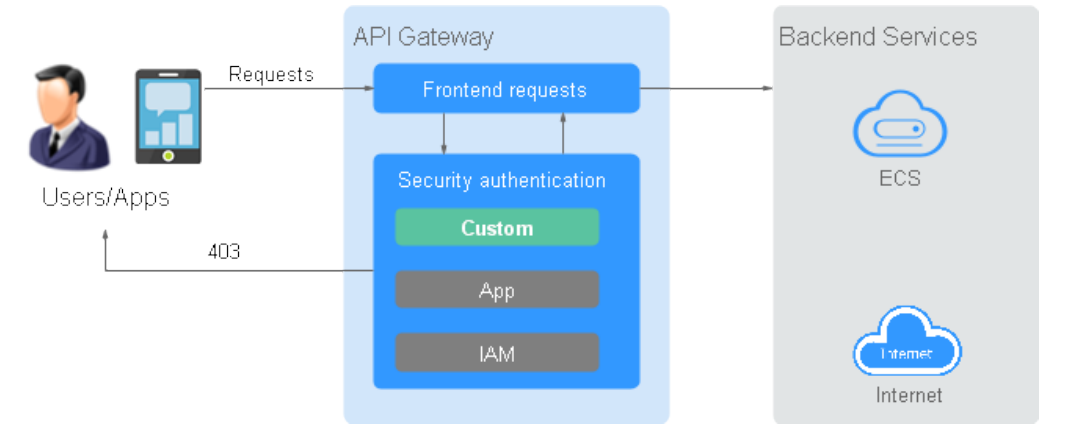

**Figure 5-1** Schematic diagram of frontend custom authentication

The following figure shows the process of calling APIs using custom authentication.

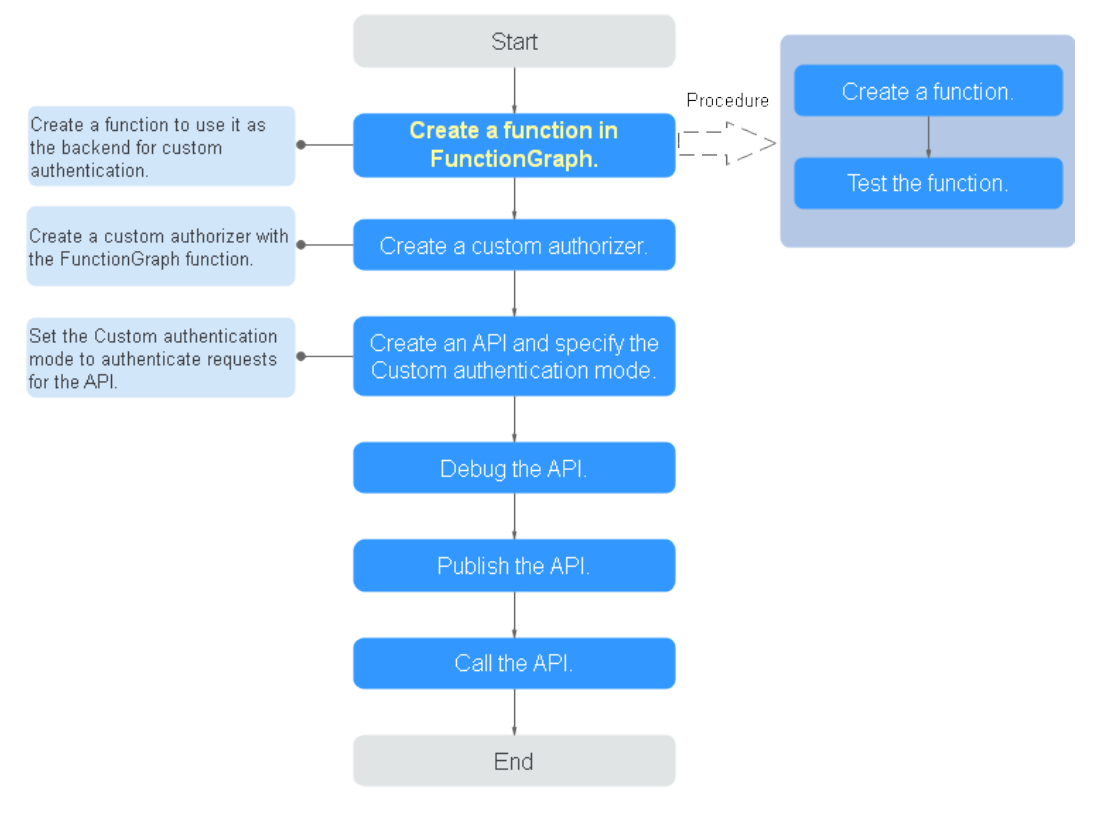

#### **Figure 5-2** Calling APIs by using custom authentication

#### $\Box$  Note

FunctionGraph is required for custom authorizers. If FunctionGraph is unavailable in the selected region, custom authorizers are not supported.

# **Procedure**

**Step 1** Create a function in FunctionGraph.

The function code must meet the following requirements (Python 2.7 is used as an example):

- The function code has defined three types of request parameters in the following formats:
	- Header parameters: event["headers"]["Parameter name"]
	- Query parameters: event["queryStringParameters"][" Parameter name"]
	- Custom user data: event["user\_data"]
- The three types of request parameters obtained by the function are mapped to the custom authentication parameters defined in API Gateway.
	- Header parameter: Corresponds to the identity source specified in Header for custom authentication. The parameter value is transferred when the API that uses custom authentication is called.
	- Query parameter: Corresponds to the identity source specified in **Query** for custom authentication. The parameter value is transferred when the API that uses custom authentication is called.
- Custom user data: Corresponds to the user data for custom authentication. The parameter value is specified when the custom authentication system is created.
- The response of the function cannot be greater than 1 MB and must be displayed in the following format:

```
{
   "statusCode":200,
   "body": "{\"status\": \"allow\", \"context\": {\"user\": \"abc\"}}"
}
```
The **body** field is a character string, which is JSON-decoded as follows:

```
{
    "status": "allow/deny",
    "context": {
       "user": "abc"
    }
}
```
The status field is mandatory and is used to identify the authentication result. The authentication result can only be **allow** or **deny**. **allow** indicates that the authentication is successful, and **deny** indicates that the authentication fails.

The **context** field is optional and can only be key-value pairs. The key value cannot be a JSON object or an array.

The **context** field contains custom user data. After successful authentication, the user data is mapped to the backend parameters. The parameter name in **context** is case-sensitive and must be the same as the system parameter name. The parameter name must start with a letter and can contain 1 to 32 characters, including letters, digits, hyphens (-), and underscores (\_). After successful frontend authentication, the value **abc** of **user** in **context** is mapped to the **test** parameter in the **Header** location of backend requests.

#### **Example header parameters:**

```
# -*- coding:utf-8 -*-
import json
def handler(event, context):
    if event["headers"].get("test")=='abc':
     resp = {
          'statusCode': 200,
          'body': json.dumps({
             "status":"allow",
             "context":{
                "user":"abcd"
            }
         })
      }
    else:
     resp = { 'statusCode': 200,
          'body': json.dumps({
             "status":"deny",
         }) 
      }
   return json.dumps(resp)
```
#### **Example query parameters:**

```
# -*- coding:utf-8 -*-
import json
def handler(event, context):
    if event["queryStringParameters"].get("test")=='abc':
     resp = {
         'statusCode': 200,
         'body': json.dumps({
```

```
 "status":"allow",
            "context":{
               "user":"abcd"
            }
        })
      }
   else:
     resp = { 'statusCode': 200,
         'body': json.dumps({
            "status":"deny",
         }) 
      }
   return json.dumps(resp)
Example user data:
# -*- coding:utf-8 -*-
import json
def handler(event, context):
   if event.get("user_data")=='abc':
     resp = \{ 'statusCode': 200,
         'body': json.dumps({
            "status":"allow",
            "context":{
               "user":"abcd"
            }
         })
      }
   else:
     resp = { 'statusCode': 200,
         'body': json.dumps({
            "status":"deny",
         }) 
      }
   return json.dumps(resp)
```
**Step 2** Test the function. In the **Configure Test Event** dialog box, select **apig-eventtemplate**, edit the test event, and click **Save**. Then click **Test**.

If the execution result is **Success**, the test is successful.

Next, you need to go to the API Gateway console to create a frontend custom authorizer.

**----End**

# **Follow-Up Operations**

for frontend authentication on the API Gateway console.

# **6 Creating a Function for Backend Custom Authentication**

# **Scenarios**

To protect backend services, you can use multiple external authentication systems by configuring one authentication mechanism. You need to create a FunctionGraph function for backend custom authentication and define the required authentication information in the function. The function then serves as a custom authentication backend to authenticate requests forwarded by API Gateway.

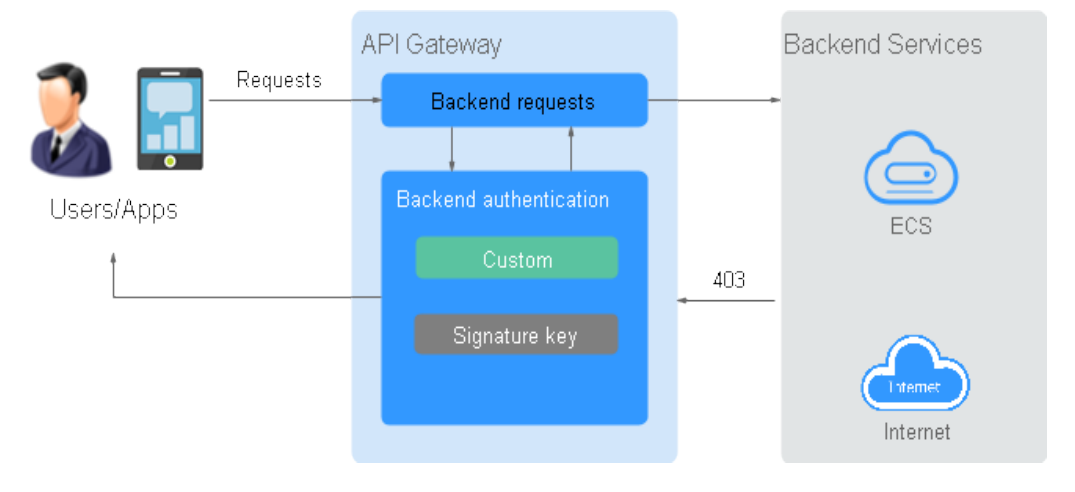

#### **Figure 6-1** Schematic diagram of backend custom authentication

The following figure shows the process of calling APIs using custom authentication.

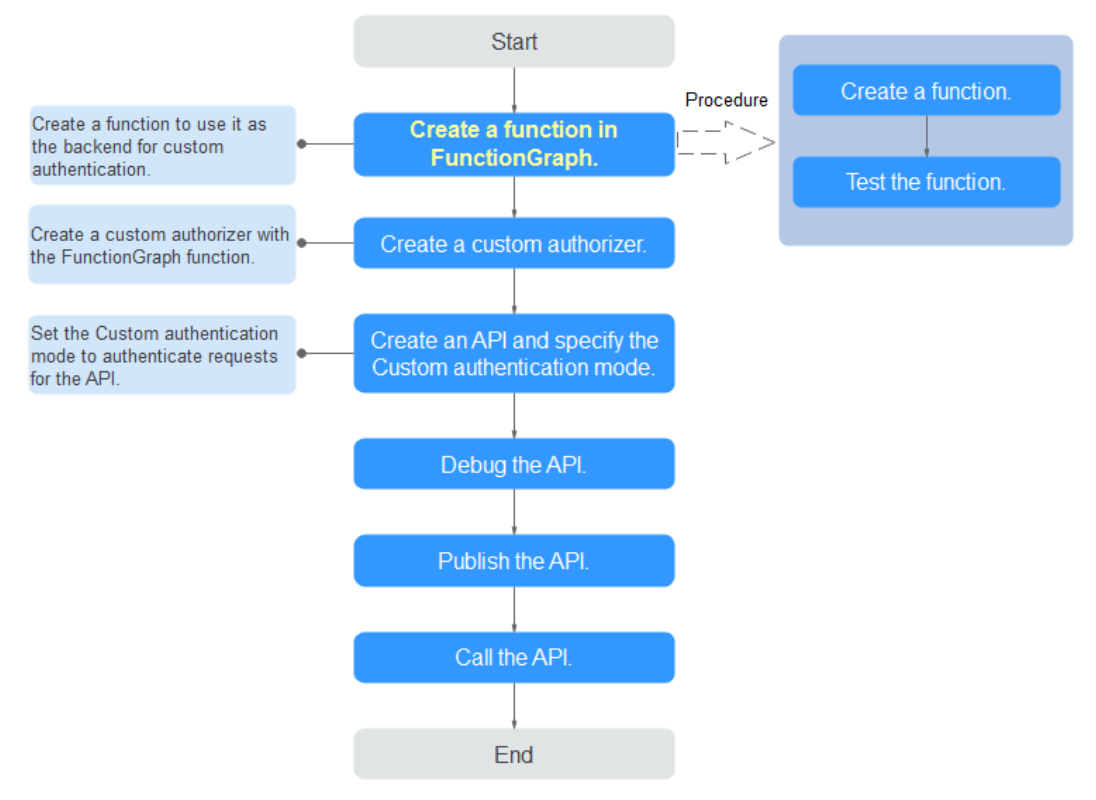

#### **Figure 6-2** Calling APIs by using custom authentication

#### $\Box$  Note

FunctionGraph is required for custom authorizers. If FunctionGraph is unavailable in the selected region, custom authorizers are not supported.

# **Procedure**

**Step 1** Create a function in FunctionGraph.

The function code must meet the following requirements (Python 2.7 is used as an example):

- The custom user data contained in the function code must be in the following format: event["user\_data"].
- The custom user data corresponds to the user data defined for the custom authorizer. You can define the user data in any format.
- The response of the function cannot be greater than 1 MB and must be displayed in the following format:

```
{
   "statusCode":200,
   "body": "{\"status\": \"allow\", \"context\": {\"user\": \"abc\"}}"
}
```
The **body** field is a character string, which is JSON-decoded as follows:

```
 "status": "allow/deny",
 "context": {
    "user": "abc"
 }
```
{

}

The **status** field is mandatory and is used to identify the authentication result. The authentication result can only be **allow** or **deny**. **allow** indicates that the authentication is successful, and **deny** indicates that the authentication fails.

The **context** field is optional and can only be key-value pairs. The key value cannot be a JSON object or an array.

The **context** field contains custom user data. After successful authentication, the user data is mapped to the backend parameters. The parameter name in **context** is case-sensitive and must be the same as the system parameter name. The parameter name in **context** must start with a letter and contain 1 to 32 characters, including uppercase letters, lowercase letters, digits, underscores  $(\_)$ , and hyphens  $(-)$ .

After successful backend authentication, the value **abc** of **user** in **context** is mapped to the **test** parameter in the **Header** location of backend requests and passed to the backend service.

#### **Example user data:**

```
# -*- coding:utf-8 -*-
import json
import base64
def handler(event, context):
   token=base64.b64encode(event["user_data"])
   resp = {
       'statusCode': 200,
      'body': json.dumps({
         "status":"allow",
         "context":{
             "token":token
         }
      }) 
   }
   return json.dumps(resp)
```
**Step 2** Test the function. In the **Configure Test Event** dialog box, select **blank-template**, and set the following test event:

{"user\_data": "123"}

Click **Save**. Then click **Test**.

If the execution result is **Success**, the test is successful.

Next, you need to go to the API Gateway console to create a backend custom authorizer.

**----End**

# **Follow-Up Operations**

for backend authentication on the API Gateway console.

# **7 Creating Signatures for Backend Requests**

Java [Python](#page-65-0)  $C#$ 

# **7.1 Java**

# **Scenarios**

To use Java to sign backend requests, obtain the Java SDK, import the project, and verify the backend signature by referring to the example provided in this section.

This section uses IntelliJ IDEA 2018.3.5 as an example.

# **Prerequisites**

- You have obtained the key and secret of the signature key to be used.
- You have created a signature key on the API Gateway console and bound it to the API to be called. For more information, see "Creating and Using a Signature Key" in the User Guide.
- You have downloaded the **[backend signing sample code](https://obs.cn-north-1.myhuaweicloud.com/apig-sdk/apigateway-backend-signature-demo.zip)**.
- You have installed IntelliJ IDEA. If not, download IntelliJ IDEA from the **official [IntelliJ IDEA website](https://www.jetbrains.com/idea/)** and install it.
- You have installed Java Development Kit (JDK) 1.8.111 or a later version. If not, download JDK from the **official Oracle website** and install it.

# **Importing a Project**

**Step 1** Open IntelliJ IDEA, choose **File** > **New** > **Project from Existing Sources**, select the **apigateway-backend-signature-demo\pom.xml** file, and click OK.

**Figure 7-1** Select File or Directory to Import

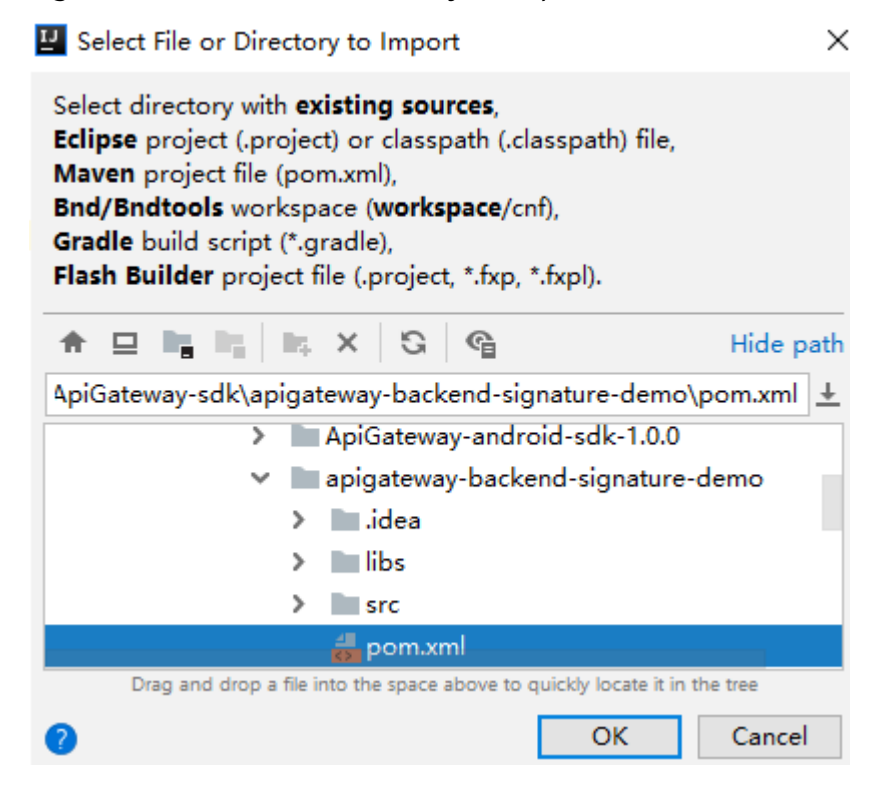

- **Step 2** Retain the default settings, click **Next** for the following four steps, and then click **Finish**.
- **Step 3** On the Maven tab page on the right, double-click **compile** to compile the file.

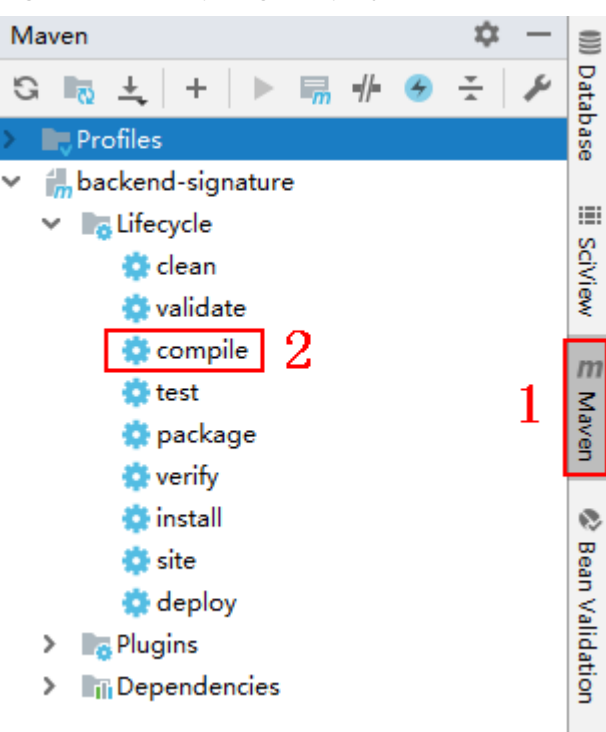

**Figure 7-2** Compiling the project

If the message "BUILD SUCCESS" is displayed, the compilation is successful.

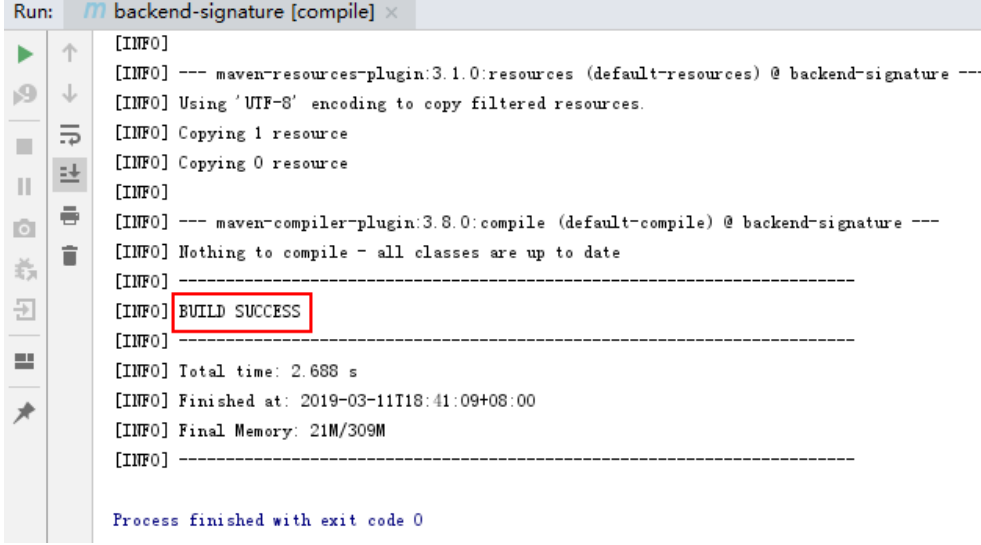

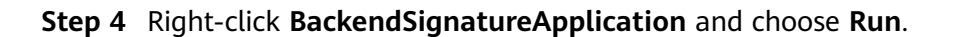

**Figure 7-3** Running the BackendSignatureApplication service

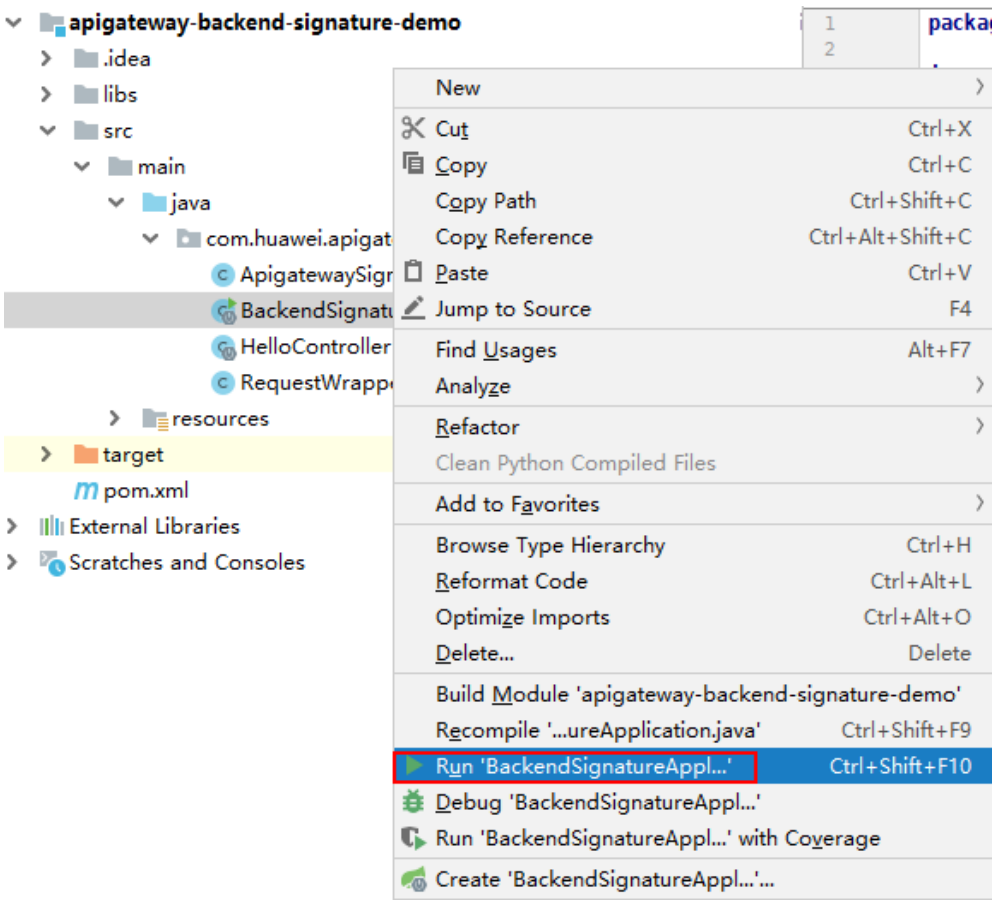

Modify the parameters in sample code ApigatewaySignatureFilter.java as required. For details about the sample code, see Backend Signature Verification **Example.** 

----End

#### **Backend Signature Verification Example**

This example demonstrates how to build a Spring boot-based server as the backend of an API and implement a filter to verify the signature of requests sent from API Gateway (API Management).

#### $\Box$  Note

Signature information is added to requests sent to access the backend of an API only after a signature key is bound to the API.

**Step 1** Compile a controller that matches all request paths and methods and set the return body to Hello World!

// HelloController.java

```
@RestController
@EnableAutoConfiguration
public class HelloController {
  @RequestMapping("/*")
  private String index() {
     return "Hello World!";
  \}
```
**Step 2** Compile a filter that matches all request paths and methods, and put the signature key and secret in a Map.

```
// ApigatewaySignatureFilter.jaya
@Component
@WebFilter(filterName = "ApigatewaySignatureFilter", urlPatterns = "/*")
public class ApigatewaySignatureFilter implements Filter {
  private static Map<String, String> secrets = new HashMap<>();
   static \{secrets.put("signature_key1", "signature_secret1");<br>secrets.put("signature_key2", "signature_secret2");
  \mathcal{E}@Override
  public void init(FilterConfig filterConfig) throws ServletException {
  MOverride
   public void doFilter(ServletRequest servletRequest, ServletResponse servletResponse, FilterChain chain) {
     //Signature verification code
  \}ι
```
- **Step 3** To ensure that the body can be read in the filter and controller, wrap the request and send it to the filter and controller. The doFilter function is used for signature verification. For the implementation of wrapper classes, see RequestWrapper.java. RequestWrapper request = new RequestWrapper((HttpServletRequest) servletRequest);
- Step 4 Use a regular expression to parse the Authorization header to obtain signing Key and signedHeaders.

...

private static final Pattern authorizationPattern = Pattern.compile("SDK-HMAC-SHA256\\s+Access=([^,]+),\ \s?SignedHeaders=([^,]+),\\s?Signature=(\\w+)");

```
String authorization = request.getHeader("Authorization");
if (authorization == null \parallel authorization.length() == 0) {
   response.sendError(HttpServletResponse.SC_UNAUTHORIZED, "Authorization not found.");
   return;
}
Matcher m = authorizationPattern.matcher(authorization);
if (lm.find()) {
   response.sendError(HttpServletResponse.SC_UNAUTHORIZED, "Authorization format incorrect.");
   return;
}
String signingKey = m.group(1);
String signingSecret = secrets.get(signingKey);
if (signingSecret == null) {
   response.sendError(HttpServletResponse.SC_UNAUTHORIZED, "Signing key not found.");
   return;
}
String[] signedHeaders = m.group(2).split(";");
```
For example, for **Authorization** header:

SDK-HMAC-SHA256 Access=signature\_key1, SignedHeaders=host;x-sdk-date, Signature=e11adf65a20d1b82c25419b5\*\*\*\*\*\*\*\*8d0ba12fed1ceb13ed00

The parsing result is as follows:

signingKey=signature\_key1 signedHeaders=host;x-sdk-date

#### **Step 5** Find **signingSecret** based on **signingKey**. If **signingKey** does not exist, the authentication failed.

```
String signingSecret = secrets.get(signingKey);
if (signingSecret == null) {
   response.sendError(HttpServletResponse.SC_UNAUTHORIZED, "Signing key not found.");
   return;
}
```
**Step 6** Create a request, and add the method, URL, query, and signedHeaders headers to the request. Determine whether the body needs to be set.

```
The body is read if there is no x-sdk-content-sha256 header with value
UNSIGNED-PAYLOAD.
Request apiRequest = new DefaultRequest();
apiRequest.setHttpMethod(HttpMethodName.valueOf(request.getMethod()));
String url = request.getRequestURL().toString();
String queryString = request.getQueryString();
try {
   apiRequest.setEndpoint((new URL(url)).toURI());
   Map<String, String> parametersmap = new HashMap<>();
   if (null != queryString && !"".equals(queryString)) {
      String[] parameterarray = queryString.split("&");
      for (String p : parameterarray) {
        String \lceil \cdot p \rceil split = p.split("=", 2);
        String key = p_split[0];
        String value = "";
```

```
if (p_split.length >= 2) {
           value = p_split[1];
         }
         parametersmap.put(URLDecoder.decode(key, "UTF-8"), URLDecoder.decode(value, "UTF-8"));
\qquad \qquad \}
```

```
 apiRequest.setParameters(parametersmap); //set query
```

```
 }
} catch (URISyntaxException e) {
```

```
 e.printStackTrace();
}
boolean needbody = true;
String dateHeader = null;
for (int i = 0; i < signedHeaders.length; i++) {
   String headerValue = request.getHeader(signedHeaders[i]);
  if (headerValue == null \parallel headerValue.length() == 0) {
      ((HttpServletResponse) response).sendError(HttpServletResponse.SC_UNAUTHORIZED, "signed 
header" + signedHeaders[i] + " not found.");
   } else {
      apiRequest.addHeader(signedHeaders[i], headerValue);//set header
      if (signedHeaders[i].toLowerCase().equals("x-sdk-content-sha256") && 
headerValue.equals("UNSIGNED-PAYLOAD")) {
        needbody = false;
\qquad \qquad \} if (signedHeaders[i].toLowerCase().equals("x-sdk-date")) {
         dateHeader = headerValue;
\qquad \qquad \} }
}
if (needbody) {
      apiRequest.setContent(new ByteArrayInputStream(request.getBody())); //set body
}
```
**Step 7** Check whether the signature has expired. Obtain the time from the **X-Sdk-Date** header, and check whether the difference between this time and the server time is within 15 minutes. If **signedHeaders** does not contain **X-Sdk-Date**, the authentication failed.

```
private static final DateTimeFormatter timeFormatter =
          DateTimeFormat.forPattern("yyyyMMdd'T'HHmmss'Z'").withZoneUTC();
          ...
          if (dateHeader == null) {
             response.sendError(HttpServletResponse.SC_UNAUTHORIZED, "Header x-sdk-date not found.");
             return;
          }
          long date = timeFormatter.parseMillis(dateHeader);
          long duration = Math.abs(DateTime.now().getMillis() - date);
          if (duration > 15 * 60 * 1000) {
             response.sendError(HttpServletResponse.SC_UNAUTHORIZED, "Signature expired.");
             return;
          }
Step 8 Add the Authorization header to the request, and invoke the verify method to
```
verify the request signature. If the verification is successful, the next filter is executed. Otherwise, the authentication failed.

```
DefaultSigner signer = (DefaultSigner) SignerFactory.getSigner();
boolean verify = signer.verify(apiRequest, new BasicCredentials(signingKey, signingSecret));
if (verify) {
   chain.doFilter(request, response);
} else {
   response.sendError(HttpServletResponse.SC_UNAUTHORIZED, "verify authroization failed.");
}
```
#### **Step 9** Run the server to verify the code. The following example uses the **[HTML](#page-46-0) [signature tool](#page-46-0)** in the JavaScript SDK to generate a signature.

Set the parameters according to the following figure, and click **Send request**. Copy the generated curl command, execute it in the CLI, and check whether the server returns **Hello World!**

If an incorrect key or secret is used, the server returns **401**, which means authentication failure.

<span id="page-65-0"></span>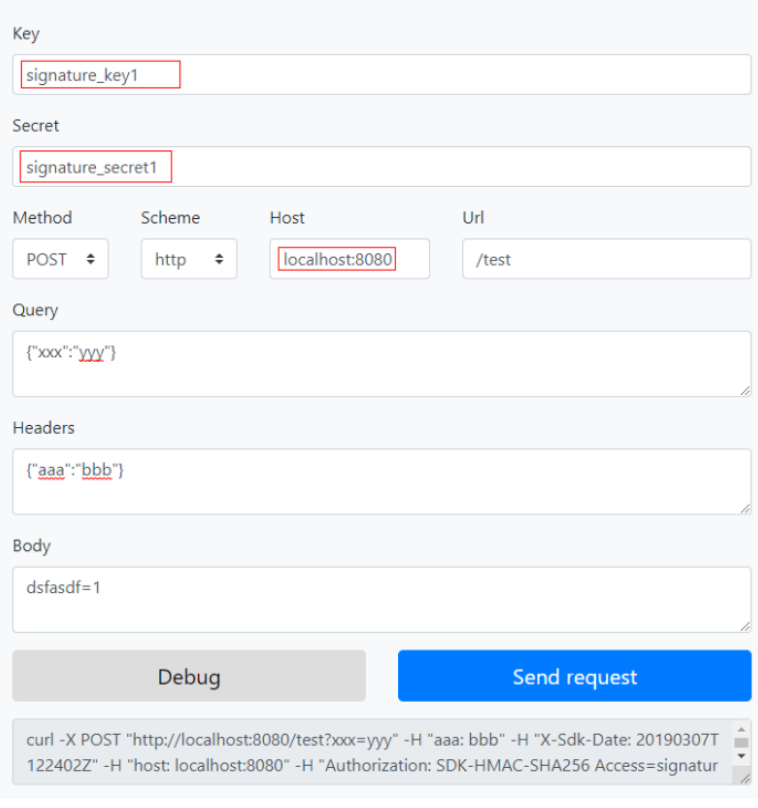

#### **Apigateway Signature Test**

**----End**

# **7.2 Python**

# **Scenarios**

To use Python to sign backend requests, obtain the Python SDK, import the project, and verify the backend signature by referring to the example provided in this section.

This section uses IntelliJ IDEA 2018.3.5 as an example.

#### **Preparing the Environment**

- You have obtained the key and secret of the signature key to be used.
- You have created a signature key on the API Gateway console and bound it to the API to be called. For more information, see "Creating and Using a Signature Key" in the User Guide.
- Log in to the API Gateway console, and download the SDK on the **SDKs** page by referring to section "SDKs" in the User Guide.
- You have installed Python 2.7 or 3.X. If not, download the Python installation package from the **official Python website** and install it.
- You have installed IntelliJ IDEA. If not, download IntelliJ IDEA from the *official* **[IntelliJ IDEA website](https://www.jetbrains.com/idea/)** and install it.

● You have installed the Python plug-in on IntelliJ IDEA. If not, install the Python plug-in according to **Figure 7-4**.

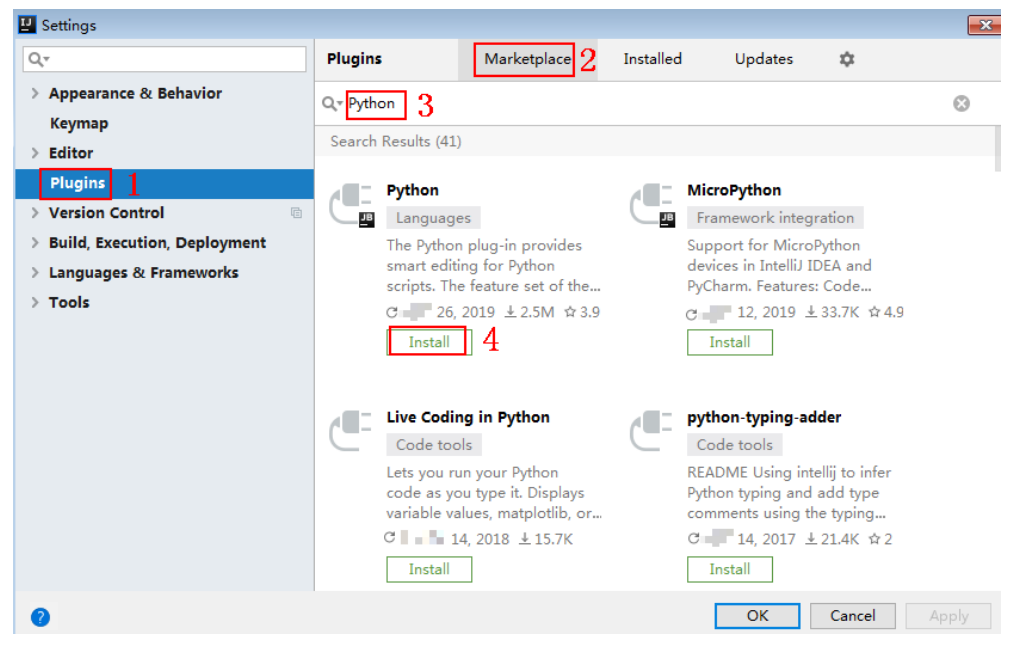

**Figure 7-4** Installing the Python plug-in

# **Importing a Project**

**Step 1** Start IntelliJ IDEA and choose **File** > **New** > **Project**.

On the displayed **New Project** page, choose **Python** and click **Next**.

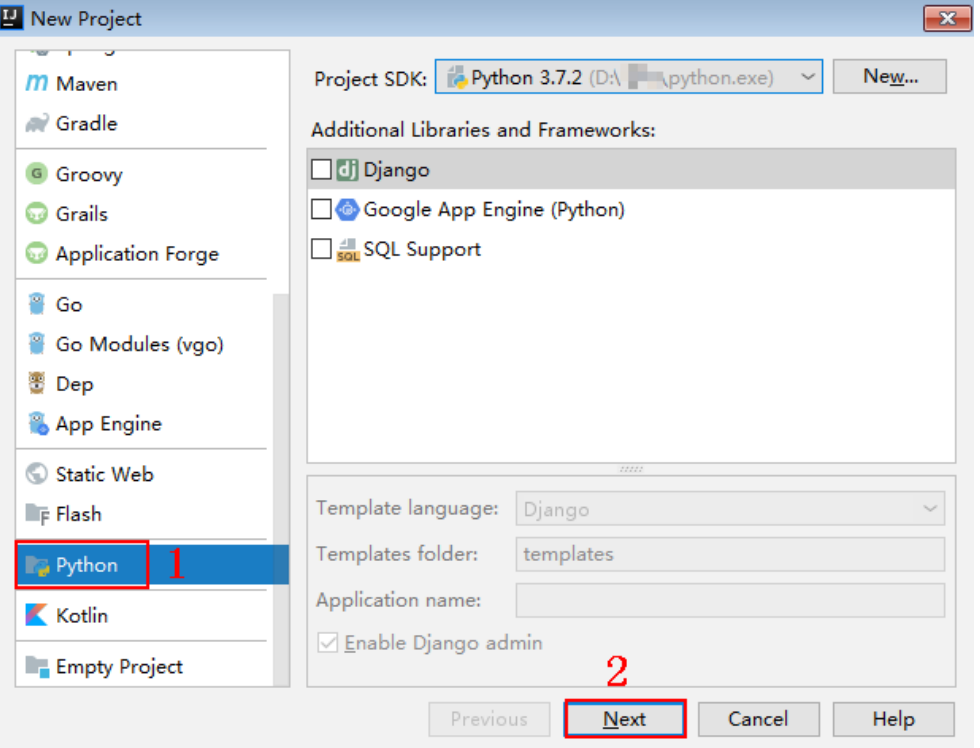

**Figure 7-5** New Python

**Step 2** Click **Next**. Click **...**, select the directory where the SDK is decompressed, and click **Finish**.

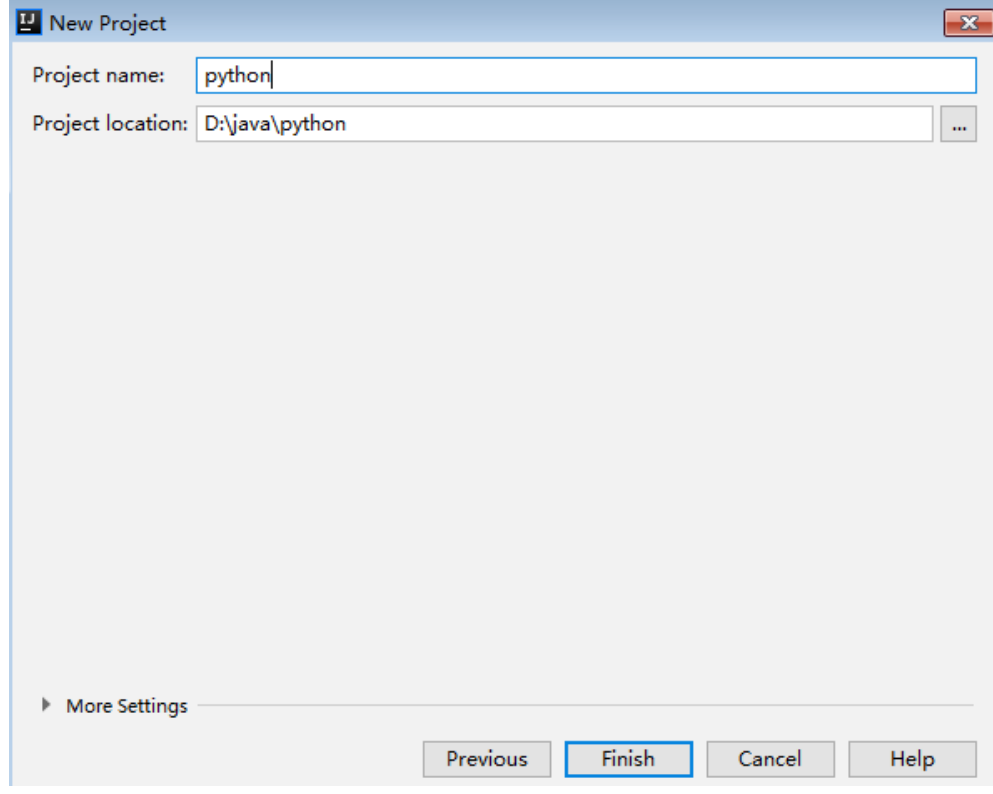

**Figure 7-6** Selecting the SDK directory of Python after decompression

**Step 3** View the directory structure shown in the following figure.

#### **Figure 7-7** Directory structure

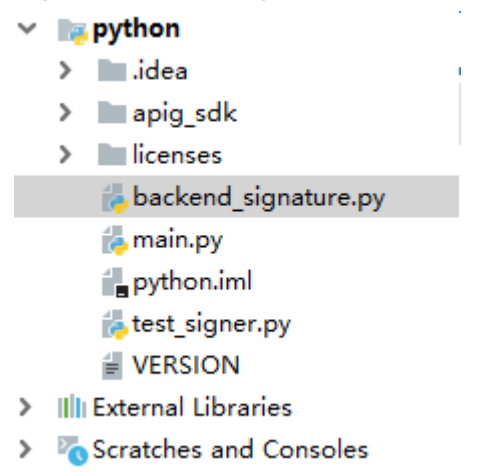

#### **Step 4** Click **Edit Configurations**.

#### **Figure 7-8** Edit Configurations

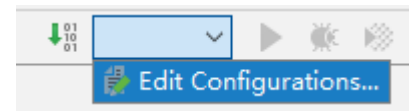

#### Step 5 Click + and choose Flask server.

Figure 7-9 Choosing Flask server

**E** Run/Debug Configurations

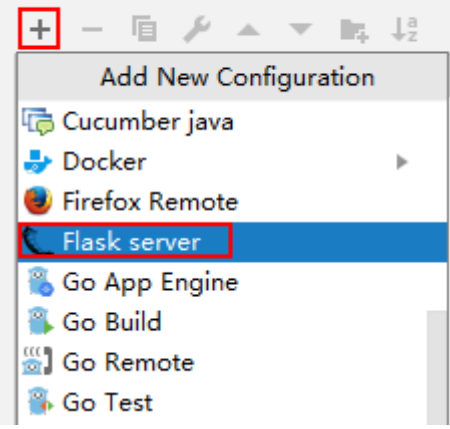

Step 6 Set Target type to Script path, select backend\_signature.py from the Target drop-down list box, and click OK.

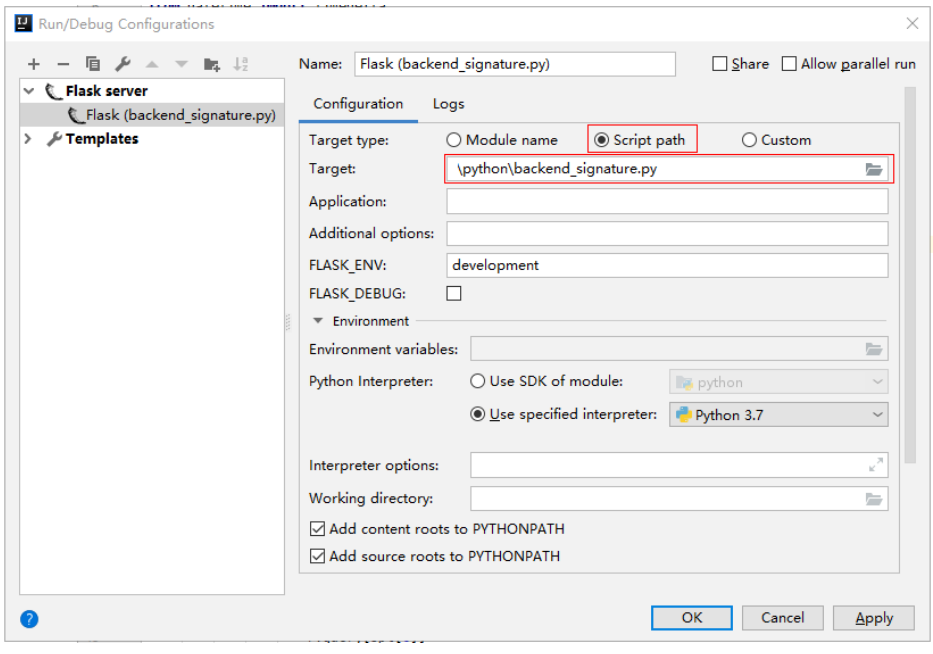

 $---End$ 

# **Backend Signature Verification Example**

This example demonstrates how to build a Flask-based server as the backend of an API and implement a wrapper to verify the signature of requests sent from API Gateway (API Management).

#### $\Box$  Note

Signature information is added to requests sent to access the backend of an API only after a signature key is bound to the API.

Step 1 Compile an interface that returns Hello World! Configure the GET, POST, PUT, and DELETE methods and the requires apigateway signature wrapper.

 $app = Flash($  name  $)$ @app.route("/<id>", methods=['GET', 'POST', 'PUT', 'DELETE']) @requires\_apigateway\_signature() def hello(id): return "Hello World!"

Step 2 Implement requires apigateway signature by putting the signature key and secret in a dict.

```
def requires_apigateway_signature():
  def wrapper(f):
     secrets = \{"signature_key1": "signature_secret1",
       "signature_key2": "signature_secret2",
     k
     authorizationPattern = re.compile(
       r'SDK-HMAC-SHA256\s+Access=([^,]+),\s?SignedHeaders=([^,]+),\s?Signature=(\w+)')
     BasicDateFormat = "%Y%m%dT%H%M%SZ"
     @wraps(f)
     def wrapped(*args, **kwargs):
       //Signature verification code
       return f(*args, ** kwargs)
     return wrapped
```
return wrapper

**Step 3** Use a regular expression to parse the **Authorization** header. The key and signedHeaders are obtained. The wrapped function is used for signature verification.

```
if "authorization" not in request.headers:
  return 'Authorization not found.', 401
authorization = request.headers['authorization']
m = authorizationPattern.match(authorization)
if m is None:
  return 'Authorization format incorrect.', 401
signingKey = m.group(1)signedHeaders = m.qroup(2).split(";")
```
For example, for Authorization header:

SDK-HMAC-SHA256 Access=signature\_key1, SignedHeaders=host;x-sdk-date, Signature=e11adf65a20d1b82c25419b5\*\*\*\*\*\*\*\*8d0ba12fed1ceb13ed00

The parsing result is as follows:

signingKey=signature\_key1 signedHeaders=host;x-sdk-date

**Step 4** Find secret based on key. If key does not exist, the authentication failed.

if signingKey not in secrets: return 'Signing key not found.', 401 signingSecret = secrets[signingKey]

**Step 5** Create an HttpRequest, and add the method, URL, query, and signed Headers headers to the request. Determine whether the body needs to be set.

The body is read if there is no x-sdk-content-sha256 header with value UNSIGNED-PAYLOAD.

 $r =$  signer. HttpRequest()  $r$ .method = request.method

```
r.uri = request.path
r.query = \{\}for k in request.query_string.decode('utf-8').split('&'):
  spl = k.split("="", 1)if len(spl) < 2:
     r.query[spl[0]] = ""
   else:
     r.query[spl[0]] = spl[1]
r.headers = \{\}needbody = True
dateHeader = None
for k in signedHeaders:
   if k not in request.headers:
      return 'Signed header ' + k + ' not found', 401
  v = request.headers[k]
   if k.lower() == 'x-sdk-content-sha256' and v == 'UNSIGNED-PAYLOAD':
      needbody = False
  if k.lower() == 'x-sdk-date':
      dateHeader = v
  r.headers[k] = vif needbody:
r.body = request.get_data()
```
**Step 6** Check whether the signature has expired. Obtain the time from the **X-Sdk-Date** header, and check whether the difference between this time and the server time is within 15 minutes. If **signedHeaders** does not contain **X-Sdk-Date**, the authentication failed.

```
if dateHeader is None:
   return 'Header x-sdk-date not found.', 401
t = datetime.strptime(dateHeader, BasicDateFormat)
if abs(t - datetime.utcnow()) > timedelta(minutes=15):
 return 'Signature expired.', 401
```
**Step 7** Invoke the **verify** method to verify the signature of the request, and check whether the verification is successful.

```
sig = signer.Signer()
sig.Key = signingKey
sig.Secret = signingSecret
if not sig.Verify(r, m.group(3)):
   return 'Verify authroization failed.', 401
```
**Step 8** Run the server to verify the code. The following example uses the **[HTML](#page-46-0) [signature tool](#page-46-0)** in the JavaScript SDK to generate a signature.

> Set the parameters according to the following figure, and click **Send request**. Copy the generated curl command, execute it in the CLI, and check whether the server returns **200**.

If an incorrect key or secret is used, the server returns **401**, which means authentication failure.

<span id="page-71-0"></span>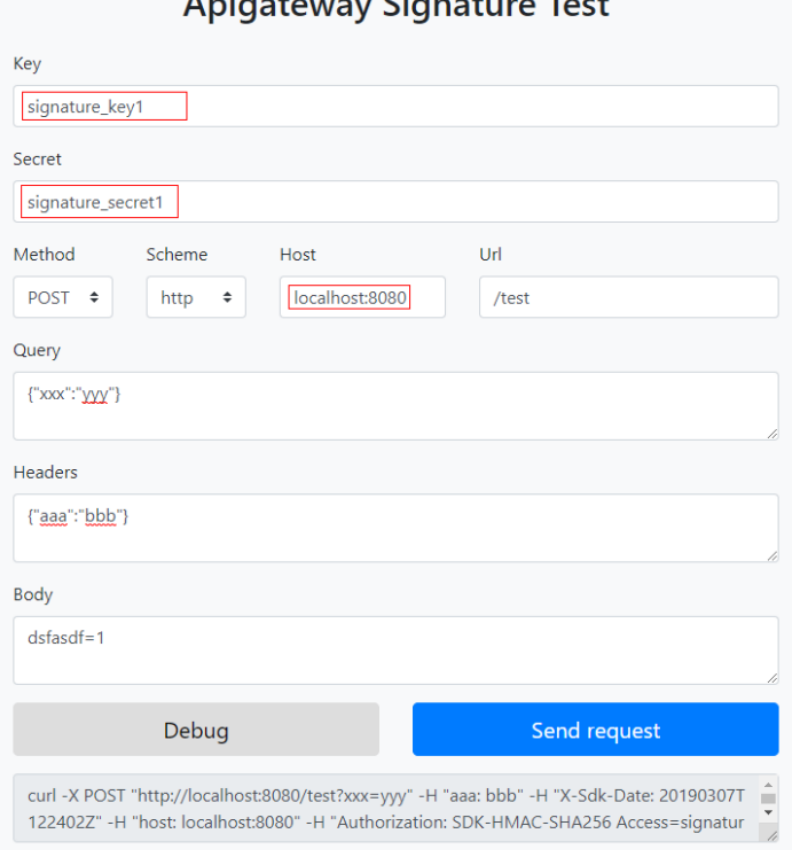

# Anigatoway Cignature Test

**----End**

# **7.3 C#**

#### **Scenarios**

To use C# to sign backend requests, obtain the C# SDK, import the project, and verify the backend signature by referring to the example provided in this section.

#### **Preparing the Environment**

- You have obtained the key and secret of the signature key to be used.
- You have created a signature key on the API Gateway console and bound it to the API to be called. For more information, see "Creating and Using a Signature Key" in the User Guide.
- Log in to the API Gateway console, and download the SDK on the **SDKs** page by referring to section "SDKs" in the User Guide.
- You have installed [Visual Studio](https://visualstudio.microsoft.com/downloads/). If not, download it from the Visual Studio **official website** and install it.

#### **Opening a Project**

Double-click **csharp.sln** in the SDK package to open the project. The project contains the following:
- **apigateway-signature**: Shared library that implements the signature algorithm. It can be used in the .Net Framework and .Net Core projects.
- **backend-signature**: Example of a backend signature. Modify the parameters as required. For details about the sample code, see **Backend Signature Verification Example.**
- **sdk-request**: Example of invoking the signature algorithm.

## **Backend Signature Verification Example**

This example demonstrates how to build an ASP.Net Core–based server as the backend of an API and implement an IAuthorizationFilter to verify the signature of requests sent from API Gateway (API Management).

#### $\Box$  Note

Signature information is added to requests sent to access the backend of an API only after a signature key is bound to the API.

**Step 1** Write a controller that provides the GET, POST, PUT, and DELETE interfaces, and add the **ApigatewaySignatureFilter** attribute.

```
// ValuesController.cs
```

```
namespace backend_signature.Controllers
{
    [Route("api/[controller]")]
    [ApiController]
    [ApigatewaySignatureFilter]
    public class ValuesController : ControllerBase
\{ // GET api/values
       [HttpGet]
       public ActionResult<IEnumerable<string>> Get()
\overline{\phantom{a}} return new string[] { "value1", "value2" };
       }
       // POST api/values
       [HttpPost]
       public void Post([FromBody] string value)
\overline{\phantom{a}} }
       // PUT api/values/5
       [HttpPut("{id}")]
       public void Put(int id, [FromBody] string value)
\overline{\phantom{a}} }
       // DELETE api/values/5
       [HttpDelete("{id}")]
       public void Delete(int id)
\overline{\phantom{a}}\qquad \qquad \} }
}
```
**Step 2** Implement **ApigatewaySignatureFilter** by putting the signature key and secret in a **Dictionary**.

```
// ApigatewaySignatureFilter.cs
namespace backend_signature.Filters
{
   public class ApigatewaySignatureFilter : Attribute, IAuthorizationFilter
```
}

...

```
 {
      private Dictionary<string, string> secrets = new Dictionary<string, string>
\overline{\phantom{a}} {"signature_key1", "signature_secret1" },
 {"signature_key2", "signature_secret2" },
      };
      public void OnAuthorization(AuthorizationFilterContext context) {
       //Signature verification code
 ...
      }
   }
```
**Step 3** Use a regular expression to parse the **Authorization** header. The key and signedHeaders are obtained. The OnAuthorization function is used for signature verification.

```
private Regex authorizationPattern = new Regex("SDK-HMAC-SHA256\\s+Access=([^,]+),\\s?
SignedHeaders=([^,]+),\\s?Signature=(\\w+)");
```

```
string authorization = request.Headers["Authorization"];
if (authorization == null)
{
   context.Result = new UnauthorizedResult();
   return;
}
var matches = authorizationPattern.Matches(authorization);
if (matches.Count == 0)
{
   context.Result = new UnauthorizedResult();
   return;
}
var groups = matches[0].Groups;
string key = groups[1].Value;
string[] signedHeaders = groups[2].Value.Split(';');
```
For example, for **Authorization** header:

```
SDK-HMAC-SHA256 Access=signature_key1, SignedHeaders=host;x-sdk-date, 
Signature=e11adf65a20d1b82c25419b5********8d0ba12fed1ceb13ed00
```
The parsing result is as follows:

signingKey=signature\_key1 signedHeaders=host;x-sdk-date

**Step 4** Find **secret** based on **key**. If **key** does not exist, the authentication failed.

```
if (!secrets.ContainsKey(key))
{
    context.Result = new UnauthorizedResult();
    return;
}
\frac{1}{1}string secret = secrets[kev];
```
**Step 5** Create an HttpRequest, and add the method, URL, query, and signedHeaders headers to the request. Determine whether the body needs to be set.

The body is read if there is no **x-sdk-content-sha256** header with value **UNSIGNED-PAYLOAD**.

HttpRequest sdkRequest = new HttpRequest(); sdkRequest.method = request.Method; sdkRequest.host = request.Host.Value; sdkRequest.uri = request.Path; Dictionary<string, string> query = new Dictionary<string, string>(); foreach (var pair in request.Query)

```
{
   query[pair.Key] = pair.Value;
}
sdkRequest.query = query;
WebHeaderCollection headers = new WebHeaderCollection();
string dateHeader = null;
bool needBody = true;
foreach (var h in signedHeaders)
{
   var value = request.Headers[h];
   headers[h] = value;
   if (h.ToLower() == "x-sdk-date")
   {
      dateHeader = value;
 }
   if (h.ToLower() == "x-sdk-content-sha256" && value == "UNSIGNED-PAYLOAD")
   {
      needBody = false;
   }
}
sdkRequest.headers = headers;
if (needBody)
{
   request.EnableRewind();
   using (MemoryStream ms = new MemoryStream())
   {
      request.Body.CopyTo(ms);
      sdkRequest.body = Encoding.UTF8.GetString(ms.ToArray());
   }
   request.Body.Position = 0;
}
```
**Step 6** Check whether the signature has expired. Obtain the time from the **X-Sdk-Date** header, and check whether the difference between this time and the server time is within 15 minutes. If **signedHeaders** does not contain **X-Sdk-Date**, the authentication failed.

```
private const string BasicDateFormat = "yyyyMMddTHHmmssZ";
...
if(dateHeader == null)
{
   context.Result = new UnauthorizedResult();
   return;
}
DateTime t = DateTime.ParseExact(dateHeader, BasicDateFormat, CultureInfo.CurrentCulture);
if (Math.Abs((t - DateTime.Now).Minutes) > 15)
{
   context.Result = new UnauthorizedResult();
   return;
}
```
**Step 7** Invoke the **verify** method to verify the signature of the request, and check whether the verification is successful.

```
Signer signer = new Signer();
signer.Key = key;
signer.Secret = secret;
if (!signer.Verify(sdkRequest, groups[3].Value))
{
   context.Result = new UnauthorizedResult();
}
```
**Step 8** Run the server to verify the code. The following example uses the **[HTML](#page-46-0) [signature tool](#page-46-0)** in the JavaScript SDK to generate a signature.

Set the parameters according to the following figure, and click **Send request**. Copy the generated curl command, execute it in the CLI, and check whether the server returns **200**.

If an incorrect key or secret is used, the server returns **401**, which means authentication failure.

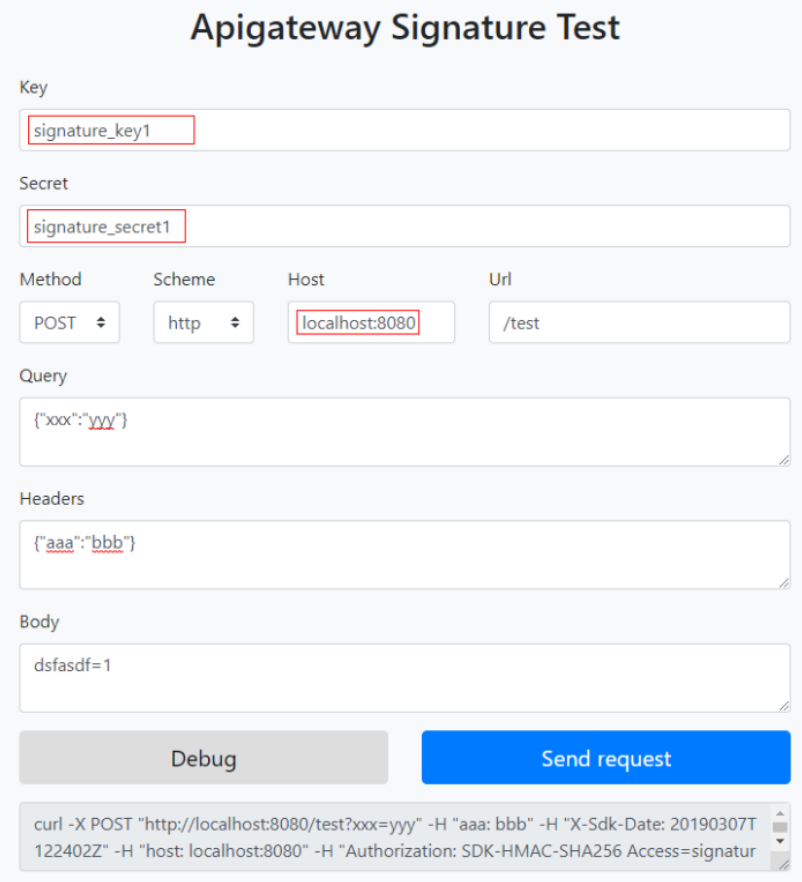

**----End**

# **8 Importing and Exporting APIs**

Restrictions and Compatibility [Importing APIs](#page-80-0) [Exporting APIs](#page-80-0) Extended Definition [Examples of Importing APIs](#page-95-0)

# **8.1 Restrictions and Compatibility**

Note the following restrictions and compatibility issues when importing or exporting APIs on API Gateway:

- Only Swagger 2.0 is supported.
- The request parameter types in Swagger 2.0 differ from those on API Gateway. See the following table.

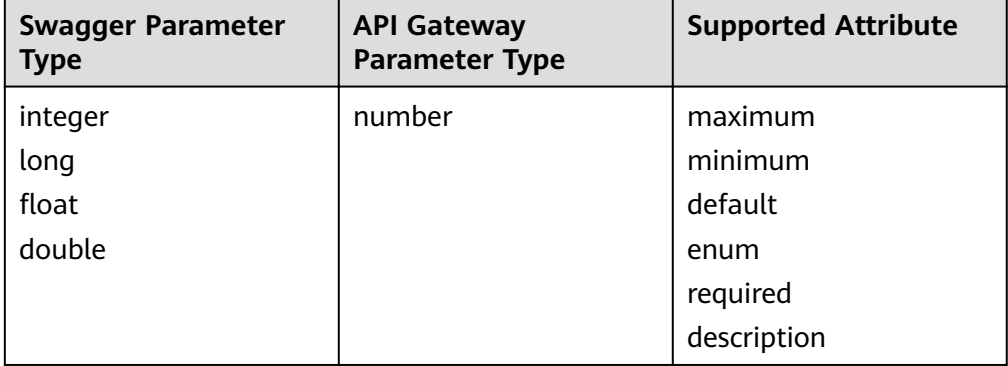

Table 8-1 Differences in request parameter types

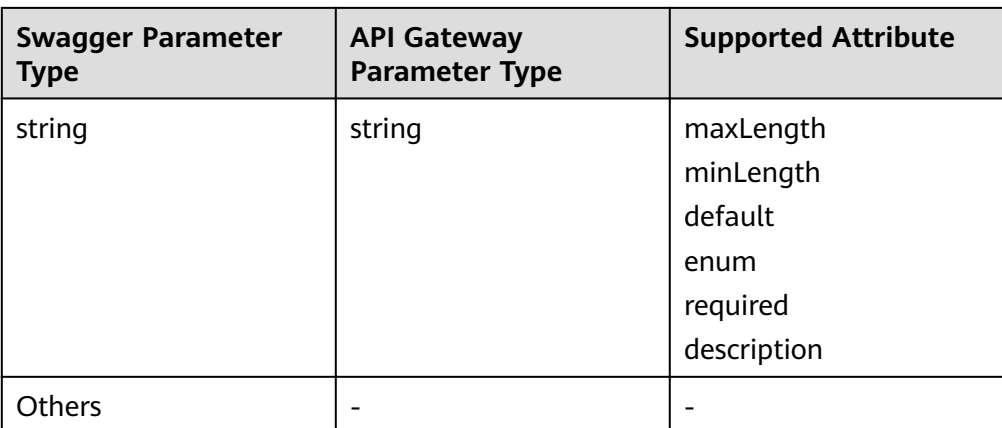

- API Gateway does not support the configuration of request parameters in the **formData** and **body** locations.
- The names of header parameters are not case-sensitive.
- API Gateway does not support the configuration of parameters **consumes** and **produces**.
- Imported and exported Swagger objects are mapped to API Gateway objects, as shown in the following table.

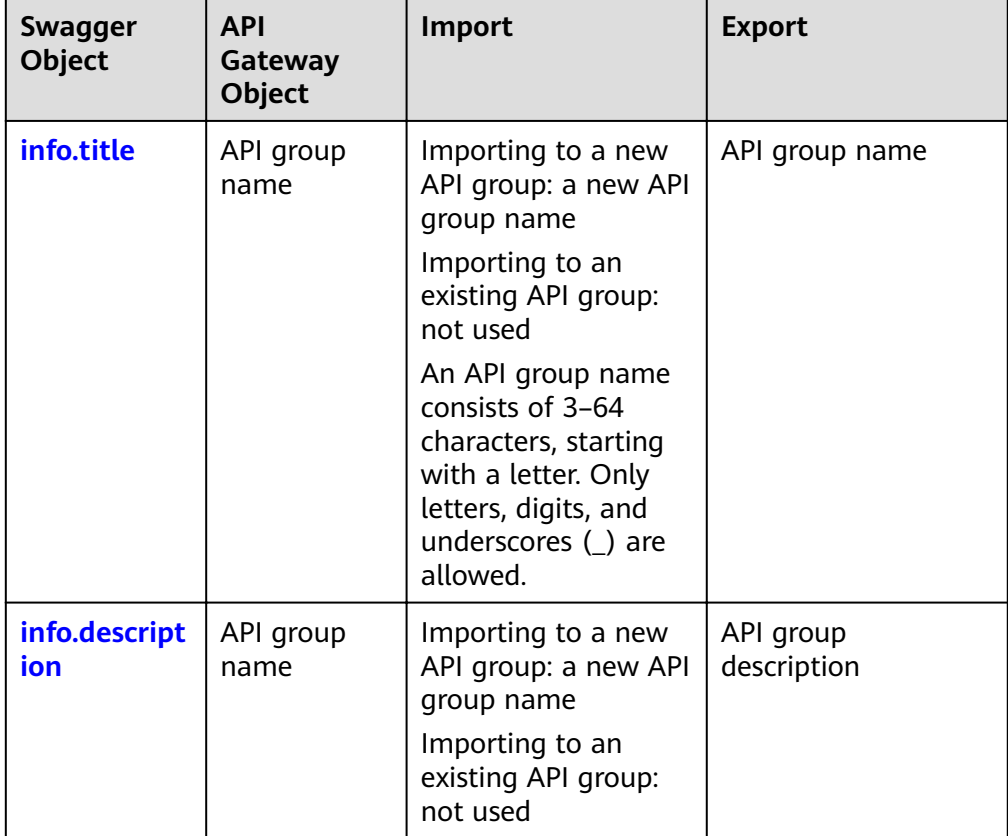

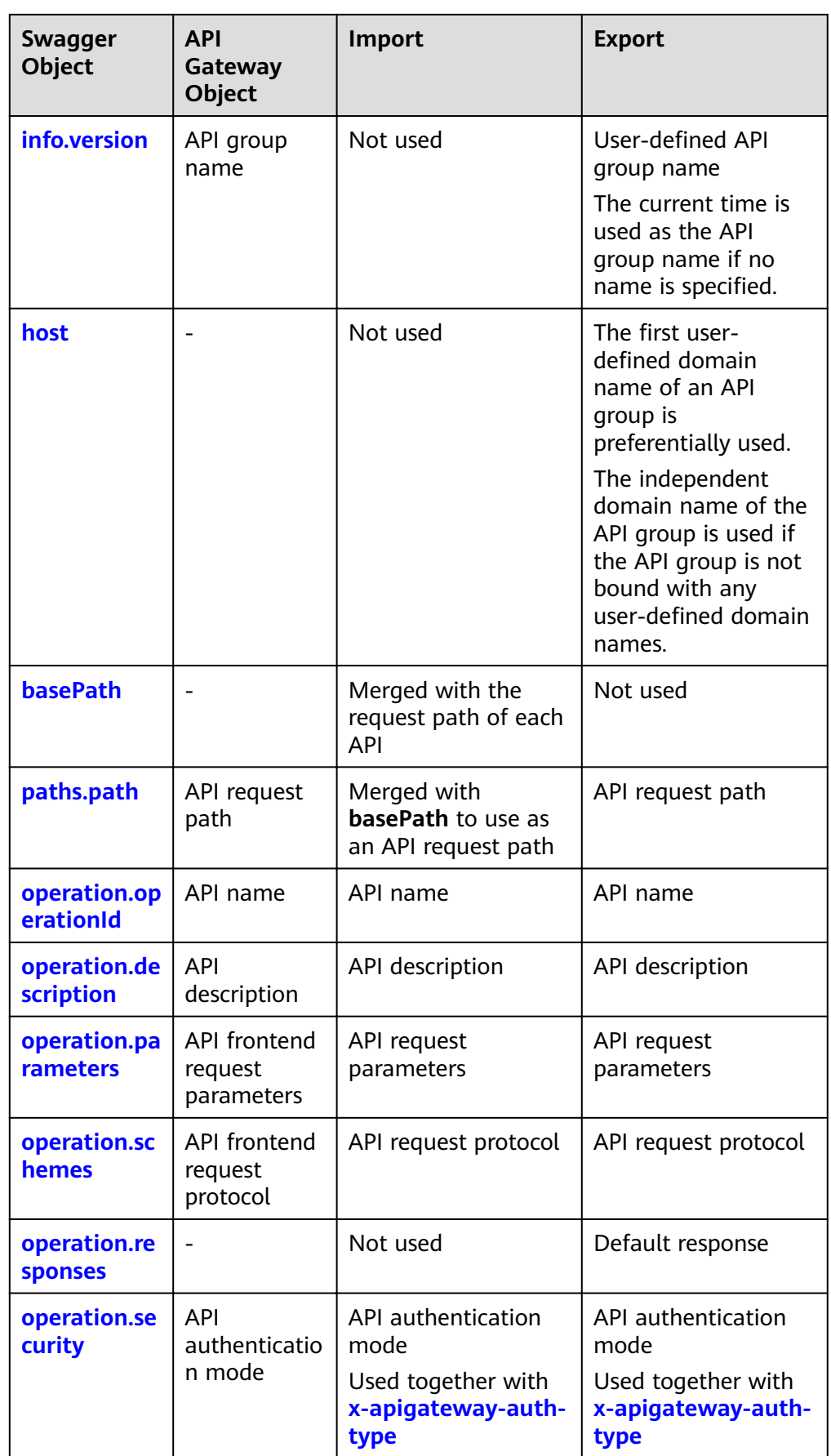

API request paths differ between Swagger and API Gateway. See the following table.

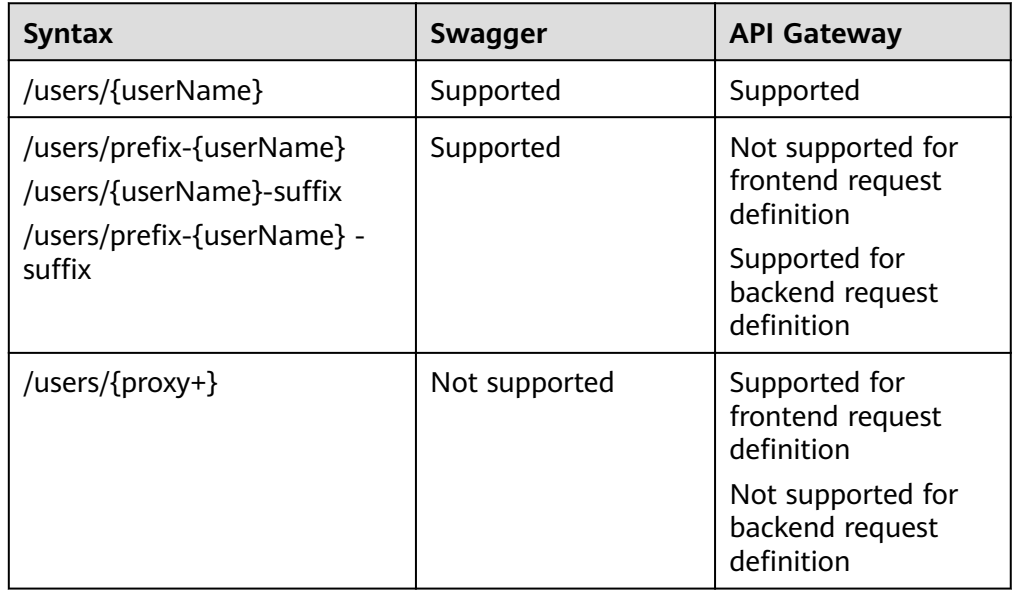

- API Gateway supports the following extended fields when importing APIs:
	- x-apigateway-auth-type
	- x-apigateway-request-type
	- x-apigateway-match-mode
	- x-apigateway-cors
	- x-apigateway-any-method
	- x-apigateway-backend
		- x-apigateway-backend.parameters
		- x-apigateway-backend.httpEndpoints
		- x-apigateway-backend.httpVpcEndpoints
		- x-apigateway-backend.functionEndpoints
		- x-apigateway-backend.mockEndpoints
	- x-apigateway-backend-policies
		- x-apigateway-backend-policies.conditions
	- x-apigateway-ratelimit
	- x-apigateway-ratelimits
		- x-apigateway-ratelimits.policy
		- x-apigateway-ratelimits.policy.special
	- x-apigateway-access-control
	- x-apigateway-access-controls
- x-apigateway-access-controls.policy
- <span id="page-80-0"></span>Backend policy restrictions are as follows:
	- Default backend type **HTTP**: The HTTP and HTTP-VPC backends are supported.
	- Default backend type **HTTP-VPC**: The HTTP and HTTP-VPC backends are supported.
	- Default backend type **function**: Only the function backend is supported.
	- Default backend type **mock**: Only the mock backend is supported.

# **8.2 Importing APIs**

Before importing Swagger 2.0 APIs to API Gateway, you need to supplement extended definitions of the APIs. For more information, see **Extended Definition**.

## **Importing APIs to a New API Group**

When you import APIs to a new API group name, the system creates an API group.

This function is suitable for importing new APIs to API Gateway.

Before importing APIs, ensure that the following requirements are met:

- Your API group and API guotas are sufficient.
- The **info.title** object of Swagger indicates an API group name.
- If two of the APIs you are importing have the same definition, the former API can be imported successfully and the latter API cannot be imported.
- Imported APIs must be manually published before they are available for access.

## **Importing APIs to an Existing API Group**

When you import APIs to a specified API group, the system adds them to the API group while retaining the existing APIs.

This function is suitable for importing new or modified APIs to an existing API group.

Before importing APIs, ensure that the following requirements are met:

- Your API quota is sufficient.
- If the definition of an API you are importing is the same as that of an existing API, you can overwrite the existing API or retain it. If you leave the existing API alone, the new API will not be imported.
- Imported APIs must be manually published before they are available for access.

# **8.3 Exporting APIs**

Export APIs from API Gateway by saving their definitions as Swagger files. You can export the basic, full, or extended definitions of APIs.

# <span id="page-81-0"></span>**Exporting the Basic Definition of an API**

The basic definition of an API is composed of the request and response definitions and does not include the backend definition. The request definition includes both standard and extended Swagger fields.

This function can generate a Swagger API definition file.

# **Exporting the Full Definition of an API**

The full definition of an API is composed of the request, backend, and response definitions.

This function can be used to back up the full definition of an API as a Swagger file.

## **Exporting the Extended Definition of an API**

The extended definition of an API is composed of the request, backend, and response definitions as well as the request throttling policy, access control policy, and other configurations of the API.

# **8.4 Extended Definition**

The extended definition of an API includes the API's special configurations on API Gateway, such as authentication mode and backend parameters.

The extended definition fields of API Gateway are as follows:

#### **1 x-apigateway-auth-type**

**Meaning**: Swagger-based apiKey authentication format, which defines an authentication mode provided by API Gateway.

#### **Scope of effect: [Security Scheme Object](https://github.com/OAI/OpenAPI-Specification/blob/master/versions/2.0.md#security-scheme-object)**

#### **Example**:

securityDefinitions: apig-auth-app: in: header name: Authorization type: apiKey x-apigateway-auth-type: AppSigv1 apig-auth-iam: in: header name: unused type: apiKey x-apigateway-auth-type: IAM

| <b>Parameter</b>           | <b>Man</b><br>dator<br>y | <b>Type</b> | <b>Description</b>                                                             |
|----------------------------|--------------------------|-------------|--------------------------------------------------------------------------------|
| type                       | Yes.                     | String      | Authentication type. Only apiKey is<br>supported.                              |
| name                       | Yes.                     | String      | Name of the parameter for<br>authentication.                                   |
| in                         | Yes.                     | String      | Only header is supported.                                                      |
| description                | No.                      | String      | Description about the authentication.                                          |
| x-apigateway-<br>auth-type | Yes.                     | String      | Authentication mode used on API<br>Gateway. AppSigv1 and IAM are<br>supported. |

**Table 8-2** Parameter description

# **2 x-apigateway-request-type**

**Meaning**: API request type, which can be **public** or **private**.

#### **Scope of effect: [Operation Object](https://github.com/OAI/OpenAPI-Specification/blob/master/versions/2.0.md#operation-object)**

#### **Example**:

```
paths:
 '/path':
   get:
  x-apigateway-request-type: 'public'
```
#### **Table 8-3** Parameter description

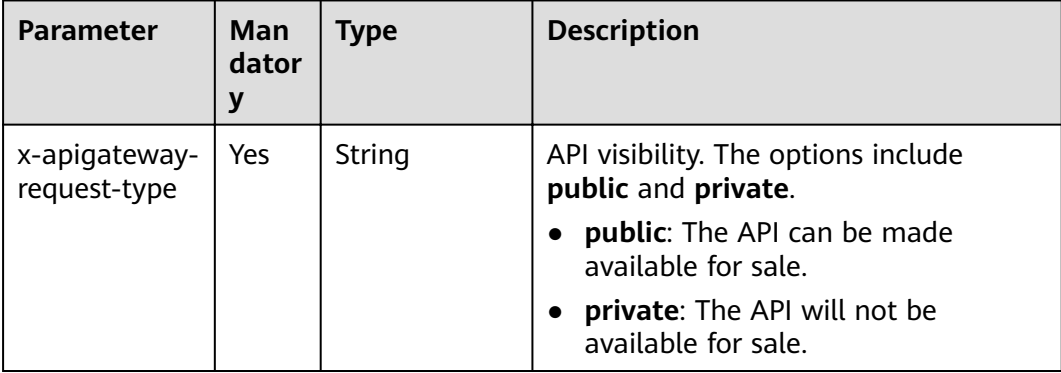

# **3 x-apigateway-match-mode**

**Meaning**: Request URL matching mode, which can be **NORMAL** or **SWA**.

**Scope of effect: [Operation Object](https://github.com/OAI/OpenAPI-Specification/blob/master/versions/2.0.md#operation-object)** 

paths:

 '/path': get:

x-apigateway-match-mode: 'SWA'

#### **Table 8-4** Parameter description

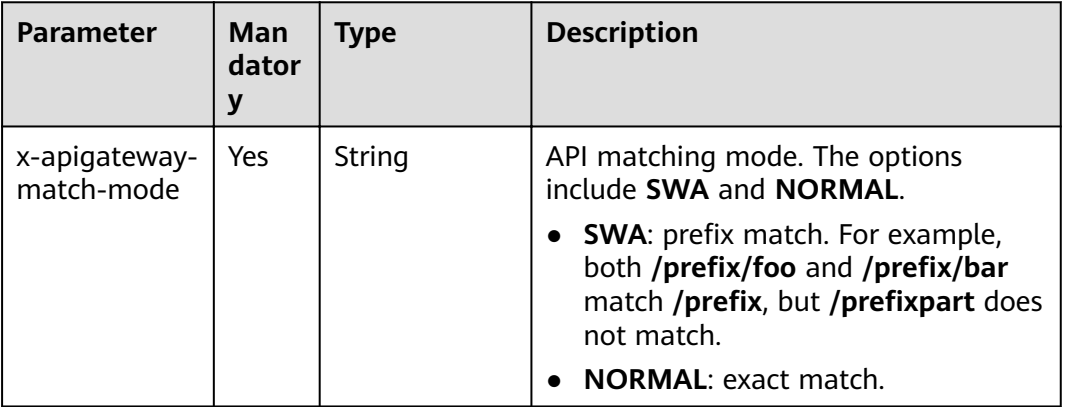

# **4 x-apigateway-cors**

**Meaning**: Specifies whether CORS is supported. The value is of the Boolean type.

#### **Scope of effect: [Operation Object](https://github.com/OAI/OpenAPI-Specification/blob/master/versions/2.0.md#operation-object)**

#### **Example**:

```
paths:
  '/path':
   get:
    x-apigateway-cors: true
```
For the API request for enabling CORS, the headers listed in the following table will be added to the response.

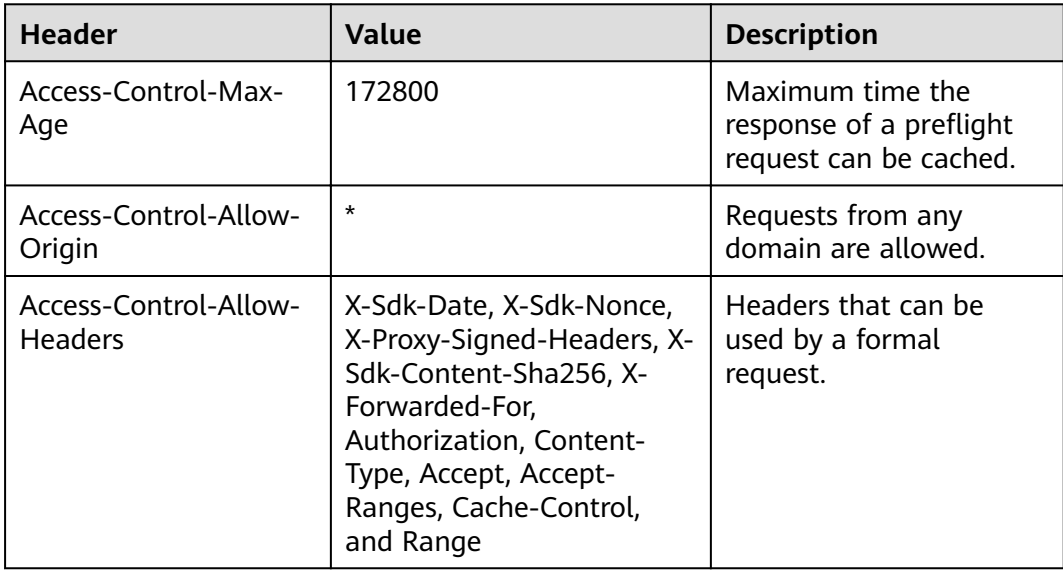

<span id="page-84-0"></span>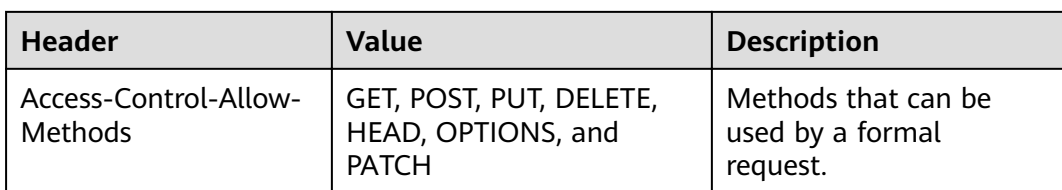

# **5 x-apigateway-any-method**

**Meaning**: API request method used by default if no HTTP request method is specified.

## **Scope of effect: [Path Item Object](https://github.com/OAI/OpenAPI-Specification/blob/master/versions/2.0.md#path-item-object)**

#### **Example**:

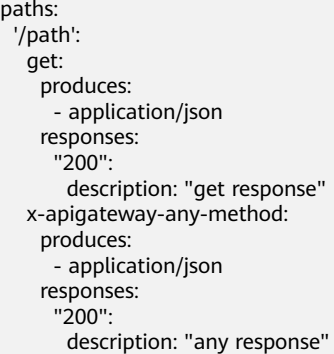

# **6 x-apigateway-backend**

**Meaning: API backend definition.** 

#### **Scope of effect: [Operation Object](https://github.com/OAI/OpenAPI-Specification/blob/master/versions/2.0.md#operation-object)**

#### **Example**:

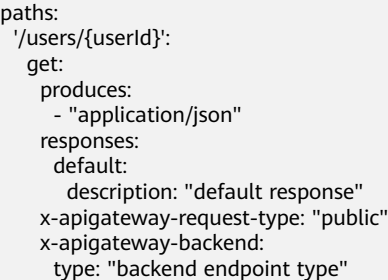

#### **Table 8-5** Parameter description

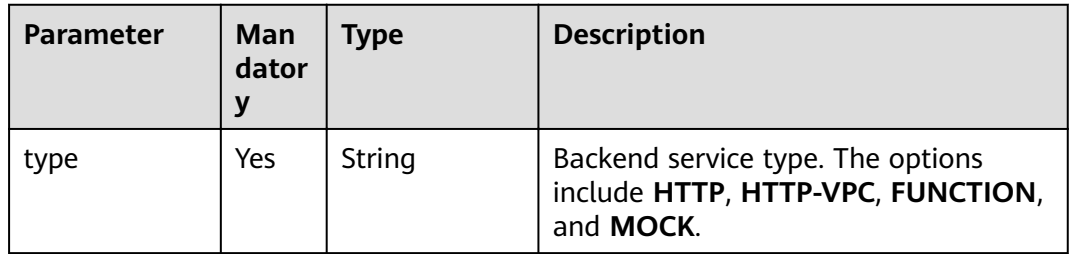

<span id="page-85-0"></span>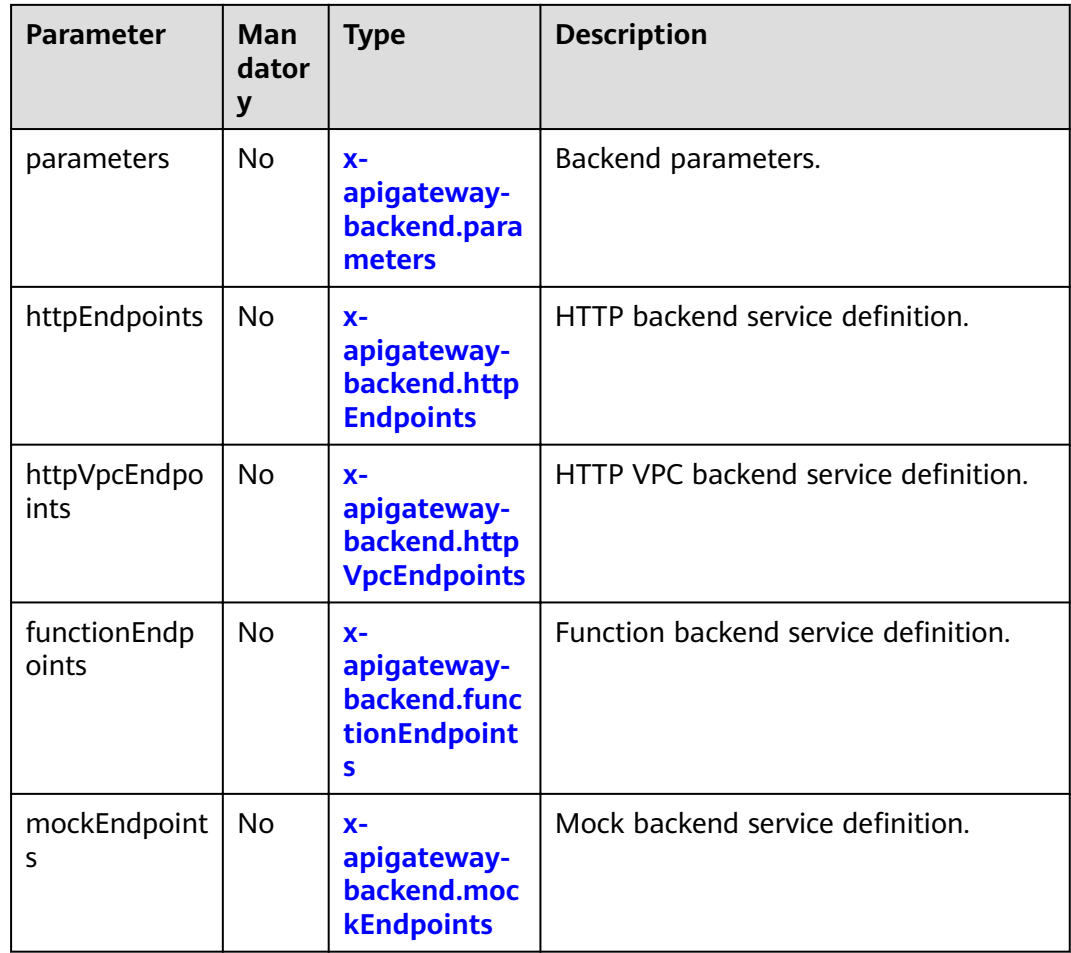

# **6.1 x-apigateway-backend.parameters**

**Meaning**: API backend service definition.

## **Scope of effect: [x-apigateway-backend](#page-84-0)**

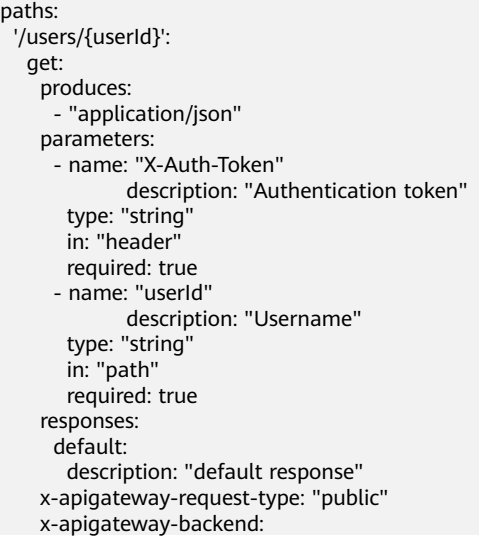

<span id="page-86-0"></span> type: "HTTP" parameters: - name: "userId" value: "userId" in: "query" origin: "REQUEST" description: "Username" - name: "X-Invoke-User" value: "apigateway" in: "header" origin: "CONSTANT" description: "Caller"

#### **Table 8-6** Parameter description

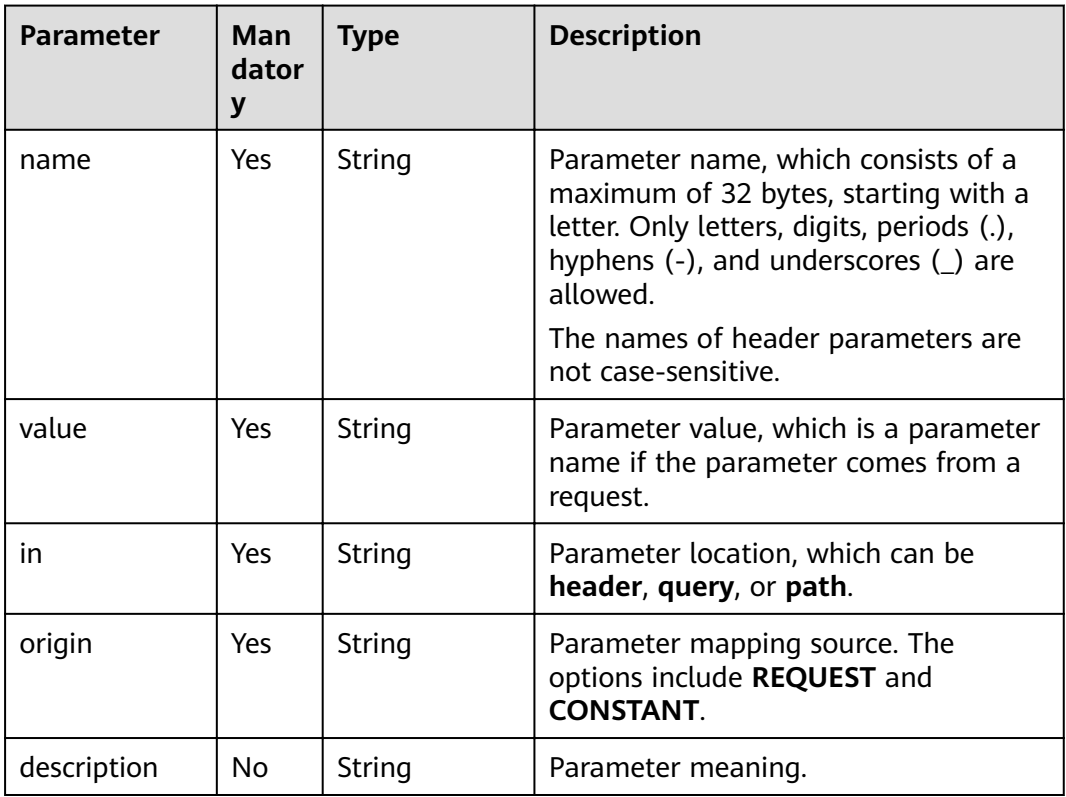

# **6.2 x-apigateway-backend.httpEndpoints**

**Meaning: HTTP backend service definition.** 

#### **Scope of effect: [x-apigateway-backend](#page-84-0)**

```
paths:
  '/users/{userId}':
   get:
     produces:
       - "application/json"
     parameters:
      - name: "X-Auth-Token"
              description: "Authentication token"
        type: "string"
        in: "header"
        required: true
```
<span id="page-87-0"></span> responses: default: description: "default response" x-apigateway-request-type: "public" x-apigateway-backend: type: "HTTP" httpEndpoints: address: "example.com" scheme: "http" method: "GET" path: "/users" timeout: 30000

#### **Table 8-7** Parameter description

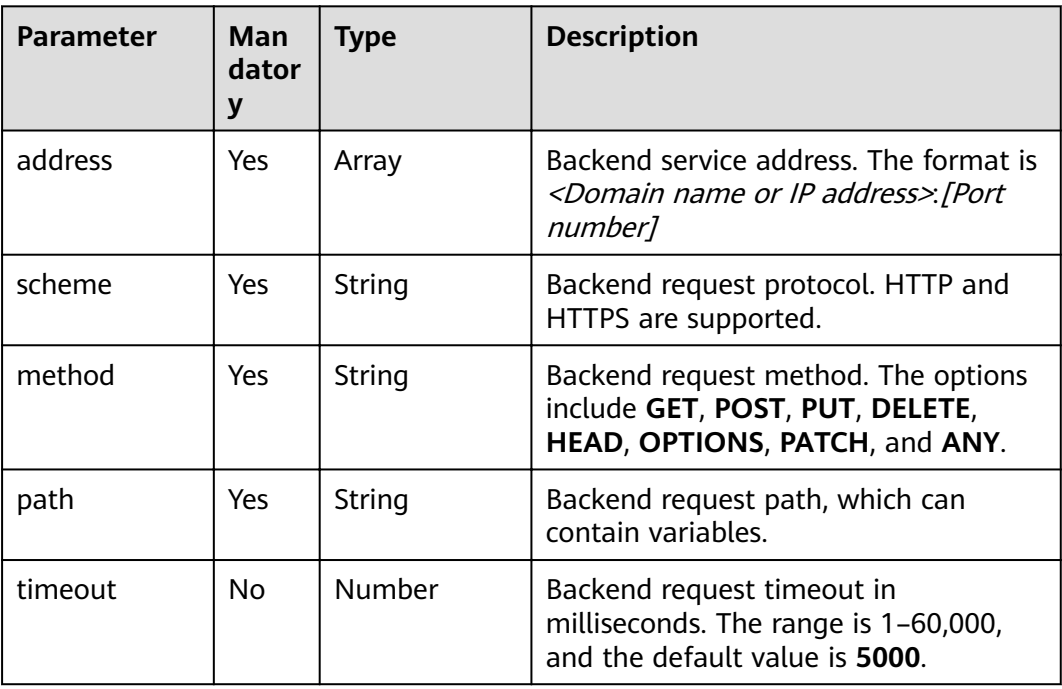

# **6.3 x-apigateway-backend.httpVpcEndpoints**

**Meaning: HTTP VPC backend service definition.** 

#### **Scope of effect: [x-apigateway-backend](#page-84-0)**

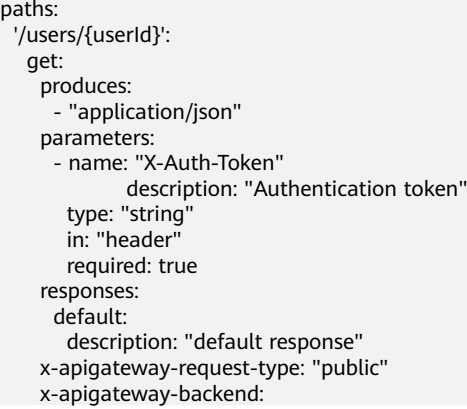

<span id="page-88-0"></span> type: "HTTP-VPC" httpVpcEndpoints: name: "vpc-test-1" scheme: "http" method: "GET" path: "/users" timeout: 30000

#### **Table 8-8** Parameter description

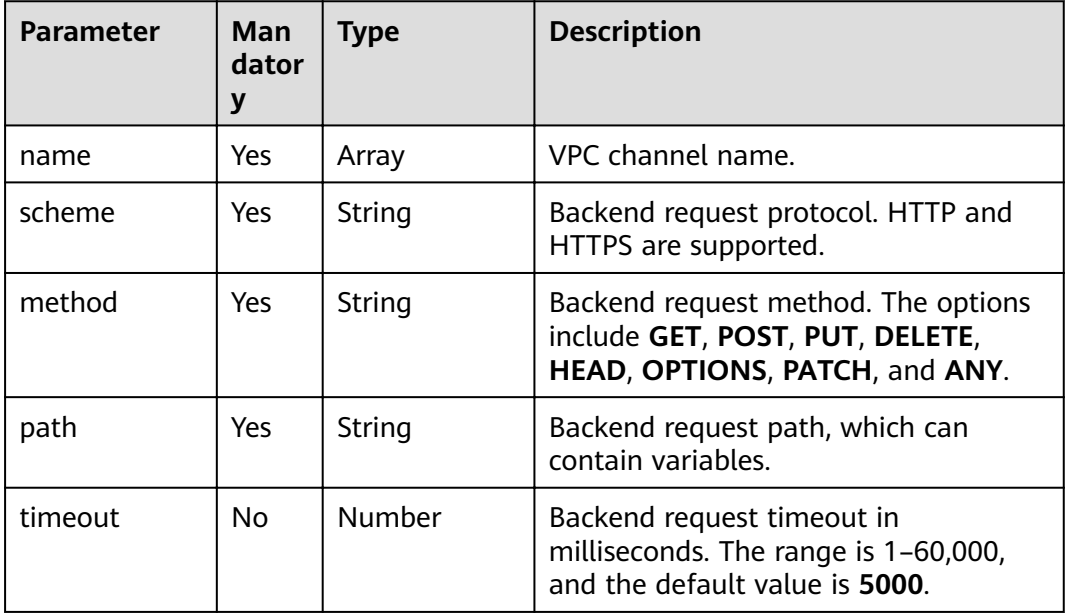

# **6.4 x-apigateway-backend.functionEndpoints**

**Meaning**: Function backend service definition.

#### **Scope of effect: [x-apigateway-backend](#page-84-0)**

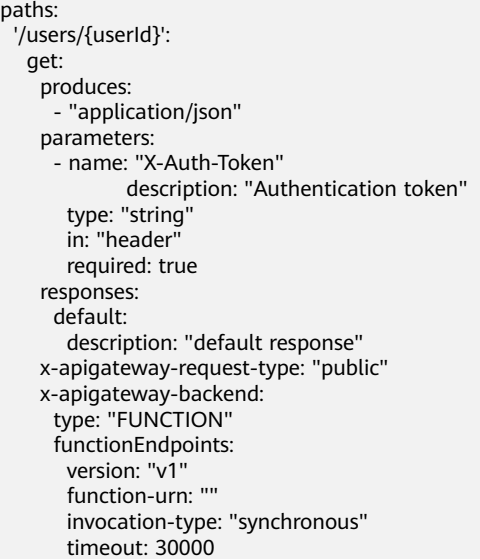

<span id="page-89-0"></span>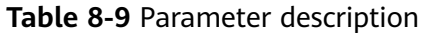

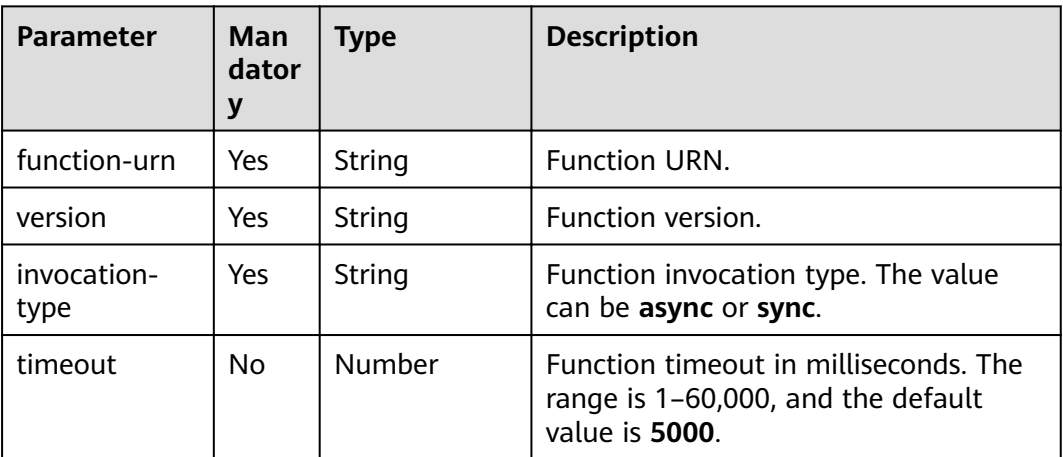

# **6.5 x-apigateway-backend.mockEndpoints**

**Meaning**: Mock backend service definition.

#### **Scope of effect: [x-apigateway-backend](#page-84-0)**

**Example**:

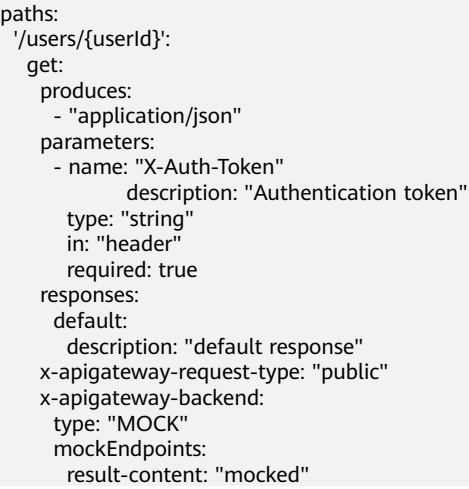

#### **Table 8-10** Parameter description

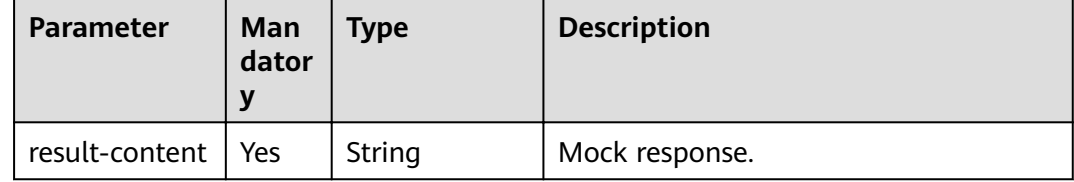

# **7 x-apigateway-backend-policies**

**Meaning**: API backend policy.

# **Scope of effect: [Operation Object](https://github.com/OAI/OpenAPI-Specification/blob/master/versions/2.0.md#operation-object)**

# **Example**:

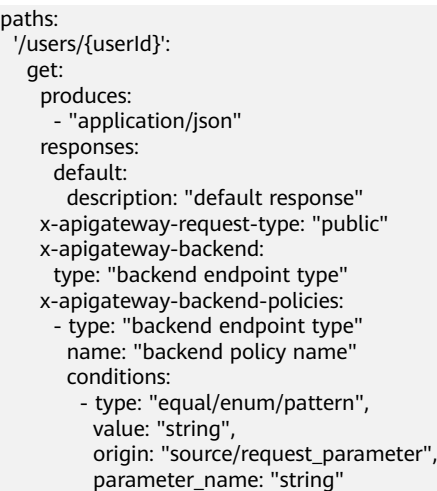

# **Table 8-11** Parameter description

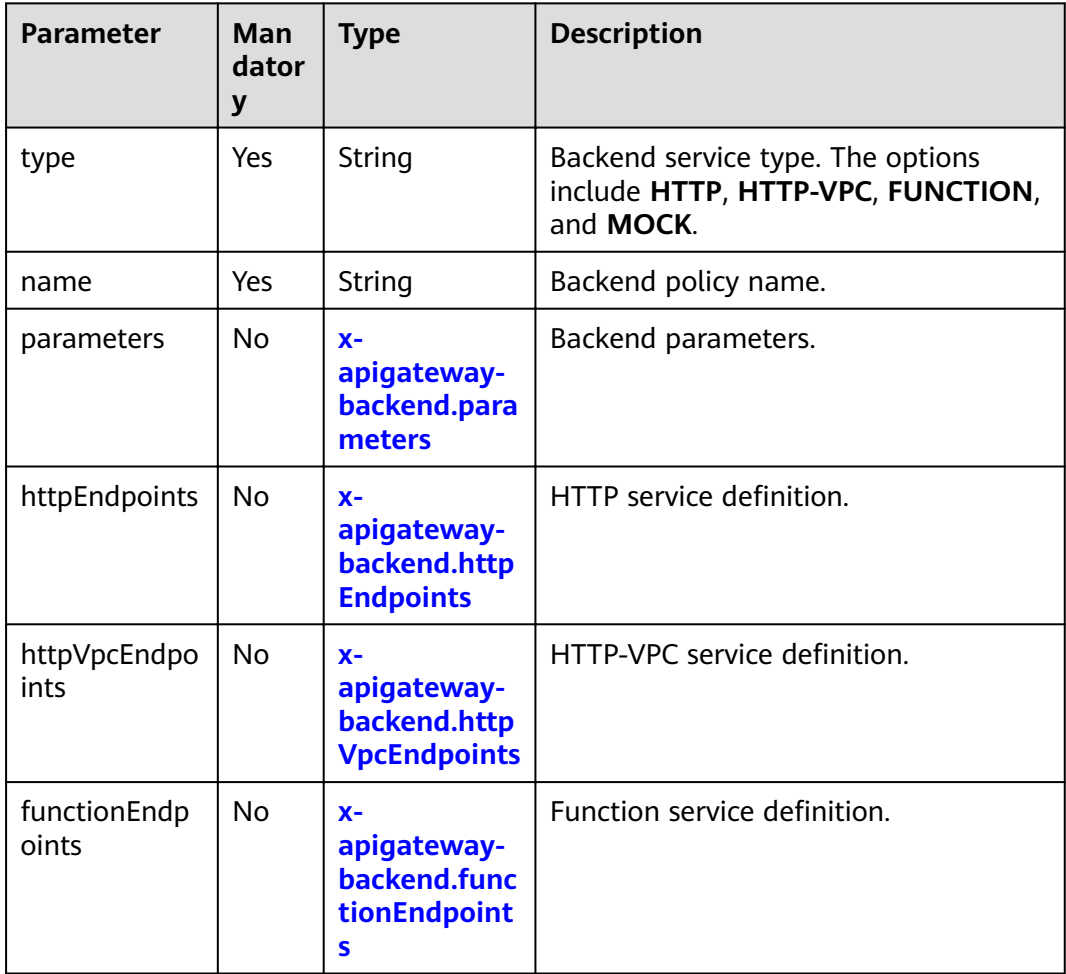

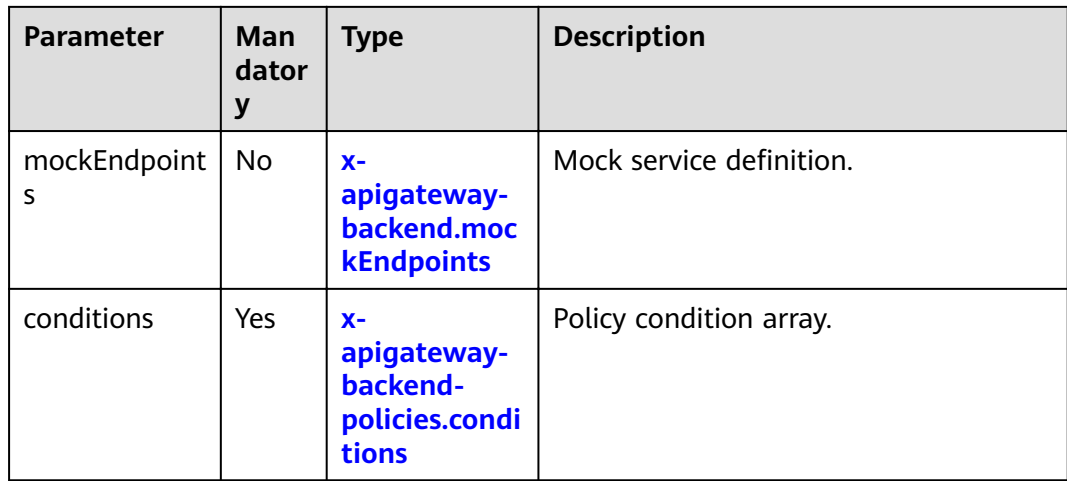

# **7.1 x-apigateway-backend-policies.conditions**

**Meaning**: API backend policy conditions.

#### Scope of effect: **[x-apigateway-backend-policies](#page-89-0)**

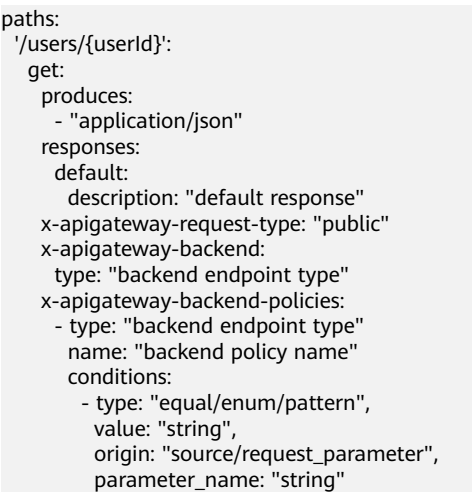

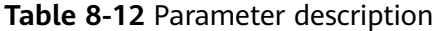

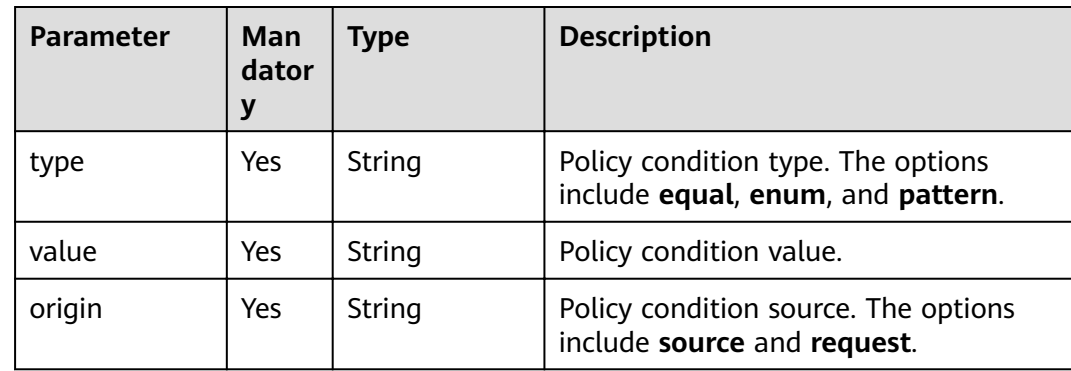

<span id="page-92-0"></span>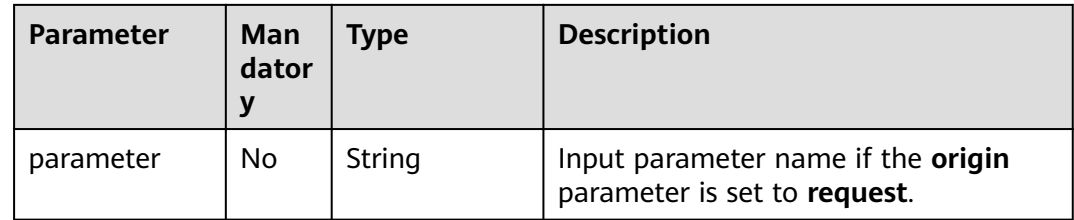

# **8 x-apigateway-ratelimit**

**Meaning**: Request throttling policy.

**Scope of effect: [Operation Object](https://github.com/OAI/OpenAPI-Specification/blob/master/versions/2.0.md#operation-object)** 

#### **Example**:

paths: '/path': get: x-apigateway-ratelimit: 'customRatelimitName'

# **9 x-apigateway-ratelimits**

**Meaning**: Mapping between a request throttling policy name and limit values.

#### **Scope of effect: [Swagger Object](https://github.com/OAI/OpenAPI-Specification/blob/master/versions/2.0.md#swagger-object)**

#### **Example**:

x-apigateway-ratelimits: customRatelimitName: api-limit: 200 app-limit: 200 user-limit: 200 ip-limit: 200 interval: 1 unit: second/minute/hour shared: true special: - type: APP limit: 100 instance: xxxxxxxxx

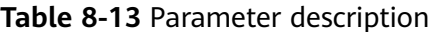

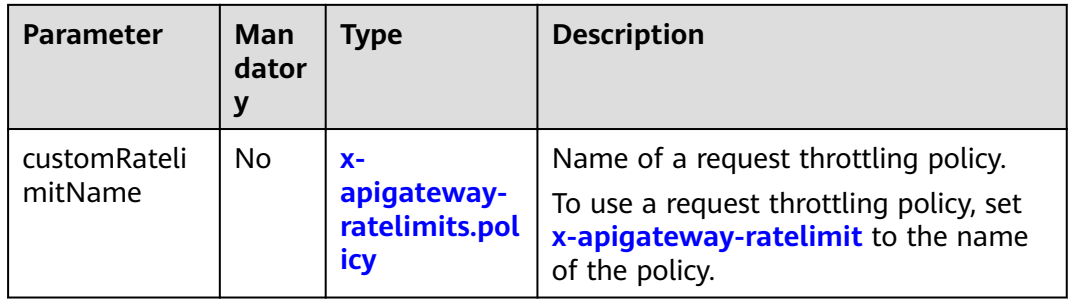

# **9.1 x-apigateway-ratelimits.policy**

**Meaning**: Definition of a request throttling policy.

#### **Scope of effect: [x-apigateway-ratelimits](#page-92-0)**

#### **Example**:

x-apigateway-ratelimits: customRatelimitName: api-limit: 200 app-limit: 200 user-limit: 200 ip-limit: 200 interval: 1 unit: MINUTE shared: false special: .<br>- type: USER limit: 100 instance: xxxxxxx

#### **Table 8-14** Parameter description

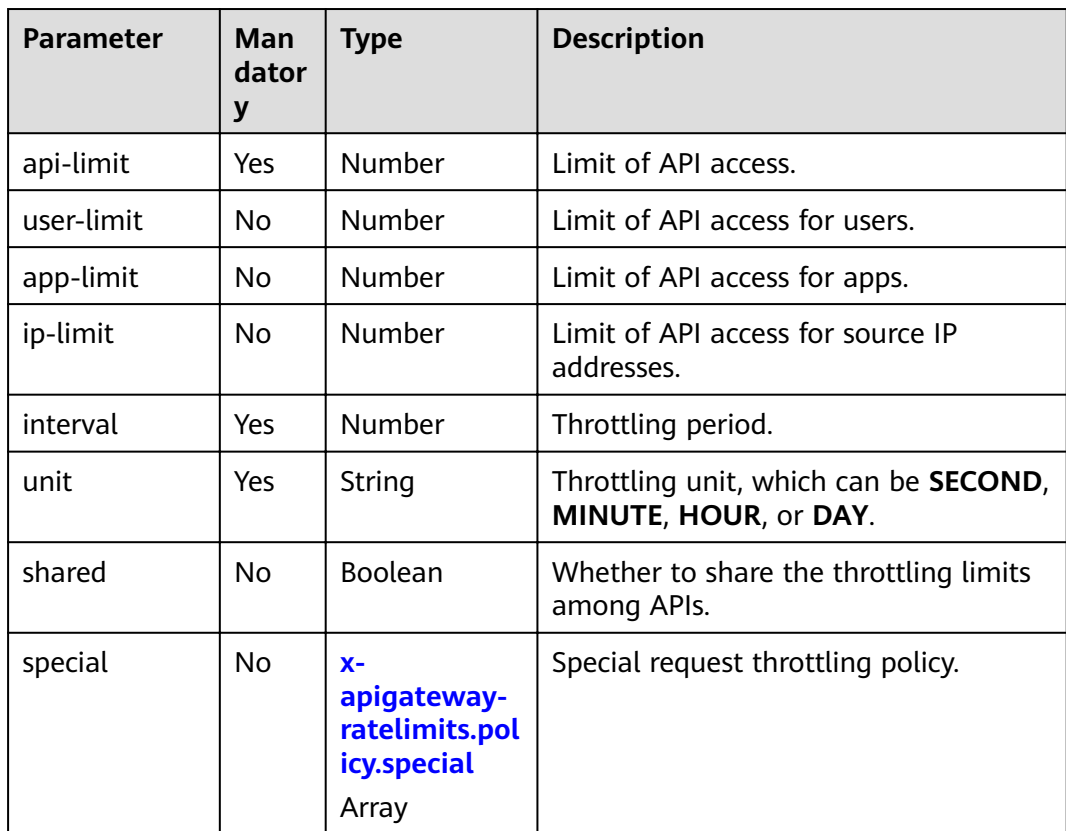

# **9.2 x-apigateway-ratelimits.policy.special**

**Meaning**: Definition of a special request throttling policy.

**Scope of effect: [x-apigateway-ratelimits.policy](#page-92-0)** 

#### **Example**:

x-apigateway-ratelimits: customRatelimitName: api-limit: 200 app-limit: 200 user-limit: 200

<span id="page-94-0"></span>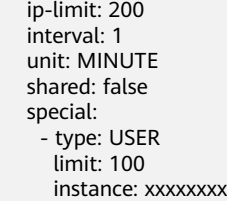

**Table 8-15** Parameter description

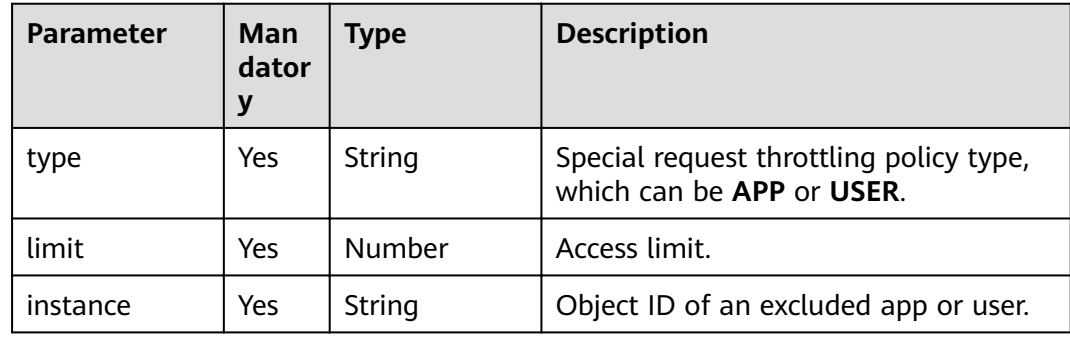

# **10 x-apigateway-access-control**

**Meaning**: Access control policy.

#### **Scope of effect: [Operation Object](https://github.com/OAI/OpenAPI-Specification/blob/master/versions/2.0.md#operation-object)**

#### **Example**:

paths: '/path': get: x-apigateway-access-control: 'customAccessControlName'

# **11 x-apigateway-access-controls**

**Meaning**: Mapping between an access control policy name and limit settings.

**Scope of effect: [Swagger Object](https://github.com/OAI/OpenAPI-Specification/blob/master/versions/2.0.md#swagger-object)** 

#### **Example**:

x-apigateway-access-controls: customAccessControlName: acl-type: "DENY" entity-type: "IP" value: 127.0.0.1,192.168.0.1/16

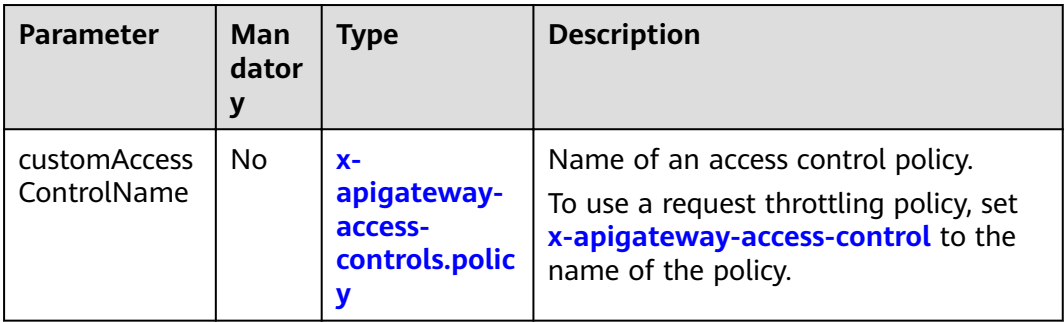

#### <span id="page-95-0"></span>**Table 8-16** Parameter description

## **11.1 x-apigateway-access-controls.policy**

**Meaning**: Definition of an access control policy.

#### Scope of effect: [x-apigateway-access-controls](#page-94-0)

#### **Example**:

x-apigateway-access-controls: customAccessControlName: acl-type: "DENY" entity-type: "IP" value: 127.0.0.1,192.168.0.1/16

#### **Table 8-17** Parameter description

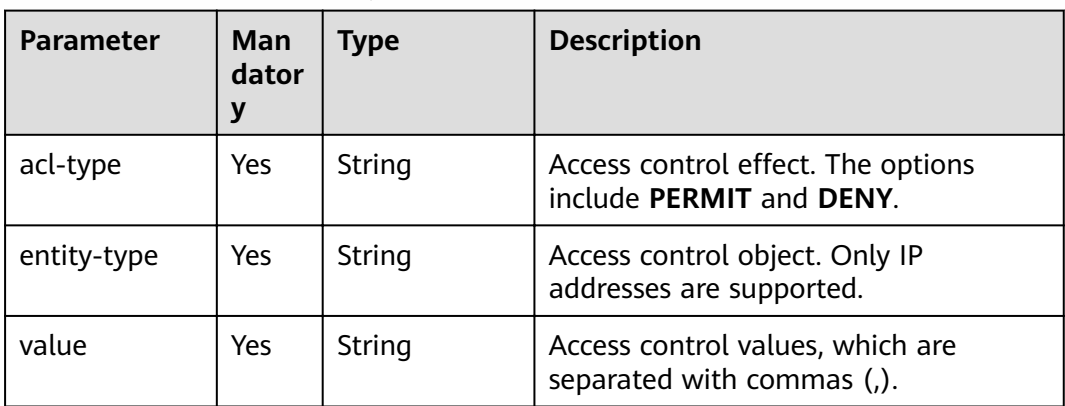

# **8.5 Examples of Importing APIs**

# **Importing an HTTP Backend Service API**

Import the request parameter definition of an HTTP backend service API that uses the GET method and is accessed through IAM authentication.

swagger: "2.0" info: title: "importHttpEndpoint10" description: "import apis" version: "1.0" host: "api.account.com"

paths: '/http/{userId}': get: operationId: "getUser3" description: "get user by userId" security: - apig-auth-iam: [] schemes: - https parameters: .<br>- name: "test" description: "authorization token" type: "string" in: "header" required: true - name: "userId" description: "user id" type: "string" in: "path" required: true responses: "200": description: "user information" x-apigateway-request-type: "public" x-apigateway-cors: true x-apigateway-match-mode: "NORMAL" x-apigateway-backend: type: "HTTP" parameters: - name: "userId" value: "userId" in: "query" origin: "REQUEST" description: "user id" - name: "X-Invoke-User" value: "apigateway" in: "header" origin: "CONSTANT" description: "invoke user" httpEndpoints: address: "example.com" scheme: "http" method: "GET" path: "/users" timeout: 30000 securityDefinitions: apig-auth-app: in: header name: Authorization type: apiKey x-apigateway-auth-type: AppSigv1 apig-auth-iam: in: header name: unused type: apiKey x-apigateway-auth-type: IAM

# **Importing an HTTP VPC Backend Service API**

Import the request parameter definition of an HTTP VPC backend service API that uses the ANY method and is accessed through App authentication.

swagger: "2.0" info: title: "importHttpVpcEndpoint" description: "import apis" version: "1.0" host: "api.account.com"

paths: '/http-vpc': x-apigateway-any-method: operationId: "userOperation" description: "user operation resource" security: - apig-auth-app: [] schemes: - https parameters: .<br>- name: "Authorization" description: "authorization signature" type: "string" in: "header" required: true responses: "default": description: "endpoint response" x-apigateway-request-type: "public" x-apigateway-cors: true x-apigateway-match-mode: "SWA" x-apigateway-backend: type: "HTTP-VPC" parameters: - name: "X-Invoke-User" value: "apigateway" in: "header" origin: "CONSTANT" description: "invoke user" httpVpcEndpoints: name: "userVpc" scheme: "http" method: "GET" path: "/users" timeout: 30000 securityDefinitions: apig-auth-app: in: header name: Authorization type: apiKey x-apigateway-auth-type: AppSigv1 apig-auth-iam: in: header name: unused type: apiKey x-apigateway-auth-type: IAM

# **Importing a Function Backend Service API**

Import the request parameter definition of a FunctionGraph backend service API that uses the GET method and is accessed through IAM authentication.

swagger: "2.0" info: title: "importFunctionEndpoint" description: "import apis" version: "1.0" host: "api.account.com" paths: '/function/{name}': get: operationId: "invokeFunction" description: "invoke function by name" security: - apig-auth-iam: [] schemes: - https parameters: - name: "test"

 description: "authorization token" type: "string" in: "header" required: true - name: "name" description: "function name" type: "string" in: "path" required: true responses: "200": description: "function result" x-apigateway-request-type: "public" x-apigateway-cors: true x-apigateway-match-mode: "NORMAL" x-apigateway-backend: type: "FUNCTION" parameters: - name: "functionName" value: "name" in: "query" origin: "REQUEST" description: "funtion name" - name: "X-Invoke-User" value: "apigateway" in: "header" origin: "CONSTANT" description: "invoke user" functionEndpoints: function-urn: "your function urn address" version: "your function version" invocation-type: "async" timeout: 30000 securityDefinitions: apig-auth-app: in: header name: Authorization type: apiKey x-apigateway-auth-type: AppSigv1 apig-auth-iam: in: header name: unused type: apiKey x-apigateway-auth-type: IAM

# **Importing a Mock Backend Service API**

Import the definition of a Mock backend service API that uses the GET method and is accessed without authentication.

swagger: "2.0" info: title: "importMockEndpoint" description: "import apis" version: "1.0" host: "api.account.com" paths: '/mock': get: operationId: "mock" description: "mock test" schemes: - http responses: "200": description: "mock result" x-apigateway-request-type: "private" x-apigateway-cors: true x-apigateway-match-mode: "NORMAL"  x-apigateway-backend: type: "MOCK" mockEndpoints: result-content: "{\"message\": \"mocked\"}" securityDefinitions: apig-auth-app: in: header name: Authorization type: apiKey x-apigateway-auth-type: AppSigv1 apig-auth-iam: in: header name: unused type: apiKey x-apigateway-auth-type: IAM